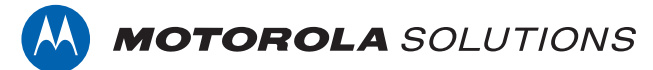

# **PROFESSIONAL DIGITAL TWO-WAY RADIO MOTOTRBO™**

**DEM 300 NUMERIC DISPLAY MOBILE RADIO**

# **USER GUIDE**

**en-US es-LA pt-BR**

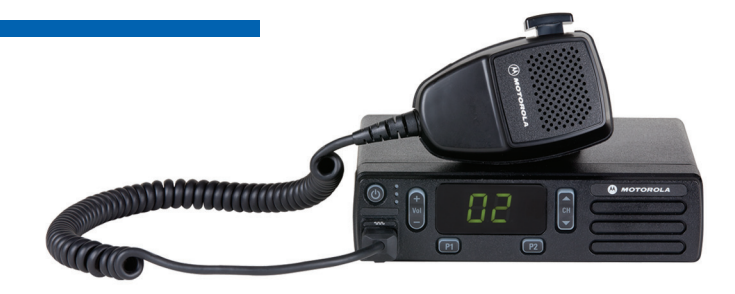

**NOVEMBER 2017 © 2017 Motorola Solutions, Inc. All rights reserved.**

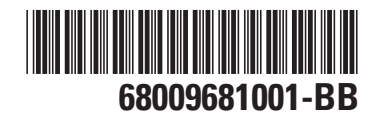

# <span id="page-2-0"></span>**Declaration of Conformity**

This declaration is applicable to your radio only if your radio is labeled with the FCC logo shown below.

**Declaration of Conformity** Per FCC CFR 47 Part 2 Section 2.1077(a) Responsible Party Name: Motorola Solutions, Inc. Address: 1303 East Algonquin Road, Schaumburg, IL 60196-1078, U.S.A. Phone Number: 1-800-927-2744 Hereby declares that the product: Model Name: **DEM 300 Series** conforms to the following regulations: FCC Part 15, subpart B, section 15.107(a), 15.107(d), and section 15.109(a)

*Table continued…*

#### **Class B Digital Device**

As a personal computer peripheral, this device complies with Part 15 of the FCC Rules. Operation is subject to the following two conditions:

- **1** This device may not cause harmful interference, and
- **2** This device must accept any interference received, including interference that may cause undesired operation.

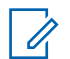

#### **NOTICE:**

This equipment has been tested and found to comply with the limits for a Class B digital device, pursuant to part 15 of the FCC Rules. These limits are designed to provide reasonable protection against harmful interference in a residential installation. This equipment generates, uses and can radiate radio frequency energy and, if not installed and used in accordance with the instructions, may cause harmful interference to radio communications. However, there is no guarantee that interference will not occur in a particular installation.

If this equipment does cause harmful interference to radio or television reception, which can be determined by turning the equipment off and on, the user is encouraged to try to correct the interference by one or more of the following measures:

- Reorient or relocate the receiving antenna.
- Increase the separation between the equipment and receiver.
- Connect the equipment into an outlet on a circuit different from that to which the receiver is connected.
- Consult the dealer or an experienced radio or TV technician for help.

# **Contents**

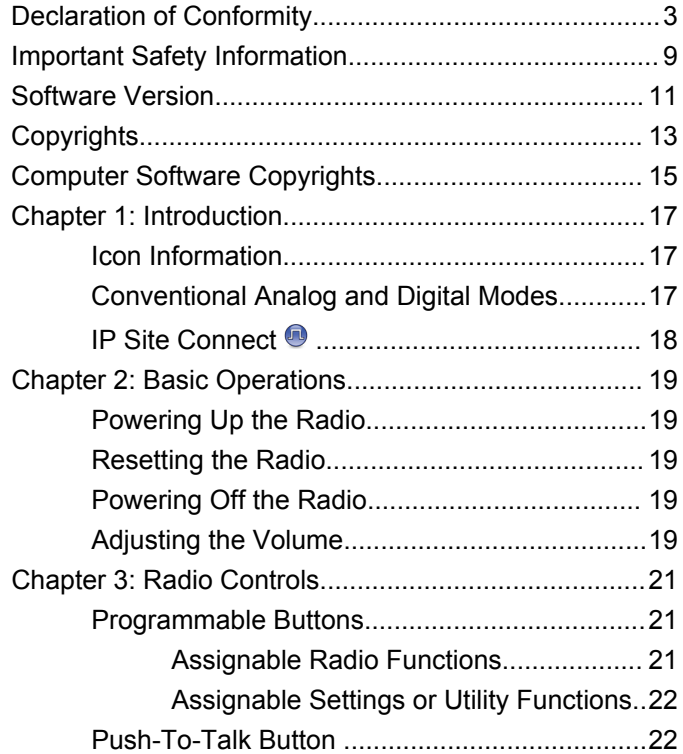

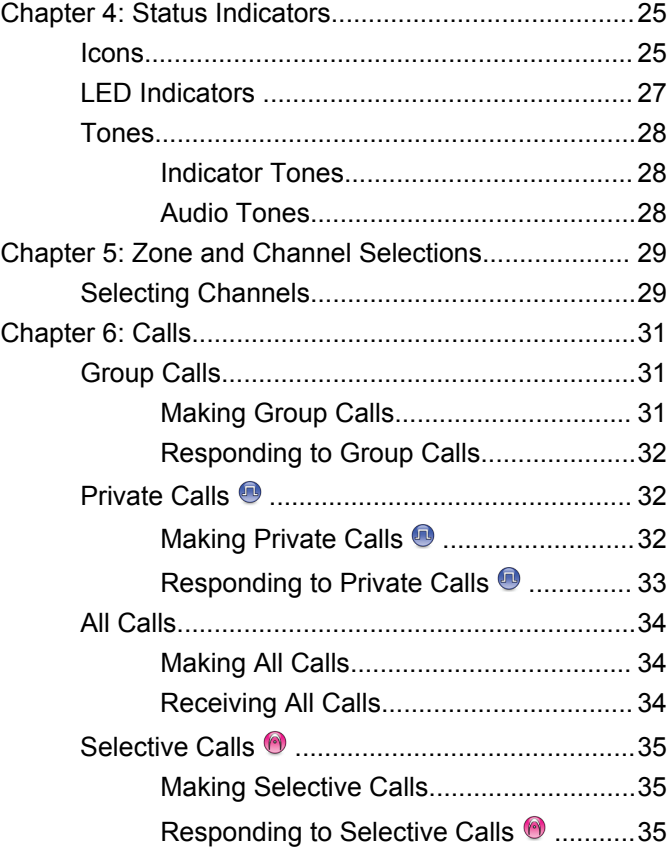

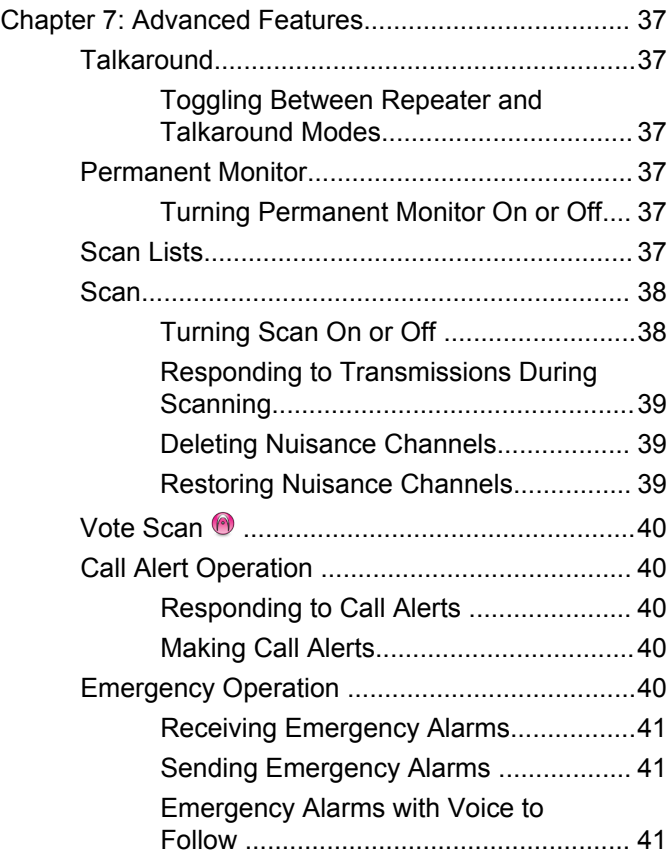

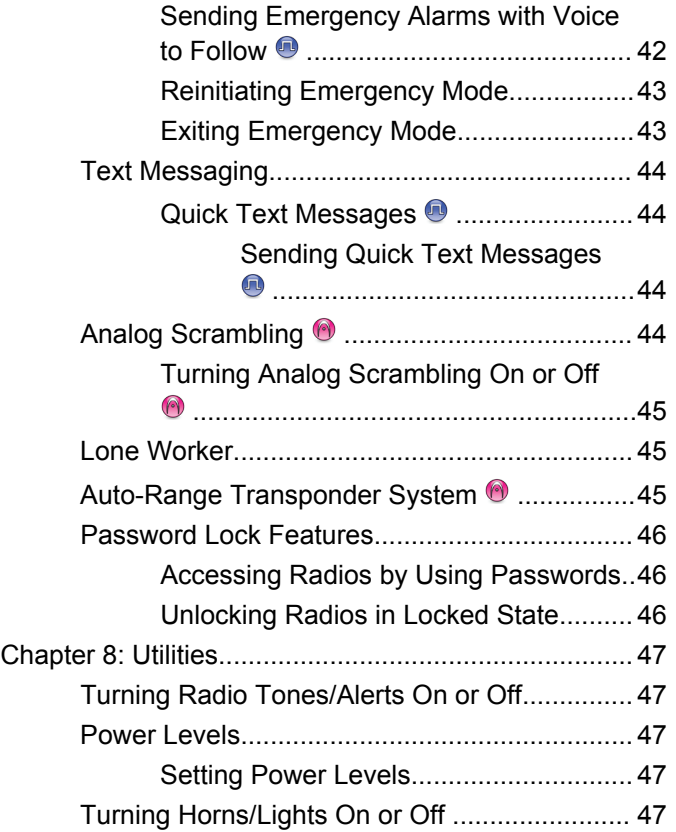

**6** [Send Feedback](http://docsurvey.motorolasolutions.com)

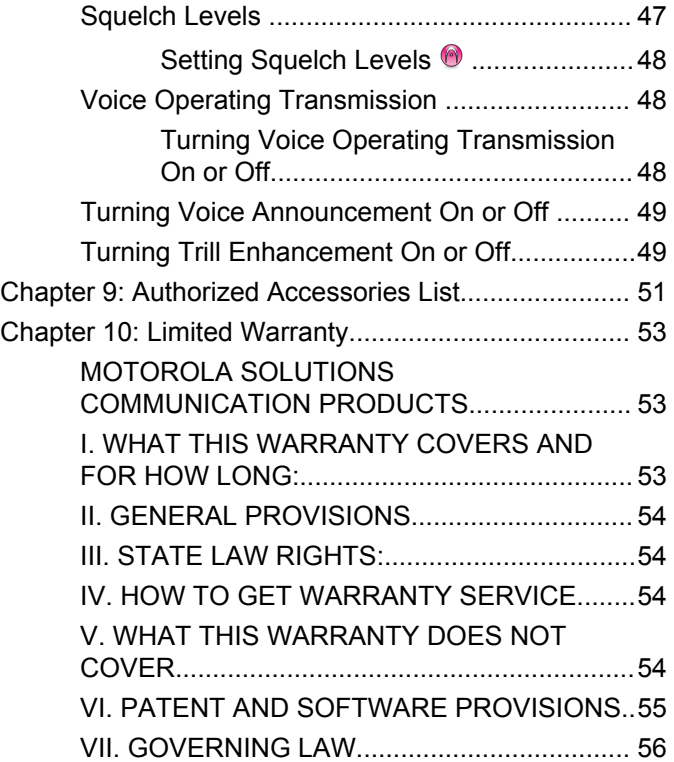

# <span id="page-8-0"></span>**Important Safety Information**

#### **RF Energy Exposure and Product Safety Guide for Mobile Two-Way Radios**

#### **ATTENTION!**

**This radio is restricted to Occupational use only.** Before using the radio, read the RF Energy Exposure and Product Safety Guide for Mobile Two-Way Radios which contains important operating instructions for safe usage and RF energy awareness and control for Compliance with applicable standards and Regulations.

For a list of Motorola Solutions-approved antennas and other accessories, visit the following website:

<http://www.motorolasolutions.com>

# <span id="page-10-0"></span>**Software Version**

All the features described in the following sections are supported by the software version **R01.01.25.0000** or later.

Check with your dealer or system administrator for more information.

# <span id="page-12-0"></span>**Copyrights**

The Motorola Solutions products described in this document may include copyrighted Motorola Solutions computer programs. Laws in the United States and other countries preserve for Motorola Solutions certain exclusive rights for copyrighted computer programs. Accordingly, any copyrighted Motorola Solutions computer programs contained in the Motorola Solutions products described in this document may not be copied or reproduced in any manner without the express written permission of Motorola Solutions.

#### © 2017 Motorola Solutions, Inc. All Rights Reserved

No part of this document may be reproduced, transmitted, stored in a retrieval system, or translated into any language or computer language, in any form or by any means, without the prior written permission of Motorola Solutions, Inc.

Furthermore, the purchase of Motorola Solutions products shall not be deemed to grant either directly or by implication, estoppel or otherwise, any license under the copyrights, patents or patent applications of Motorola Solutions, except for the normal non-exclusive, royalty-free license to use that arises by operation of law in the sale of a product.

#### **Disclaimer**

Please note that certain features, facilities, and capabilities described in this document may not be applicable to or licensed for use on a specific system, or may be dependent upon the characteristics of a specific mobile subscriber unit or configuration of certain parameters. Please refer to your Motorola Solutions contact for further information.

#### **Trademarks**

MOTOROLA, MOTO, MOTOROLA SOLUTIONS, and the Stylized M Logo are trademarks or registered trademarks of Motorola Trademark Holdings, LLC and are used under license. All other trademarks are the property of their respective owners.

#### **European Union (EU) Waste of Electrical and Electronic Equipment (WEEE) directive**

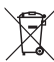

 The European Union's WEEE directive requires that products sold into EU countries must have the crossed out trash bin label on the product (or the package in some cases).

As defined by the WEEE directive, this cross-out trash bin label means that customers and end-users in EU countries

should not dispose of electronic and electrical equipment or accessories in household waste.

Customers or end-users in EU countries should contact their local equipment supplier representative or service centre for information about the waste collection system in their country.

# <span id="page-14-0"></span>**Computer Software Copyrights**

The Motorola Solutions products described in this manual may include copyrighted Motorola Solutions computer programs stored in semiconductor memories or other media. Laws in the United States and other countries preserve for Motorola Solutions certain exclusive rights for copyrighted computer programs including, but not limited to, the exclusive right to copy or reproduce in any form the copyrighted computer program. Accordingly, any copyrighted Motorola Solutions computer programs contained in the Motorola Solutions products described in this manual may not be copied, reproduced, modified, reverse-engineered, or distributed in any manner without the express written permission of Motorola Solutions. Furthermore, the purchase of Motorola Solutions products shall not be deemed to grant either directly or by implication, estoppel, or otherwise, any license under the copyrights, patents or patent applications of Motorola Solutions, except for the normal non-exclusive license to use that arises by operation of law in the sale of a product.

The AMBE+2™ voice coding Technology embodied in this product is protected by intellectual property rights including patent rights, copyrights and trade secrets of Digital Voice Systems, Inc.

This voice coding Technology is licensed solely for use within this Communications Equipment. The user of this Technology is explicitly prohibited from attempting to decompile, reverse engineer, or disassemble the Object Code, or in any other way convert the Object Code into a human-readable form.

U.S. Pat. Nos. #5,870,405, #5,826,222, #5,754,974, #5,701,390, #5,715,365, #5,649,050, #5,630,011, #5,581,656, #5,517,511, #5,491,772, #5,247,579, #5,226,084 and #5,195,166.

#### **Open Source Software Legal Notices**

This Motorola Solutions product contains Open Source Software. For more information regarding licenses, acknowledgements, required copyright notices, and other usage terms, refer to the documentation for this Motorola Solutions product at:

<https://businessonline.motorolasolutions.com>

# <span id="page-16-0"></span>**Introduction**

This user guide covers the operation of your radios.

Your dealer or system administrator may have customized your radio for your specific needs. Check with your dealer or system administrator for more information.

You can consult your dealer or system administrator about the following:

- Is your radio programmed with any preset conventional channels?
- Which buttons have been programmed to access other features?
- What optional accessories may suit your needs?
- What are the best radio usage practices for effective communication?
- What maintenance procedures that helps promote longer radio life?

# **Icon Information**

Throughout this publication, the icons described are used to indicate features supported in either the conventional analog or conventional digital mode.

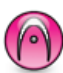

Indicates a conventional **Analog Mode-Only** feature.

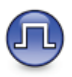

Indicates a conventional **Digital Mode-Only** feature.

For features that are available in **both** conventional analog and digital modes, both icons are **not** shown.

# **Conventional Analog and Digital Modes**

Each channel in your radio can be configured as a conventional analog or conventional digital channel.

Certain features are unavailable when switching from digital to analog mode.

Your radio also has features available in both analog and digital modes. The minor differences in the way each feature works do **not** affect the performance of your radio.

<span id="page-17-0"></span>**NOTICE:**

Your radio also switches between digital and analog modes during a dual mode scan. See [Scan on page](#page-37-0) [38](#page-37-0) for more information.

# **IP Site Connect**

This feature allows your radio to extend conventional communication beyond the reach of a single site by connecting to different available sites by using an Internet Protocol (IP) network. This is a conventional multi-site mode.

When the radio moves out of range from one site and into the range of another, the radio connects to the repeater of the new site to send or receive calls or data transmissions. This is done either automatically or manually depending on your settings.

In an automatic site search, the radio scans through all available sites when the signal from the current site is weak or when the radio is unable to detect any signal from the current site. The radio then locks on to the repeater with the strongest Received Signal Strength Indicator (RSSI) value.

In a manual site search, the radio searches for the next site in the roam list that is currently in range but which may not have the strongest signal and locks on to the repeater.

#### **NOTICE:**

Each channel can only have either Scan or Roam enabled, not both at the same time.

Channels with this feature enabled can be added to a particular roam list. The radio searches the channels in the roam list during the automatic roam operation to locate the best site. A roam list supports a maximum of 16 channels, including the selected channel.

#### **NOTICE:**

You cannot manually add or delete an entry in the roam list. Check with your dealer or system administrator for more information.

# <span id="page-18-0"></span>**Basic Operations**

This chapter explains the operations to get you started on using the radio.

# **Powering Up the Radio**

Follow the procedure to power up your radio.

Press the **On/Off** button.

If successful:

- A tone sounds.
- The green LED lights up.

If the Tones/Alerts function is disabled, there is no tone upon powering up.

Check your battery if your radio does not power up. Make sure that it is charged and properly attached. Contact your dealer if your radio still does not power up.

# **Resetting the Radio**

You can force a radio reset if your radio is locked, and unresponsive to button presses. Follow the procedure to reset your radio.

> Press and hold the **On/Off** button for at least seven seconds.

# **Powering Off the Radio**

Follow the procedure to power off your radio.

Press and hold the **On/Off** button.

The radio may take up to seven seconds to completely turn off.

# **Adjusting the Volume**

Follow the procedure to change the volume level of your radio.

Do one of the following:

• Press the **Volume Up** button to increase the volume.

• Press the **Volume Down** button to decrease the volume.

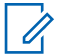

#### **NOTICE:**

Your radio can be programmed to have a minimum volume offset where the volume level cannot be lowered past the programmed minimum volume. Check with your dealer or system administrator for more information.

# <span id="page-20-0"></span>**Radio Controls**

This chapter explains the buttons and functions to control the radio.

# **Programmable Buttons**

Depending on the duration of a button press, your dealer can program the programmable buttons as shortcuts to radio functions, and a maximum of six preset channels or groups.

#### **Short press**

Pressing and releasing rapidly.

#### **Long press**

Pressing and holding for the programmed duration.

#### **Hold down**

Keeping the button pressed.

The programmed duration of a button press is applicable to all assignable radio/utility functions or settings.

# **Assignable Radio Functions**

The following radio functions can be assigned to the programmable buttons.

#### **Analog Scrambling**

Toggles analog scrambling on or off.

#### **Emergency**

Depending on the programming, initiates or cancels an emergency.

#### **Mic AGC**

Toggles the internal microphone automatic gain control (AGC) on or off.

#### **Nuisance Channel Delete<sup>1</sup>**

Temporarily removes an unwanted channel, except for the Selected Channel, from the scan list. The Selected Channel refers to the selected zone or channel combination of the user from which scan is initiated.

#### **One Touch Access**

Directly initiates a predefined Private, Phone or Group Call, a Call Alert, a Quick Text message, or Home Revert.

Not applicable in Capacity Plus.

#### <span id="page-21-0"></span>**Permanent Monitor<sup>1</sup>**

Monitors a selected channel for all radio traffic until function is disabled.

#### **Privacy**

Toggles privacy on or off.

#### **Repeater/Talkaround<sup>1</sup>**

Toggles between using a repeater and communicating directly with another radio.

#### **Scan<sup>2</sup>**

Toggles scan on or off.

#### **Trill Enhancement**

Toggles trill enhancement on or off.

#### **Voice Operating Transmission (VOX)**

Toggles VOX on or off.

# **Assignable Settings or Utility Functions**

The following radio settings or utility functions can be assigned to the programmable buttons.

#### **Tones/Alerts**

Toggles all tones and alerts on or off.

#### **Analog Scrambling Codes**

Toggles scrambling codes between 3.29 kHz and 3.39 kHz.

#### **Channel Up/Down**

Depending on the programming, changes channel to previous or next channel.

#### **Power Level**

Toggles transmit power level between high and low.

#### **Squelch**

Toggles squelch level between tight and normal.

# **Push-To-Talk Button**

The Push-to-Talk **(PTT)** button serves two basic purposes:

- While a call is in progress, the **PTT** button allows the radio to transmit to other radios in the call. The microphone is activated when the **PTT** button is pressed.
- While a call is not in progress, the **PTT** button is used to make a new call (see [Calls on page 31\)](#page-30-0).

<sup>2</sup> Not applicable in Capacity Plus–Single-Site.

Long press the **PTT** button to talk. Release the **PTT** button to listen.

If the Talk Permit Tone or the PTT Sidetone  $\bullet$  is enabled, wait until the short alert tone ends before talking.

**If the Channel Free Indication feature is enabled on your** radio (programmed by your dealer), you hear a short alert tone the moment the target radio (the radio that is receiving your call) releases the **PTT** button, indicating the channel is free for you to respond.

You hear a continuous Talk Prohibit Tone if your call is interrupted. You should release the **PTT** button if you hear a continous Talk Prohibit Tone.

# <span id="page-24-0"></span>**Status Indicators**

This chapter explains the status indicators and audio tones used in the radio.

# **Icons**

This chapter explains the status indicators and audio tones used in the radio.

#### **Table 1: Display Icons**

The following icons appear on the status bar at the top of the radio display. The icons are arranged left most in order of appearance or usage, and are channel-specific.

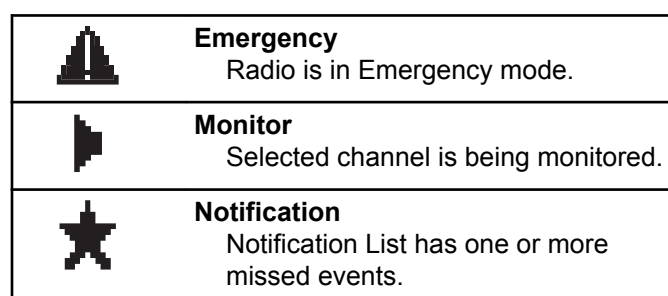

#### **Received Signal Strength Indicator** Lat **(RSSI)** The number of bars displayed represents the radio signal strength. Four bars indicate the strongest signal. This icon is only displayed while receiving. **Scan** Scan feature is enabled. **Scan- Priority 1** Radio detects activity on channel/ group designated as Priority 1. **Scan- Priority 2** Radio detects activity on channel/ group designated as Priority 2. **Secure** Ow The Privacy feature is enabled. **Talkaround** l∗l In the absence of a repeater, radio is currently configured for direct radio to radio communication. *Table continued…*

*Table continued…*

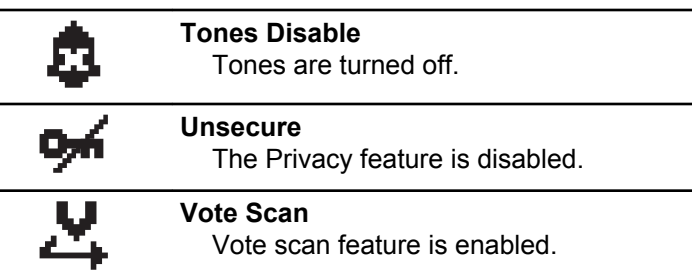

#### **Table 2: Call Icons**

The following icons appear on the display during a call. These icons also appear in the Contacts list to indicate alias or ID type.

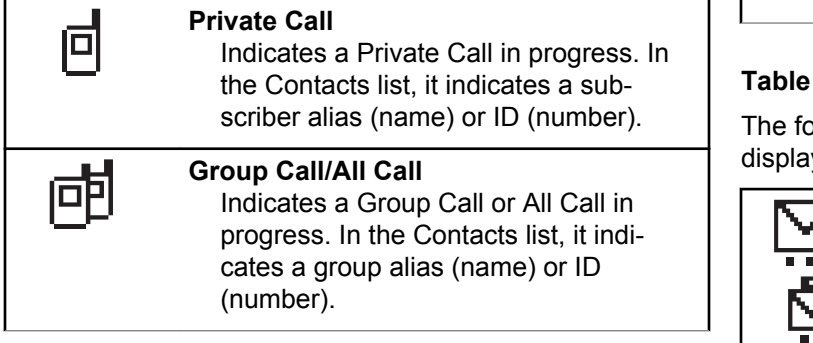

### **Table 3: Mini Notice Icons**

The following icons appear momentarily on the display after an action to perform a task is taken.

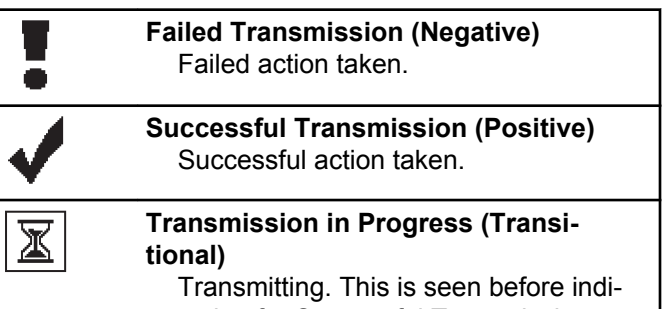

cation for Successful Transmission or Failed Transmission.

#### **4: Sent Items Icons**  $\bullet$

Illowing icons appear at the top right corner of the y in the Sent Items folder.

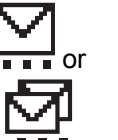

#### **In Progress**

The text message to a subscriber alias or ID is pending transmission, followed by waiting for acknowledge-

*Table continued…*

ment. The text message to a group alias or ID is pending transmission.

#### **Send Failed**

<span id="page-26-0"></span>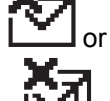

or

#### The text message cannot be sent.

**Sent Successfully** The text message has been successfully sent.

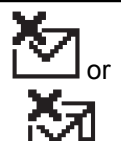

**Individual or Group Message Unread** The text message has not been read.

# **LED Indicators**

LED indicators show the operational status of your radio.

#### **Blinking Red**

Radio has failed the self-test upon powering up.

Radio is receiving an emergency transmission.

Radio has moved out of range if Auto-Range Transponder System is configured.

#### **Solid Green**

Radio is powering up.

Radio is transmitting.

#### **Blinking Green**

Radio is receiving a call or data.

Radio is detecting activity over the air.

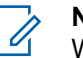

### **NOTICE:**

While in conventional mode, when the LED blinks green, it indicates the radio detects activity over the air. Due to the nature of the digital protocol, this activity may or may not affect the radio's programmed channel.

#### **Double Blinking Green**

Radio is receiving a privacy-enabled call or data.

#### **Solid Yellow**

Radio is monitoring a conventional channel.

#### **Blinking Yellow**

Radio is scanning for activity.

Radio has yet to respond to a Call Alert.

#### <span id="page-27-0"></span>**Double Blinking Yellow**

Radio has yet to respond to a Group Call Alert.

Radio is locked.

# **Tones**

The following are the tones that sound through on the radio speaker.

High Pitched Tone

Low Pitched Tone

# **Indicator Tones**

Indicator tones provide you with audible indications of the status after an action to perform a task is taken.

Positive Indicator Tone

Negative Indicator Tone

# **Audio Tones**

Audio tones provide you with audible indications of the status, or response to data received on the radio.

#### **Continuous Tone**

A monotone sound. Sounds continuously until termination.

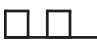

#### **Periodic Tone**

Sounds periodically depending on the duration set by the radio. Tone starts, stops, and repeats itself.

#### **Repetitive Tone**

A single tone that repeats itself until it is terminated by the user.

#### **Momentary Tone**

Sounds once for a short duration set by the radio.

# <span id="page-28-0"></span>**Zone and Channel Selections**

This chapter explains the operations to select a zone or channel on your radio. A zone is a group of channels.

Your radio supports up to channels and zones, with a maximum of channels per zone.

Each channel can be programmed with different features and/or support different groups of users.

# **Selecting Channels**

Follow the procedure to select the required channel on your radio after you have selected a zone.

Do one of the following:

- Press the programmed **Channel Up/Down** buttons.
- Press the programmed **Volume Up/Down** buttons.

# <span id="page-30-0"></span>**Calls**

This chapter explains the operations to receive, respond to, make, and stop calls.

You can select a subscriber alias or ID, or group alias or ID after you have selected a channel by using one of these features:

#### **Programmed One Touch Access Button**

This method is used for Calls only.

You can only have one ID assigned to a **One Touch Access** button with a short or long programmable button press. Your radio can have multiple **One Touch Access** buttons programmed.

# **Group Calls**

Your radio must be configured as part of a group to receive a call from or make a call to the group of users.

# **Making Group Calls**

Follow the procedure to make Group Calls on your radio.

**1** Do one of the following:

- Select a channel with the active group alias or ID. See [Selecting Channels on page 29.](#page-28-0)
- Press the programmed **One Touch Access** button.
- **2** Press the **PTT** button to make the call. The green LED lights up.
- **3** Do one of the following:
	- Wait for the Talk Permit Tone to end and speak clearly into the microphone if enabled.
	- Wait for the **PTT** Sidetone to end and speak clearly into the microphone if enabled.
- **4** Release the **PTT** button to listen.

The green LED lights up when the target radio responds.

**5 If the Channel Free Indication feature is enabled.** you hear a short alert tone the moment the transmitting radio releases the **PTT** button, indicating the channel is free for you to respond. Press the **PTT** button to respond to the call.

<span id="page-31-0"></span>The call ends when there is no voice activity for a predetermined period.

## **Responding to Group Calls**

To receive a call from a group of users, your radio must be configured as part of that group. Follow the procedure to respond to Group Calls on your radio.

When you receive a Group Call:

- The green LED blinks.
- Your radio unmutes and the incoming call sounds through the speaker.
	- **1 If the Channel Free Indication feature is enabled.** you hear a short alert tone the moment the transmitting radio releases the **PTT** button, indicating the channel is free for you to respond. Press the **PTT** button to respond to the call.

The green LED lights up.

- **2** Do one of the following:
	- Wait for the Talk Permit Tone to end and speak clearly into the microphone if enabled.
- Wait for the **PTT** Sidetone to end and speak clearly into the microphone if enabled.
- **3** Release the **PTT** button to listen.

The call ends when there is no voice activity for a predetermined period.

## **Private Calls**

A Private Call is a call from an individual radio to another individual radio.

There are two ways to set up a Private Call. The first type sets up the call after performing a radio presence check, while the second type sets up the call immediately. Only one of these types can be programmed to your radio by your dealer.

## **Making Private Calls**

Your radio must be programmed to initiate a Private Call. If this feature is not enabled, a negative indicator tone sounds when you initiate the call. Follow the procedure to make Private Calls on your radio.

<span id="page-32-0"></span>Use the Text Message or Call Alert features to contact an individual radio. For more information, see [Text Messaging](#page-43-0) [on page 44](#page-43-0) or [Call Alert Operation on page 40.](#page-39-0)

- **1** Do one of the following:
	- Select a channel with the active subscriber alias or ID.
	- Press the programmed **One Touch Access** button.
- **2** Press the **PTT** button to make the call.

The green LED lights up.

- **3** Wait for the Talk Permit Tone to end and speak clearly into the microphone if enabled.
- **4** Release the **PTT** button to listen.

The green LED blinks when the target radio responds.

**5 If the Channel Free Indication feature is enabled,** you hear a short alert tone the moment the transmitting radio releases the **PTT** button, indicating the channel is free for you to respond. Press the **PTT** button to respond to the call.

The call ends when there is no voice activity for a predetermined period.

# **Responding to Private Calls**

Follow the procedure to respond to Private Calls on your radio.

When you receive a Private Call:

- The green LED blinks.
- Your radio unmutes and the incoming call sounds through the speaker.
	- **1** Wait for the Talk Permit Tone to end and speak clearly into the microphone if enabled.
	- **2** Release the **PTT** button to listen.

The call ends when there is no voice activity for a predetermined period.

# <span id="page-33-0"></span>**All Calls**

An All Call is a call from an individual radio to every radio on the channel. An All Call is used to make important announcements, requiring full attention from the user. The users on the channel cannot respond to an All Call.

# **Making All Calls**

Your radio must be programmed for you to make an All Call. Follow the procedure to make All Calls on your radio.

- **1** Select a channel with the active All Call group alias or ID.
- **2** Press the **PTT** button to make the call.

The green LED lights up.

- **3** Do one of the following:
	- Wait for the Talk Permit Tone to end and speak clearly into the microphone if enabled.
	- Wait for the **PTT** Sidetone to end and speak clearly into the microphone if enabled.

Users on the channel cannot respond to an All Call.

# **Receiving All Calls**

When you receive an All Call:

- A tone sounds.
- The green LED blinks.
- Your radio unmutes and the incoming call sounds through the speaker.

The radio returns to the screen before receiving the All Call when the call ends.

An All Call does not wait for a predetermined period before ending.

If the Channel Free Indication feature is enabled, you hear a short alert tone when the transmitting radio releases the **PTT** button, indicating the channel is free for you to use.

You cannot respond to an All Call.

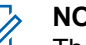

#### **NOTICE:**

The radio stops receiving the All Call if you switch to a different channel while receiving the call.

# <span id="page-34-0"></span>**Selective Calls**

A Selective Call is a call from an individual radio to another individual radio. It is a Private Call on an analog system.

# **Making Selective Calls**

Your radio must be programmed for you to initiate a Selective Call. Follow the procedure to make Selective Calls on your radio.

- **1** Select a channel with the active subscriber alias or ID.
- **2** Press the **PTT** button to make the call.

The green LED lights up.

- **3** Wait for the Talk Permit Tone to end and speak clearly into the microphone if enabled.
- **4** Release the **PTT** button to listen.

The green LED blinks when the target radio responds.

**5** The call ends when there is no voice activity for a predetermined period.

### **Responding to Selective Calls**

Follow the procedure to respond to Selective Calls on your radio.

When you receive a Selective Call:

- The green LED blinks.
- Your radio unmutes and the incoming call sounds through the speaker.
	- **1** Press the **PTT** button to respond to the call.
	- **2** Wait for the Talk Permit Tone to end and speak clearly into the microphone if enabled.
	- **3** Release the **PTT** button to listen.

The call ends when there is no voice activity for a predetermined period. A tone sounds.
# **Advanced Features**

This chapter explains the operations of the features available in your radio.

Your dealer or system administrator may have customized your radio for your specific needs. Check with your dealer or system administrator for more information.

### **Talkaround**

This feature allows you to continue communication when your repeater is not operational, or when your radio is out of range from the repeater but within talking range of other radios.

The talkaround setting is retained even after powering down.

### **Toggling Between Repeater and Talkaround Modes**

Follow the procedure to toggle between Repeater and Talkaround modes on your radio.

# **Permanent Monitor**

The Permanent Monitor feature is used to continuously monitor a selected channel for activity.

### **Turning Permanent Monitor On or Off**

Follow the procedure to turn Permanent Monitor on or off on your radio.

> Press the programmed **Permanent Monitor** button. When the radio enters the mode:

- An alert tone sounds.
- The yellow LED lights up.

When the radio exits the mode:

- An alert tone sounds.
- The yellow LED turns off.

# **Scan Lists**

Scan lists are created and assigned to individual channels or groups. Your radio scans for voice activity by cycling

### **English**

through the channel or group sequence specified in the scan list for the current channel or group.

Your radio can support up to 250 scan lists, with a maximum of 16 members in a list.

Each scan list supports a mixture of both analog and digital entries.

## **Scan**

Your radio cycles through the programmed scan list for the current channel looking for voice activity when you start a scan.

During a dual-mode scan, if you are on a digital channel, and your radio locks onto an analog channel, it automatically switches from digital mode to analog mode for the duration of the call. This is also true for the reverse.

There are two ways of initiating scan:

### **Main Channel Scan (Manual)**

Your radio scans all the channels or groups in your scan list. On entering scan, your radio may, depending on the settings, automatically start on the last scanned active channel or group, or on the channel where scan was initiated.

#### **Auto Scan (Automatic)**

Your radio automatically starts scanning when you select a channel or group that has Auto Scan enabled.

#### **NOTICE:**  $\mathscr{A}$

When you configure **Receive Group Message In Scan**, your radio is able to receive group messages from non-home channels. Your radio is able to reply the group messages on home channel but is not able to reply on non-home channels. Check with your dealer or system administrator for more information.

# **Turning Scan On or Off**

Follow the procedure to turn scan on or off on your radio.

Do one of the following:

• Press the programmed **Scan** button to start or stop Scan.

If scan is enabled:

• The yellow LED blinks.

If scan is disabled:

• The LED turns off

### <span id="page-38-0"></span>**Responding to Transmissions During Scanning**

During scanning, your radio stops on a channel or group where activity is detected. The radio stays on that channel for a programmed duration known as hang time. Follow the procedure to respond to transmissions during scanning.

**1 If the Channel Free Indication feature is enabled.** you hear a short alert tone the moment the transmitting radio releases the **PTT** button, indicating the channel is free for you to respond. Press the **PTT** button during hang time.

The green LED lights up.

- **2** Do one of the following:
	- Wait for the Talk Permit Tone to end and speak clearly into the microphone if enabled.
	- Wait for the **PTT** Sidetone to end and speak clearly into the microphone if enabled.
- **3** Release the **PTT** button to listen.

The radio returns to scanning other channels or groups if you do not respond within the hang time.

### **Deleting Nuisance Channels**

If a channel continually generates unwanted calls or noise, (termed a "nuisance" channel), you can temporarily remove the unwanted channel from the scan list. This capability does not apply to the channel designated as the Selected Channel. Follow the procedure to delete nuisance channels on your radio.

- **1** When your radio locks on to an unwanted or nuisance channel, press the programmed **Nuisance Channel Delete** button until you hear a tone.
- **2** Release the programmed **Nuisance Channel Delete** button.

The nuisance channel is deleted.

### **Restoring Nuisance Channels**

Follow the procedure to restore nuisance channels on your radio.

Do one of the following:

• Turn the radio off and then power it on again.

<span id="page-39-0"></span>• Change the channel using the **Channel Up/ Down** button.

## **Vote Scan**

Vote Scan provides you with wide area coverage in areas where there are multiple base stations transmitting identical information on different analog channels.

Your radio scans analog channels of multiple base stations and performs a voting process to select the strongest received signal. Once that is established, your radio receives transmissions from that base station.

Follow the same procedures as [Responding to](#page-38-0) [Transmissions During Scanning on page 39,](#page-38-0) to respond to a transmission during a vote scan.

# **Call Alert Operation**

Call Alert paging enables you to alert a specific radio user to call you back.

### **Responding to Call Alerts**

Follow the procedure to respond to Call Alerts on your radio.

When you receive a Call Alert:

- A repetitive tone sounds.
- The yellow LED blinks.

## **Making Call Alerts**

Follow the procedure to make Call Alerts on your radio.

## **Emergency Operation**

An Emergency Alarm is used to indicate a critical situation. You are able to initiate an Emergency at any time even when there is activity on the current channel.

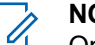

### **NOTICE:**

Only one of the Emergency Alarms above can be assigned to the programmed **Emergency** button or the Emergency footswitch.

In addition, each alarm has the following types:

#### **Regular**

Radio transmits an alarm signal and shows audio and/or visual indicators.

#### **Silent**

Radio transmits an alarm signal without any audio or visual indicators. Radio receives calls without any sound through the speaker, until you press the **PTT** button.

### **Silent with Voice**

Radio transmits an alarm signal without any audio or visual indicators, but allow incoming calls to sound through the speaker.

# **Receiving Emergency Alarms**

Follow the procedure to receive Emergency Alarms on your radio.

When you receive an Emergency Alarm:

- A tone sounds.
- The red LED blinks.

# **Sending Emergency Alarms**

This feature allows you to send an Emergency Alarm, a non-voice signal, which triggers an alert indication on a group of radios. Your radio does not display any audio or visual indicators during Emergency mode when it is set to Silent.

Follow the procedure to send Emergency Alarms on your radio.

- **1** Press the programmed **Emergency On** button or the **Emergency** footswitch.
- **2** Wait for acknowledgment. If successful:
	- The Emergency tone sounds.
	- The red LED blinks.

If unsuccessful after all retries have been exhausted:

### **Emergency Alarms with Voice to Follow**

This feature allows you to send an Emergency Alarm with Voice to Follow to a group of radios. Your radio microphone is automatically activated, allowing you to communicate with the group of radios without pressing the **PTT** button. This activated microphone state is also known as *hot mic*.

If your radio has Emergency Cycle Mode enabled, repetitions of *hot mic* and receiving period are made for a programmed duration. During Emergency Cycle Mode, received calls sound through the speaker.

If you press the **PTT** button during the programmed receiving period, you hear a prohibit tone, indicating that you should release the **PTT** button. The radio ignores the **PTT** button press and remains in Emergency mode.

If you press the **PTT** button during *hot mic*, and continue to press it after the *hot mic* duration expires, the radio continues to transmit until you release the **PTT** button.

If the Emergency Alarm request fails, the radio does not retry to send the request, and enters the *hot mic* state directly.

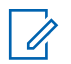

### **NOTICE:**

Some accessories may not support *hot mic*. Check with your dealer or system administrator for more information.

### **Sending Emergency Alarms with Voice to Follow**

Follow the procedure to send Emergency Alarms with voice to follow on your radio.

**1** Press the programmed **Emergency On** button or the **Emergency** footswitch.

The green LED lights up.

**<sup>2</sup>** When *hot mic* has been enabled, the radio automatically transmits without a **PTT** press until the *hot mic* duration expires. The green LED lights up while transmitting.

The radio automatically stops transmitting when:

- The cycling duration between *hot mic* and receiving calls expires, if Emergency Cycle Mode is enabled.
- The *hot mic* duration expires, if Emergency Cycle Mode is disabled.
- **3** Do one of the following:
- Press the **PTT** button to transmit again.
- Press the **Emergency Off** button to exit the Emergency mode.

### **NOTICE:**

If your radio is set to Silent with Voice, it will not display any audio or visual indicators during Emergency mode when you are making the call with hot mic, but allow sound through the speaker when the target radio responds after the programmed hot mic transmission period is over.

The indicators will only appear when you press the PTT button.

## **Reinitiating Emergency Mode**

This feature is only applicable to the radio sending the Emergency Alarm. Follow the procedure to reinitiate Emergency mode on your radio.

Do one of the following:

• Change the channel while the radio is in Emergency mode. The radio exits the Emergency mode, and reinitiates Emergency, if Emergency Alarm is enabled on the new channel.

• Press the programmed **Emergency On** button during an Emergency initiation or transmission state. The radio exits this state, and reinitiates Emergency.

# **Exiting Emergency Mode**

This feature is only applicable to the radio sending the Emergency Alarm.

Your radio exits Emergency mode when:

- An acknowledgment is received (for Emergency Alarm only).
- **An Emergency Exit Telegram is received.**
- All retries to send the alarm have been exhausted.

#### **NOTICE:**

Your radio does not reinitiate the Emergency mode automatically when it is powered up again.

Follow the procedure to exit Emergency mode on your radio.

Do one of the following:

### **English**

- Press the programmed **Emergency Off** button.
- Turn off the radio and then, power it on again, if your radio has been programmed to remain on the Emergency Revert channel even after acknowledgment is received.

# **Text Messaging**

Your radio is able to receive data, for example a text message, from another radio or a text message application.

There are two types of text messages, Digital Mobile Radio (DMR) Short Text Message and text message. The maximum length of a DMR Short Text Message is 23 characters. The maximum length of a text message is 280 characters, including the subject line. The subject line only appears when you receive messages from e-mail applications.

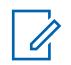

#### **NOTICE:**

The maximum character length is only applicable for models with the latest software and hardware. For radio models with older software and hardware, the maximum length of a text message is 140 characters. Check with your dealer or system administrator for more information.

### **Quick Text Messages**

### **Sending Quick Text Messages**

Follow the procedure to send predefined Quick Text messages on your radio to a predefined alias.

Wait for acknowledgment.

If successful:

• A positive indicator tone sounds.

If unsuccessful:

• A negative indicator tone sounds.

# **Analog Scrambling**

This is an analog-only feature designed to prevent eavesdropping by unauthorized users on a channel by the use of a software-based scrambling solution. The signaling and user identification portions of a transmission are not scrambled.

Your radio must have analog scrambling enabled on the channel to send and receive an analog scrambling-enabled transmission. While on an analog scrambling-enabled channel, the radio is **not** able to receive clear or unscrambled transmissions.

Your radio supports two analog scrambling codes that can be toggled via the programmable button.

### **Turning Analog Scrambling On or Off**

Follow the procedure to turn analog scrambling on or off on your radio.

### **Lone Worker**

This feature prompts an emergency to be raised if there is no user activity, such as any radio button press or channel selection, for a predefined time.

Following no user activity for a programmed duration, the radio pre-warns you using an audio indicator once the inactivity timer expires.

If there is still no acknowledgment by you before the predefined reminder timer expires, the radio initiates an Emergency Alarm.

Only one of the following Emergency Alarms is assigned to this feature:

- Emergency Alarm
- Emergency Alarm with Call
- **Emergency Alarm with Voice to Follow O**

The radio remains in the emergency state, allowing voice messages to proceed until action is taken. See [Emergency](#page-39-0) [Operation on page 40](#page-39-0) for more information on ways to exit Emergency.

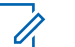

#### **NOTICE:**

This feature is limited to radios with this function enabled. Check with your dealer or system administrator for more information.

# **Auto-Range Transponder System**

The Auto-Range Transponder System (ARTS) is an analog-only feature designed to inform you when your radio is out-of-range of other ARTS-equipped radios.

ARTS-equipped radios transmit or receive signals periodically to confirm that they are within range of each other.

Your radio provides indications of states as follows:

### **English**

#### **First-Time Alert**

A tone sounds.

#### **ARTS-in-Range Alert**

A tone sounds, if programmed.

#### **ARTS-Out-of-Range Alert**

A tone sounds. The red LED rapidly blinks.

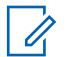

### **NOTICE:**

Check with your dealer or system administrator for more information.

## **Password Lock Features**

This feature allows you to restrict access to the radio by asking for a password when the device is turned on.

## **Accessing Radios by Using Passwords**

Follow the procedure to access your radio by using a password.

**1** Power up the radio.

A continuous tone sounds.

**2** Enter the current four-digit password.

### **Unlocking Radios in Locked State**

Your radio is unable to receive calls in locked state. Follow the procedure to unlock your radio in locked state.

Do one of the following:

- If the radio is powered on, wait for 15 minutes and then repeat the steps in Accessing Radios by Using Passwords on page 46 to access the radio.
- If the radio is powered off, power up the radio. Your radio restarts the 15-minute timer for locked state. A tone sounds. The yellow LED double blinks.

Wait for 15 minutes and then repeat the steps in Accessing Radios by Using Passwords on page 46 to access the radio.

# **Utilities**

This chapter explains the operations of the utility functions available in your radio.

## **Turning Radio Tones/Alerts On or Off**

You can enable and disable all radio tones and alerts, if needed, except for incoming Emergency alert tone . Follow the procedure to turn tones and alerts on or off on your radio.

### **Power Levels**

You can customize the power setting to high or low for each channel.

### **High**

This enables communication with radios located at a considerable distance from you.

#### **Low**

This enables communication with radios in closer proximity.

### **Setting Power Levels**

Follow the procedure to set the power levels on your radio.

# **Turning Horns/Lights On or Off**

Your radio is able to notify you of an incoming call through the horns and lights feature. When activated, an incoming call sounds the horn and turns on the lights of your vehicle. This feature needs to be installed through your radio rear accessory connector by your dealer. Follow the procedure to turn all horns and lights on or off on your radio.

### **Squelch Levels**

You can adjust the squelch level to filter out unwanted calls with low signal strength or channels with noise higher than normal background.

#### **Normal**

This is the default setting.

### **Tight**

This setting filters out unwanted calls and/or background noise. Calls from remote locations may also be filtered out.

### **Setting Squelch Levels**

Follow the procedure to set the squelch levels on your radio.

# **Voice Operating Transmission**

The Voice Operating Transmission (VOX) allows you to initiate a hands-free voice-activated call on a programmed channel. The radio automatically transmits, for a programmed period, whenever the microphone on the VOX-capable accessory detects voice.

The microphone source must be preconfigured and the VOX-capable accessory attached to the preconfigured port.

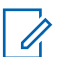

### **NOTICE:**

The radio may need to be turned off and powered up again after detaching the VOX-capable microphone to allow the radio to switch to another valid accessory.

You can enable or disable VOX by doing one of the following:

• Turn the radio off and then power it on again to enable VOX.

- Change the channel by using the **Channel Up/Down** buttons to enable VOX.
- Press the **PTT** button during radio operation to disable VOX.

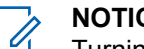

### **NOTICE:**

Turning this feature on or off is limited to radios with this function enabled. Check with your dealer or system administrator for more information.

### **Turning Voice Operating Transmission On or Off**

Follow the procedure to turn VOX on or off on your radio.

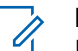

### **NOTICE:**

If the Talk Permit Tone is enabled, use a trigger word to initiate the call. Wait for the Talk Permit Tone to finish before speaking clearly into the microphone. See Turning Talk Permit Tone On or Off for more information.

## **Turning Voice Announcement On or Off**

This feature enables the radio to audibly indicate the current zone or channel the user has just assigned, or the programmable button the user has just pressed. This is typically useful when the user has difficulty reading the content shown on the display.

This audio indicator can be customized according to customer requirements. Follow the procedure to turn Voice Announcement on or off on your radio.

## **Turning Trill Enhancement On or Off**

You can enable this feature when you are speaking in a language that contains many words with alveolar trill (rolling "R") pronunciations. Follow the procedure to turn Trill Enhancement on or off on your radio.

### **English**

This page intentionally left blank.

# **Authorized Accessories List**

Your radio is compatible with the following accessories.

### **Antenna**

- VHF, 136–144 MHz, 1/4 Wave Roof Mount, Mini-U (HAD4006\_)
- VHF, 144–150.8 MHz, 1/4 Wave Roof Mount, Mini-U (HAD4007\_)
- VHF, 150.8–162 MHz, 1/4 Wave Roof Mount, Mini-U (HAD4008\_)
- VHF, 162–174 MHz, 1/4 Wave Roof Mount, Mini-U (HAD4009\_)
- VHF, 132–174 MHz, 3 dB Gain, Through-Hole Mount, Mini-U (HAD4022\_)
- UHF, 403–430 MHz, 1/4 WaveRAD4198\_) Roof Mount, Mini-U (HAE4002\_)
- UHF, 450–470 MHz, 1/4 Wave Roof Mount, Mini-U (HAE4003\_)
- UHF, 406–420 MHz, 3.5 dB Gain Roof Mount, Mini-U (HAE4010\_)
- UHF, 450–470 MHz, 3.5 dB Gain Roof Mount, Mini-U (HAE4011\_)
- UHF, 403–527 MHz, 2 dB Gain, Through-hole Mount, Mini-U (HAE6022\_)
- UHF, 445–470 MHz, 5 dB Gain Roof Mount, Mini-U (RAE4004\_RB)

### **Audio**

- Visor Microphone (Omni-Direction) (GMMN4065)
- Microphone Hang-up Clip (requires installation) (HLN9073\_)
- Microphone Hang-up Clip (Universal no installation required) (HLN9414\_)
- External Speaker 7.5 W (HSN8145\_)
- Telephone Style Handset (Includes hang up cup) (PMLN6481\_)
- Compact Microphone with clip (PMMN4090\_)
- Heavy Duty Microphone (PMMN4091\_)
- External Speaker 13 W (RSN4001)

### **English**

### **Cables**

- Speaker Extension Cable (GMKN4084)
- Mobile Power Cable 10 ft, 14 AWG, 15 A (HKN4137\_)
- Mobile Power Cable 10 ft, 12 AWG, 20 A (HKN4191)
- Mobile Power Cable 20 ft, 10 AWG, 20 A (HKN4192\_)
- Back 16 Pin MAP Universal Cable (PMKN4151)

### **Mounting Kits**

- Trunnion Wing Screw M5x0.8x9.9 mm (03012045001)
- DIN Mount (FTN6083)
- Low Profile Trunnion Kit (RLN6466)
- High Profile Trunnion Kit (RLN6467)
- Key Lock Trunnion Kit (RLN6468)

### **Miscellaneous Accessories**

- Rear Accessory Connector Seal with Connector and Pins (GMBN1021)
- 16 Pin MAP Connector Kit (HLN9457)
- Connector Extender 20 Pieces (PMLN5620)
- External PTT with Emergency Footswitch (RLN4836 R)
- Footswitch with Remote PTT (RLN4856\_)
- Pushbutton with Remote PTT (RLN4857)
- Gooseneck PTT (RLN4858)

# **Limited Warranty**

# **MOTOROLA SOLUTIONS COMMUNICATION PRODUCTS**

# **I. WHAT THIS WARRANTY COVERS AND FOR HOW LONG:**

Motorola Solutions, Inc. ("Motorola Solutions") warrants the Motorola Solutions manufactured Communication Products listed below ("Product") against defects in material and workmanship under normal use and service for a period of time from the date of purchase as scheduled below:

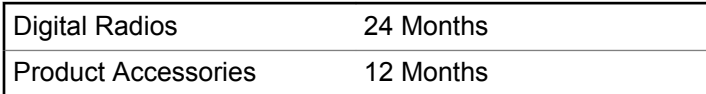

Motorola Solutions, at its option, will at no charge either repair the Product (with new or reconditioned parts), replace it (with a new or reconditioned Product), or refund the purchase price of the Product during the warranty period provided it is returned in accordance with the terms of this warranty. Replaced parts or boards are warranted

for the balance of the original applicable warranty period. All replaced parts of Product shall become the property of Motorola Solutions.

This express limited warranty is extended by Motorola Solutions to the original end user purchaser only and is not assignable or transferable to any other party. This is the complete warranty for the Product manufactured by Motorola Solutions. Motorola Solutions assumes no obligations or liability for additions or modifications to this warranty unless made in writing and signed by an officer of Motorola Solutions.

Unless made in a separate agreement between Motorola Solutions and the original end user purchaser, Motorola Solutions does not warrant the installation, maintenance or service of the Product.

Motorola Solutions cannot be responsible in any way for any ancillary equipment not furnished by Motorola Solutions which is attached to or used in connection with the Product, or for operation of the Product with any ancillary equipment, and all such equipment is expressly excluded from this warranty. Because each system which may use the Product is unique, Motorola Solutions disclaims liability for range, coverage, or operation of the system as a whole under this warranty.

# **II. GENERAL PROVISIONS**

This warranty sets forth the full extent of Motorola Solutions responsibilities regarding the Product. Repair, replacement or refund of the purchase price, at Motorola Solutions option, is the exclusive remedy. THIS WARRANTY IS GIVEN IN LIEU OF ALL OTHER EXPRESS WARRANTIES. IMPLIED WARRANTIES, INCLUDING WITHOUT LIMITATION, IMPLIED WARRANTIES OF MERCHANTABILITY AND FITNESS FOR A PARTICULAR PURPOSE, ARE LIMITED TO THE DURATION OF THIS LIMITED WARRANTY. IN NO EVENT SHALL MOTOROLA SOLUTIONS BE LIABLE FOR DAMAGES IN EXCESS OF THE PURCHASE PRICE OF THE PRODUCT, FOR ANY LOSS OF USE, LOSS OF TIME, INCONVENIENCE, COMMERCIAL LOSS, LOST PROFITS OR SAVINGS OR OTHER INCIDENTAL, SPECIAL OR CONSEQUENTIAL DAMAGES ARISING OUT OF THE USE OR INABILITY TO USE SUCH PRODUCT, TO THE FULL EXTENT SUCH MAY BE DISCLAIMED BY LAW.

# **III. STATE LAW RIGHTS:**

SOME STATES DO NOT ALLOW THE EXCLUSION OR LIMITATION OF INCIDENTAL OR CONSEQUENTIAL DAMAGES OR LIMITATION ON HOW LONG AN IMPLIED

### WARRANTY LASTS, SO THE ABOVE LIMITATION OR EXCLUSIONS MAY NOT APPLY.

This warranty gives specific legal rights, and there may be other rights which may vary from state to state.

# **IV. HOW TO GET WARRANTY SERVICE**

You must provide proof of purchase (bearing the date of purchase and Product item serial number) in order to receive warranty service and, also, deliver or send the Product item, transportation and insurance prepaid, to an authorized warranty service location. Warranty service will be provided by Motorola Solutions through one of its authorized warranty service locations. If you first contact the company which sold you the Product (for example, dealer or communication service provider), it can facilitate your obtaining warranty service. You can also call Motorola Solutions at 1-800-927-2744 US/Canada.

## **V. WHAT THIS WARRANTY DOES NOT COVER**

**1** Defects or damage resulting from use of the Product in other than its normal and customary manner.

- **2** Defects or damage from misuse, accident, water, or neglect.
- **3** Defects or damage from improper testing, operation, maintenance, installation, alteration, modification, or adjustment.
- **4** Breakage or damage to antennas unless caused directly by defects in material workmanship.
- **5** A Product subjected to unauthorized Product modifications, disassembles or repairs (including, without limitation, the addition to the Product of non-Motorola Solutions supplied equipment) which adversely affect performance of the Product or interfere with Motorola Solutions normal warranty inspection and testing of the Product to verify any warranty claim.
- **6** Product which has had the serial number removed or made illegible.
- **7** Rechargeable batteries if:
	- any of the seals on the battery enclosure of cells are broken or show evidence of tampering.
	- the damage or defect is caused by charging or using the battery in equipment or service other than the Product for which it is specified.
- **8** Freight costs to the repair depot.
- **9** A Product which, due to illegal or unauthorized alteration of the software/firmware in the Product, does not function in accordance with Motorola Solutions published specifications or the FCC certification labeling in effect for the Product at the time the Product was initially distributed from Motorola Solutions.
- **10** Scratches or other cosmetic damage to Product surfaces that does not affect the operation of the Product.
- **11** Normal and customary wear and tear.

# **VI. PATENT AND SOFTWARE PROVISIONS**

Motorola Solutions will defend, at its own expense, any suit brought against the end user purchaser to the extent that it is based on a claim that the Product or parts infringe a United States patent, and Motorola Solutions will pay those costs and damages finally awarded against the end user purchaser in any such suit which are attributable to any such claim, but such defense and payments are conditioned on the following:

**1** Motorola Solutions will be notified promptly in writing by such purchaser of any notice of such claim,

### **English**

- **2** Motorola Solutions will have sole control of the defense of such suit and all negotiations for its settlement or compromise, and
- **3** Should the Product or parts become, or in Motorola Solutions opinion be likely to become, the subject of a claim of infringement of a United States patent, that such purchaser will permit Motorola Solutions, at its option and expense, either to procure for such purchaser the right to continue using the Product or parts or to replace or modify the same so that it becomes non-infringing or to grant such purchaser a credit for the Product or parts as depreciated and accept its return. The depreciation will be an equal amount per year over the lifetime of the Product or parts as established by Motorola Solutions.

Motorola Solutions will have no liability with respect to any claim of patent infringement which is based upon the combination of the Product or parts furnished hereunder with software, apparatus or devices not furnished by Motorola Solutions, nor will Motorola Solutions have any liability for the use of ancillary equipment or software not furnished by Motorola Solutions which is attached to or used in connection with the Product. The foregoing states the entire liability of Motorola Solutions with respect to infringement of patents by the Product or any parts thereof. Laws in the United States and other countries preserve for Motorola Solutions certain exclusive rights for copyrighted Motorola Solutions software such as the exclusive rights to reproduce in copies and distribute copies of such Motorola Solutions software. Motorola Solutions software may be used in only the Product in which the software was originally embodied and such software in such Product may not be replaced, copied, distributed, modified in any way, or used to produce any derivative thereof. No other use including, without limitation, alteration, modification, reproduction, distribution, or reverse engineering of such Motorola Solutions software or exercise of rights in such Motorola Solutions software is permitted. No license is granted by implication, estoppel or otherwise under Motorola Solutions patent rights or copyrights.

### **VII. GOVERNING LAW**

This Warranty is governed by the laws of the State of Illinois, U.S.A.

# <span id="page-56-0"></span>**Declaración de conformidad**

La presente declaración se aplica solo al radio si este lleva la etiqueta con el logotipo de la FCC que se muestra a continuación.

**Declaración de conformidad** Conforme a FCC, CFR 47, Parte 2, Sección 2.1077(a)

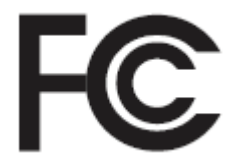

Parte responsable

Nombre: Motorola Solutions, Inc.

Dirección: 1303 East Algonquin Road, Schaumburg, IL 60196-1078, EE. UU.

Número de teléfono: 1-800-927-2744

Por la presente declara que el producto:

Nombre de modelo: **Serie DEM 300**

cumple con las siguientes reglamentaciones:

FCC Parte 15, subparte B, sección 15.107(a), 15.107(d) y sección 15.109(a)

*Continuación de la tabla…*

#### **Dispositivo digital de Clase B**

Como dispositivo informático periférico, este producto cumple con la Parte 15 de las normas de la Comisión Federal de Comunicaciones (FCC). El funcionamiento está sujeto a las siguientes dos condiciones:

- **1** Este dispositivo puede no provocar interferencia nociva.
- **2** Este dispositivo debe aceptar toda interferencia recibida, incluida aquella interferencia que pudiera causar un funcionamiento no deseado.

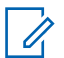

### **NOTA:**

Este equipo ha sido probado y se ha corroborado que respeta los límites estipulados para dispositivos digitales de la Clase B, conforme a lo dispuesto por la Parte 15 de las normas de la FCC. Estos límites están diseñados para ofrecer una protección razonable contra interferencias nocivas en una instalación residual. Este equipo genera, utiliza y puede emitir energía de radiofrecuencia (RF) y si no se lo instala y utiliza según las instrucciones, puede causar interferencia nociva a las comunicaciones de radio. No obstante, no existe garantía de que no se produzca interferencia en una instalación específica.

En caso de que este equipo cause interferencia nociva a la recepción radial o televisiva, que se pueda determinar mediante el encendido y el apagado del equipo, se recomienda intentar solucionar tal interferencia a través de una o varias de las medidas que figuran a continuación:

- Cambie la orientación o la ubicación de la antena receptora.
- Aumente la distancia entre el equipo y el receptor.
- Conecte el equipo en un tomacorriente que esté en un circuito diferente al que se encuentra conectado el receptor.
- Comuníquese con el distribuidor o con un técnico capacitado en radio o televisión para obtener ayuda.

# **Contenido**

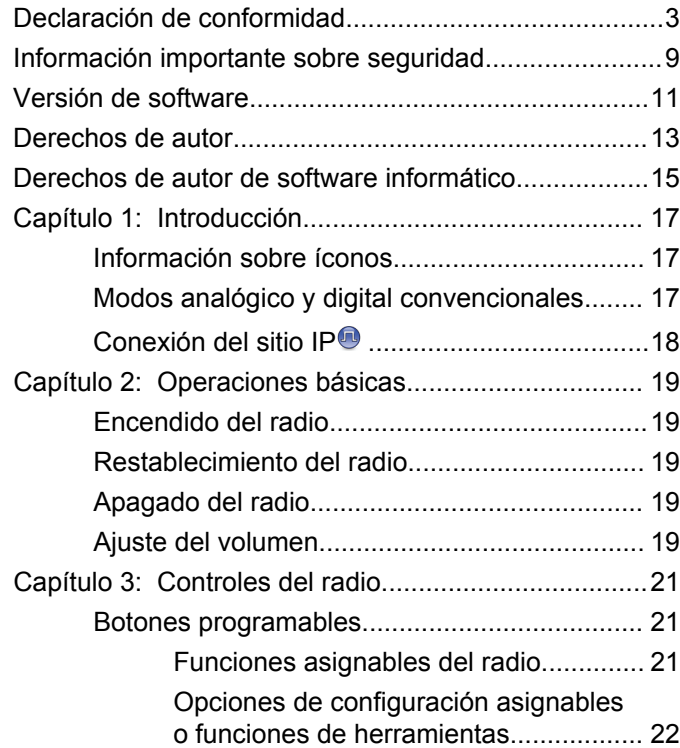

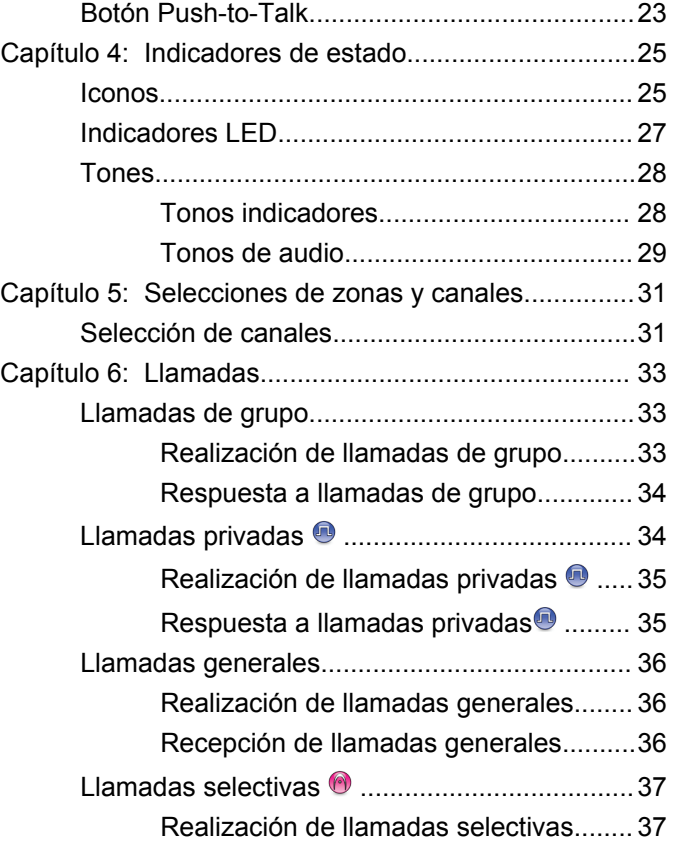

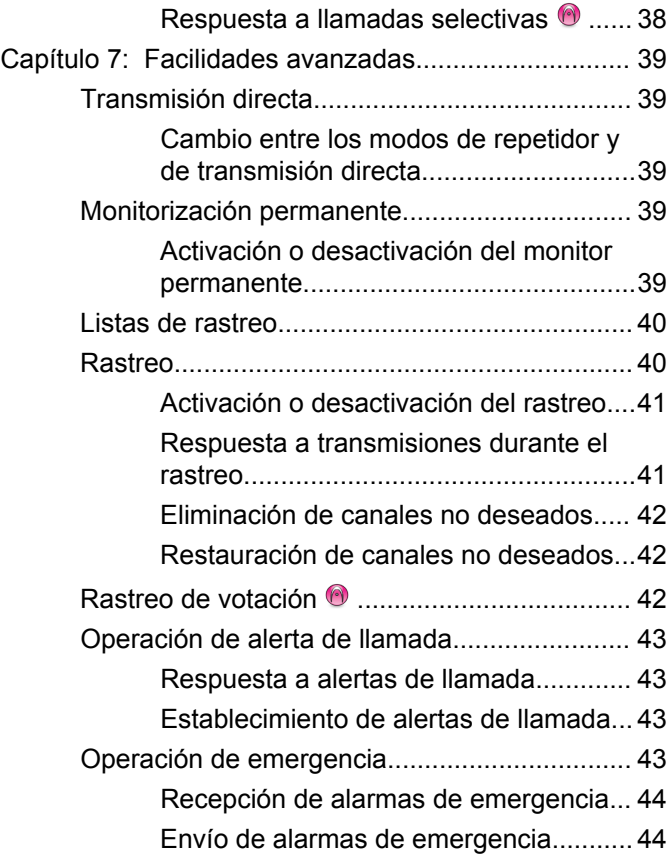

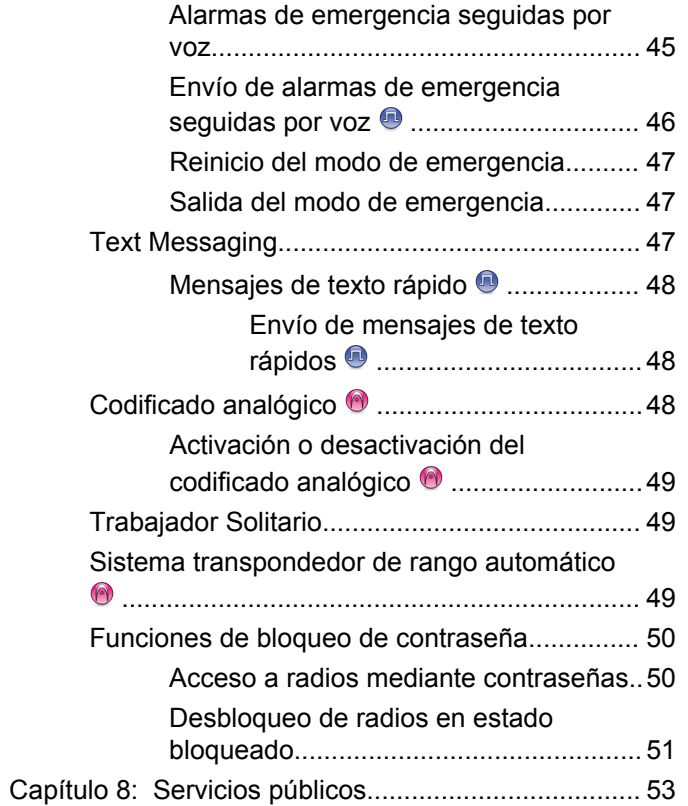

**6** [Enviar comentarios](http://docsurvey.motorolasolutions.com)

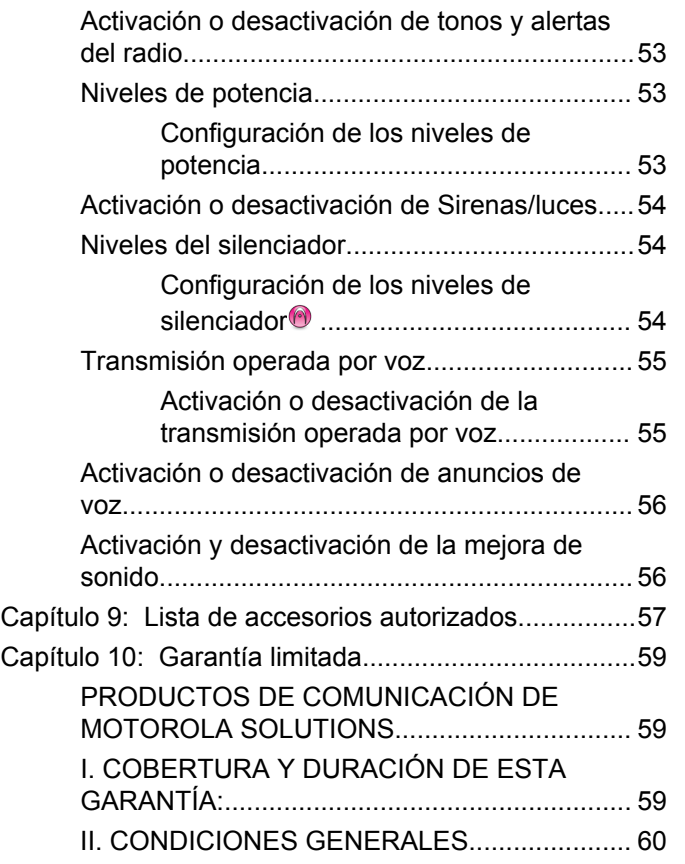

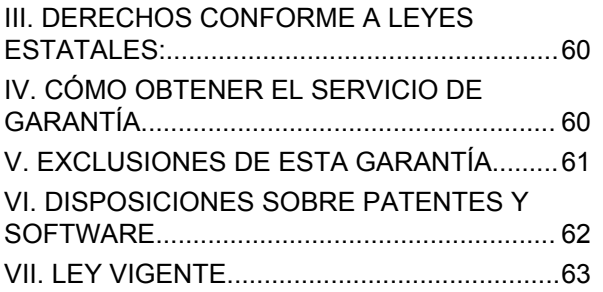

Esta página se dejó en blanco intencionalmente.

# <span id="page-62-0"></span>**Información importante sobre seguridad**

**Guía de exposición a energía de radiofrecuencia y seguridad del producto para radios móviles de dos vías**

### **ATENCIÓN**

#### **Este radio está restringido al uso profesional únicamente.** Antes de utilizar el radio, lea la guía de exposición a energía de radiofrecuencia y seguridad del producto para radios móviles de dos vías, que contiene instrucciones de funcionamiento importantes para el uso seguro, así como el conocimiento y control de la energía de radiofrecuencia (RF), con el fin de cumplir con las normas y regulaciones aplicables.

Para obtener una lista de las antenas y otros accesorios aprobados por Motorola Solutions, visite el siguiente sitio web:

<http://www.motorolasolutions.com>

Esta página se dejó en blanco intencionalmente.

# <span id="page-64-0"></span>**Versión de software**

Todas las funciones descritas en las siguientes secciones son compatibles con la versión de software **R01.01.25.0000** o posterior.

Para obtener más información, comuníquese con el distribuidor o administrador del sistema.

Esta página se dejó en blanco intencionalmente.

# <span id="page-66-0"></span>**Derechos de autor**

Entre los productos de Motorola Solutions que se describen en esta documentación, se pueden incluir programas informáticos protegidos por derechos de autor de Motorola Solutions. Las leyes de Estados Unidos y de otros países preservan para Motorola Solutions ciertos derechos exclusivos para los programas informáticos protegidos por derechos de autor. Del mismo modo, los programas informáticos protegidos por derechos de autor de Motorola Solutions incluidos en los productos de Motorola Solutions descritos en este manual no podrán ser copiados ni reproducidos de ninguna forma sin el expreso consentimiento por escrito de Motorola Solutions.

© 2017 Motorola Solutions, Inc. Todos los derechos reservados.

Ninguna parte de este documento se puede reproducir, transmitir, almacenar en un sistema recuperable ni traducir a ningún idioma ni lenguaje de computadora, de ninguna forma ni por ningún medio, sin la autorización expresa por escrito de Motorola Solutions, Inc.

Asimismo, no se considerará que la compra de productos Motorola Solutions otorgue en forma directa, implícita, por exclusión ni de ningún otro modo una licencia sobre los derechos de autor, patentes o aplicaciones de patentes de Motorola Solutions, excepto la licencia normal, no exclusiva y libre de regalías de uso que surge de las consecuencias legales de la venta de un producto.

### **Descargo de responsabilidad**

Tenga en cuenta que determinadas funciones, instalaciones y capacidades que se describen en este documento podrían no ser aplicables o no tener licencia para su uso en un sistema específico, o pueden ser dependientes de las características de una unidad del suscriptor móvil específico o la configuración de ciertos parámetros. Consulte a su contacto de Motorola Solutions para obtener más información.

### **Marcas comerciales**

MOTOROLA, MOTO, MOTOROLA SOLUTIONS y el logotipo de la M estilizada son marcas comerciales o marcas comerciales registradas de Motorola Trademark Holdings, LLC y se utilizan bajo licencia. Todas las demás marcas comerciales pertenecen a sus respectivos dueños.

### **Directiva de Residuos de Aparatos Eléctricos y Electrónicos (RAEE) de la Unión Europea (UE)**

 $\boxtimes$ 

La Directiva WEEE de la Unión Europea requiere que los productos que se venden en los países de la UE tengan la etiqueta de un bote de residuos tachado sobre el producto (o en el paquete en algunos casos).

Como define la directiva WEEE, esta etiqueta con un bote de basura tachado indica que los clientes y los usuarios finales en los países de la UE no deben deshacerse de los equipos o accesorios eléctricos y electrónicos con la basura doméstica.

Los clientes o los usuarios finales en los países de la UE deben ponerse en contacto con su representante distribuidor de equipos o el centro de servicio locales para obtener información sobre el sistema de recolección de residuos de su país.

# <span id="page-68-0"></span>**Derechos de autor de software informático**

Los productos Motorola Solutions que se describen en este manual pueden incluir programas informáticos de Motorola Solutions protegidos por derechos de autor, almacenados en las memorias de los semiconductores o en otros medios. Las leyes de Estados Unidos, y de otros países, resguardan para Motorola Solutions ciertos derechos exclusivos sobre los programas informáticos protegidos por derechos de autor, incluido, entre otros, el derecho exclusivo de copiar o reproducir, en cualquier forma, el programa informático protegido. En consecuencia, no se puede copiar, reproducir, modificar, someter a operaciones de ingeniería inversa ni distribuir, de ninguna manera, ningún programa informático de Motorola Solutions protegido por derechos de autor e incluido en los productos Motorola Solutions que se describen en este manual, sin la autorización expresa por escrito de Motorola Solutions. Adicionalmente, no se considerará que la compra de productos Motorola Solutions otorgue en forma directa, implícita, por exclusión ni de ningún otro modo una licencia sobre los derechos de autor, patentes o aplicaciones de patentes de Motorola Solutions, excepto la licencia normal, no exclusiva, de uso que surge de las consecuencias legales de la venta de un producto.

La tecnología de codificación de voz AMBE+2™ incluida en este producto está protegida por derechos de propiedad intelectual que incluyen derechos de patente, derechos de autor y secretos comerciales de Digital Voice Systems, Inc.

Esta tecnología de codificación de voz tiene licencia únicamente para usarse dentro de estos equipos de comunicación. Se prohíbe expresamente que el usuario de la mencionada tecnología intente descompilar, alterar el diseño o desensamblar el código del objeto o de cualquier otra manera convertir el código del objeto en un formato legible por el hombre.

Números de patente de EE. UU: n.º 5.870.405, n.º 5.826.222, n.º 5.754.974, n.º 5.701.390, n.º 5.715.365, n.º 5.649.050, n.º 5.630.011, n.º 5.581.656, n.º 5.517.511, n.º 5.491.772, n.º 5.247.579, n.º 5.226.084 y n.º 5.195.166.

### **Avisos legales de software de código abierto**

Este producto Motorola Solutions contiene software de código abierto. Para obtener más información sobre licencias, reconocimientos, avisos de derechos de autor obligatorios y otros términos de uso, consulte la documentación de este producto de Motorola Solutions en: <https://businessonline.motorolasolutions.com>

Esta página se dejó en blanco intencionalmente.

# <span id="page-70-0"></span>**Introducción**

En esta guía del usuario se explica el funcionamiento de los radios.

Es posible que el distribuidor o administrador del sistema haya personalizado el radio para que se adapte a sus necesidades específicas. Para obtener más información, comuníquese con el distribuidor o administrador del sistema.

Puede consultar al distribuidor o administrador del sistema lo siguiente:

- ¿El radio está programado con canales convencionales preestablecidos?
- ¿Qué botones se programaron para acceder a otras funciones?
- ¿Qué accesorios opcionales pueden resultar útiles en su caso?
- ¿Cuáles son las mejores prácticas de uso del radio para una comunicación eficaz?
- ¿Qué procedimientos de mantenimiento ayudan a prolongar la vida útil del radio?

# **Información sobre íconos**

En esta publicación, los íconos descritos se emplean para indicar las funciones compatibles en el modo digital convencional o analógico convencional.

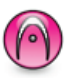

Indica una función en **modo solo analógico** convencional.

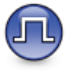

Indica una función en **modo solo digital** convencional.

Para las funciones disponibles en **ambos** modos, analógico y digital convencionales, **no** se muestran íconos.

# **Modos analógico y digital convencionales**

Cada canal del radio puede configurarse como un canal analógico convencional o un canal digital convencional.

Algunas de las funciones no estarán disponibles al cambiar del modo digital al analógico.

<span id="page-71-0"></span>Además, el radio tiene funciones disponibles, tanto en modo analógico como digital. Las pequeñas diferencias de funcionamiento entre las funciones **no** afectan el rendimiento del radio.

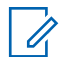

### **NOTA:**

Además, el radio alterna entre el modo analógico y digital durante un rastreo de modo doble. Consulte [Rastreo en la página 40](#page-93-0) para obtener más información.

# **Conexión del sitio IP**

Esta función permite al radio ampliar la comunicación convencional más allá del alcance de un único sitio mediante la conexión a diferentes sitios disponibles mediante una red de protocolo de Internet (IP). Se trata de un modo de varios sitios convencional.

Cuando el radio se desplaza fuera del rango de un sitio e ingresa en el rango de otro, se conecta con el repetidor del nuevo sitio para enviar o recibir llamadas o transmisiones de datos. Esto se puede realizar manualmente o automáticamente, según los valores definidos.

En una búsqueda de sitios automática, el radio rastrea todos los sitios disponibles cuando la señal del sitio actual es débil o cuando el radio no puede detectar ninguna señal del sitio actual. A continuación, el radio se conecta al repetidor con el valor más fuerte del indicador de intensidad de la señal recibida (RSSI).

En una búsqueda de sitios manual, el radio busca, en la lista de roaming, el siguiente sitio que esté actualmente dentro del alcance, pero que es posible que no tenga la señal más fuerte, y se ajusta al repetidor.

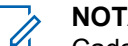

### **NOTA:**

Cada canal solo puede tener activada la opción de rastreo o de roaming, pero no ambas al mismo tiempo.

Los canales que tengan esta función activada pueden agregarse a una lista de roaming en particular. El radio busca los canales en la lista de roaming durante el funcionamiento automático de roaming para encontrar el mejor sitio. Se permite un máximo de 16 canales en una lista de roaming (incluido el canal seleccionado).

#### **NOTA:**  $\mathscr{A}$

No es posible agregar ni eliminar manualmente una entrada en la lista de roaming. Para obtener más información, comuníquese con el distribuidor o administrador del sistema.
# **Operaciones básicas**

Este capítulo explica las operaciones para comenzar a utilizar el radio.

## **Encendido del radio**

Siga el procedimiento para encender el radio.

Presione el botón de **encendido/apagado**.

Si se realizó correctamente:

- Se emite un tono.
- El LED verde se enciende.
- La pantalla se ilumina.

Si la función Tonos/alertas está desactivada, no hay tono después del encendido.

Si el radio no se enciende, controle la batería. Asegúrese de que esté cargada y colocada correctamente. Comuníquese con su distribuidor si el radio sigue sin encender.

# **Restablecimiento del radio**

Si su radio se bloquea o no responde al presionar los botones, puede forzar un restablecimiento del radio. Siga el procedimiento para restablecer su radio.

> Mantenga presionado el botón **Encendido/Apagado** durante al menos siete segundos.

## **Apagado del radio**

Siga el procedimiento para apagar el radio.

Mantenga presionado el botón de **encendido y apagado**.

El radio puede tardar hasta siete segundos en apagarse por completo.

# **Ajuste del volumen**

Siga el procedimiento para cambiar el nivel de volumen del radio.

Realice uno de los siguientes pasos:

- Presione el botón **Subir volumen** para aumentar el volumen.
- Presione el botón **Bajar volumen** para disminuir el volumen.

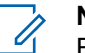

### **NOTA:**

El radio puede programarse para tener una calibración de volumen mínima cuando el nivel de volumen no puede bajarse más allá del volumen mínimo programado. Para obtener más información, comuníquese con el distribuidor o administrador del sistema.

# **Controles del radio**

En este capítulo se explican los botones y las funciones para controlar el radio.

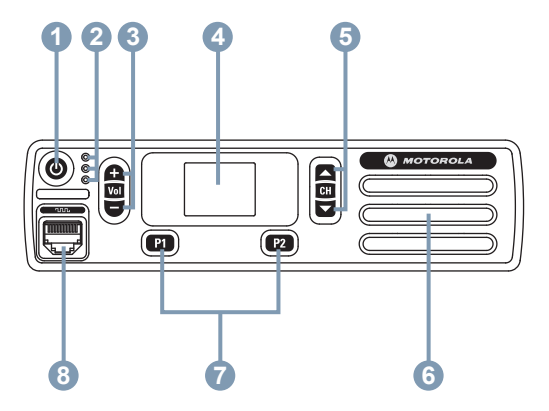

- **1** Botón de encendido/apagado
- **2** Indicadores LED
- **3** Botones Subir/Bajar volumen
- **4** Pantalla
- **5** Botones Subir/Bajar canal
- **6** Parlante
- **7** Botones delanteros programables
- **8** Conector de accesorios

# **Botones programables**

Según la duración de la presión de un botón, el distribuidor puede programar los botones programables como accesos directos a las funciones de radio y un máximo de seis canales o grupos preestablecidos.

### **Presión breve**

Oprimir y soltar con rapidez.

### **Presión prolongada**

Mantener presionado durante el tiempo programado.

#### **Mantener oprimido**

Mantener el botón oprimido.

La duración programada de la presión de un botón se aplica a todas las configuraciones o funciones del radio o de la utilidad que se pueden asignar.

## **Funciones asignables del radio**

Las siguientes funciones de radio se pueden asignar a los botones programables.

#### **Codificado analógico**

Activación o desactivación del codificado analógico.

#### **Interruptor**

Según la programación, inicia o cancela una emergencia.

#### **AGC del micrófono**

Enciende o apaga el control automático de ganancia (AGC) del micrófono interno.

### **Eliminación de canal no deseado<sup>1</sup>**

Borra temporalmente un canal no deseado de la lista de rastreo, excepto el canal seleccionado. El canal seleccionado hace referencia a la combinación de zona o canal seleccionados del usuario desde el cual se inicia el rastreo.

### **Acceso instantáneo**

Inicia directamente una llamada privada, telefónica o grupal, una alerta de llamada, un mensaje de texto rápido o un retorno a Inicio predefinidos.

#### **Monitor permanente<sup>1</sup>**

Monitorea todo el tráfico del radio en un canal seleccionado hasta que se haya desactivado la función.

### **Privacidad**

Activa o desactiva la privacidad.

#### **Repetidor/transmisión directa<sup>1</sup>**

Alterna entre el uso de un repetidor y la comunicación directa con otro radio.

### **Rastreo<sup>2</sup>**

Activa o desactiva el rastreo.

#### **Mejora sonido**

Activa/desactiva la mejora del sonido.

#### **Transmisión operada por voz (VOX)** Activa o desactiva la función VOX.

### **Opciones de configuración asignables o funciones de herramientas**

Los siguientes ajustes de radio o funciones de herramientas se pueden asignar a los botones programables.

#### **Tonos/alertas**

Enciende y apaga todos los tonos y las alertas.

 $1$  No se aplica a Capacity Plus.

<sup>2</sup> No se aplica a Capacity Plus–Sitio único.

#### **Códigos de codificado analógico**

Alterna los códigos de codificado entre 3,29 kHz y 3,39 kHz.

#### **Subir/Bajar canal**

Según la programación, cambia al canal siguiente o al anterior.

#### **Nivel de potencia**

Alterna el nivel de potencia de transmisión entre alto y bajo.

#### **silenciador**

Alterna el nivel del silenciador entre comprimido y normal.

# **Botón Push-to-Talk**

El botón Push-to-Talk **(PTT)** tiene dos propósitos básicos:

- Durante una llamada, el botón **PTT** permite al radio transmitir a los demás radios que participan en la llamada. El micrófono se activa cuando se presiona el botón **PTT**.
- Si no hay ninguna llamada en curso, el botón **PTT** se utiliza para realizar una llamada nueva (consulte [Llamadas en la página 33\)](#page-86-0).

Presione prolongadamente el botón **PTT** para hablar. Suelte el botón **PTT** para escuchar.

Si el tono de permiso para hablar o el tono lateral PTT están activados, espere a que el tono de alerta breve finalice antes de empezar a hablar.

 Si la función de indicación de canal libre está activada en el radio (programado por el distribuidor), escuchará un breve tono de alerta en el momento en que el radio de destino (el radio que recibe la llamada) libera el botón **PTT**, lo que indica que el canal está disponible para responder.

Se escucha un tono continuo de prohibición para hablar si se interrumpe la llamada. Debe soltar el botón **PTT** si escucha un tono continuo de prohibición para hablar.

Esta página se dejó en blanco intencionalmente.

# **Indicadores de estado**

En este capítulo se describen los indicadores de estado y los tonos de audio que se utilizan en el radio.

### **Iconos**

En este capítulo se describen los indicadores de estado y los tonos de audio que se utilizan en el radio.

### **Tabla 1: Íconos de la pantalla**

A continuación se muestran los íconos que aparecen en la barra de estado situada en la parte superior de la pantalla del radio. Los íconos se organizan de izquierda a derecha en orden de aparición o uso, y son específicos del canal.

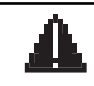

#### **Interruptor**

El radio está en modo de emergencia.

#### **Monitor**

Se está monitoreando el canal seleccionado.

*Continuación de la tabla…*

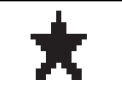

### **Notificación**

Faltan uno o más eventos de la lista de notificaciones.

# Lat

#### **Indicador de intensidad de la señal recibida (RSSI)**

La cantidad de barras que se muestran representa la intensidad de la señal de radio. Cuatro barras indican la señal de mayor intensidad. Este ícono se muestra solamente durante la recepción.

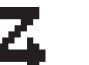

### **Rastreo**

La función de rastreo está activada.

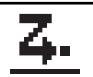

### **Rastreo: Prioridad 1**

El radio detecta actividad en el canal o el grupo designado como Prioridad 1.

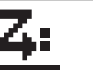

### **Rastreo: Prioridad 2**

El radio detecta actividad en el canal o el grupo designado como Prioridad 2.

*Continuación de la tabla…*

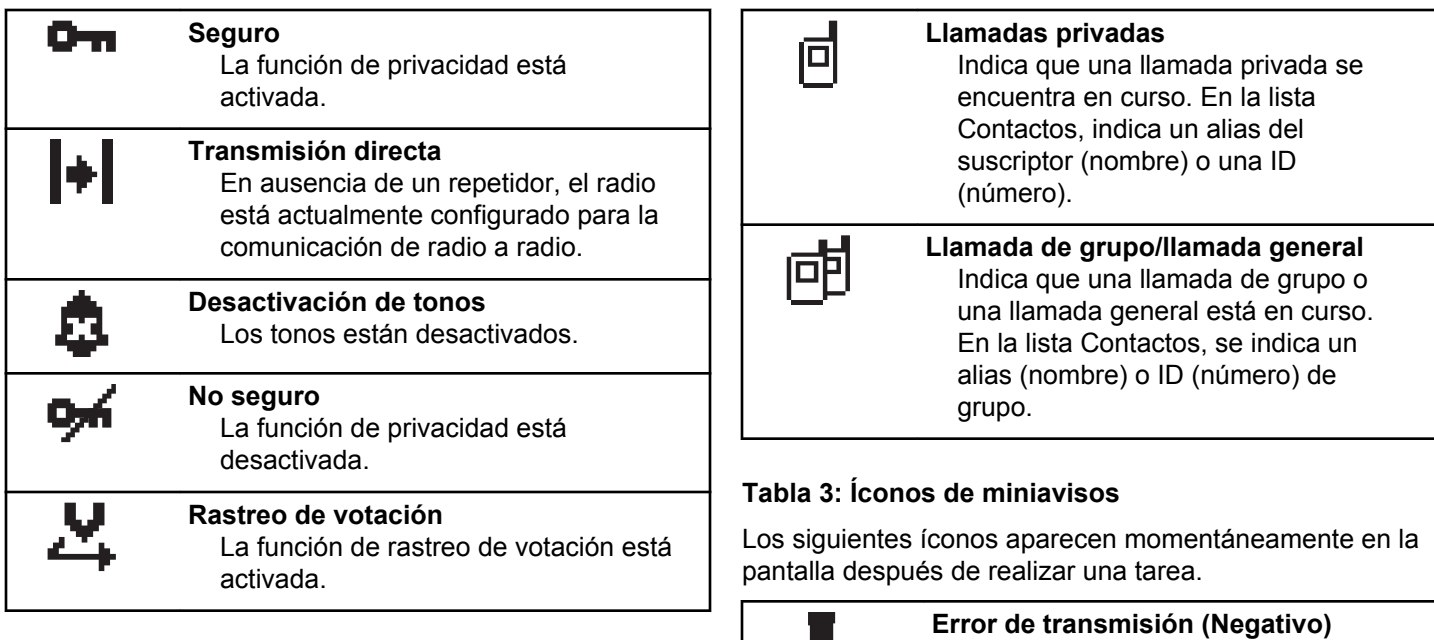

### **Tabla 2: Íconos de llamada**

Los siguientes íconos aparecen en la pantalla del radio durante una llamada. Estos íconos también aparecen en la lista de Contactos para indicar el alias o tipo de ID.

**Transmisión correcta (Positivo)** La acción se realizó correctamente.

Se produjo un error en la acción.

*Continuación de la tabla…*

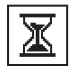

**Transmisión en curso (Transición)**

Transmitiendo. Esto se ve antes del indicador de Transmisión correcta o Error de transmisión.

### **Tabla 4: Iconos de los elementos enviados**

Los siguientes íconos aparecen en la esquina superior derecha de la pantalla en la carpeta Enviados.

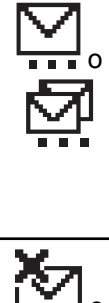

### **En curso**

El mensaje de texto a un alias o ID del suscriptor está pendiente de transmisión y en espera de confirmación. El mensaje de texto a un alias o ID de grupo está pendiente

de transmisión.

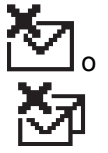

### **Error en el envío**

No se pudo enviar el mensaje de texto.

*Continuación de la tabla…*

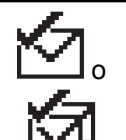

### **Enviado correctamente**

Se ha enviado el mensaje de texto correctamente.

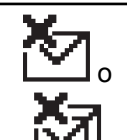

#### **Mensaje individual o de grupo no leído.** No se ha leído el mensaje de texto.

# **Indicadores LED**

Los indicadores LED muestran los estados operativos del radio.

### **Rojo intermitente**

El radio no pudo realizar la autocomprobación durante el encendido.

El radio está recibiendo una transmisión de emergencia.

El radio salió del rango si está configurado el sistema transpondedor de rango automático.

### **Verde fijo**

El radio se está encendiendo.

El radio está transmitiendo.

El radio está enviando una alerta de llamada o una transmisión de emergencia.

#### **Verde intermitente**

El radio está recibiendo una llamada o datos.

El radio está detectando actividad inalámbrica.

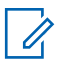

**NOTA:**

Mientras se encuentra en modo convencional, cuando el LED parpadea en verde, indica que el radio detecta actividad inalámbrica. Debido a la naturaleza del protocolo digital, esta actividad puede afectar o no al canal programado del radio.

#### **Verde intermitente doble**

El radio está recibiendo una llamada con privacidad activada o datos.

### **Amarillo fijo**

El radio está monitoreando un canal convencional.

### **Amarillo intermitente**

El radio está rastreando en busca de actividad.

El radio aún debe responder a una alerta de llamada.

### **Amarillo intermitente doble**

El radio aún debe responder una alerta de llamada de un grupo.

El radio está bloqueado.

# **Tones**

Las siguientes son los tonos que se emiten a través del altavoz del radio.

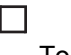

Tono agudo

Tono grave

## **Tonos indicadores**

Los tonos indicadores proporcionan indicaciones sonoras del estado después de realizar una acción para generar una tarea.

Tono indicador positivo

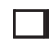

Tono indicador negativo

### **Tonos de audio**

Los tonos de audio proporcionan indicaciones sonoras del estado del radio o la respuesta del radio a los datos recibidos.

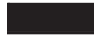

#### **Tono continuo**

Sonido monocorde. Suena continuamente hasta la finalización.

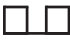

#### **Tono periódico**

Suena periódicamente, según la duración establecida por el radio. El tono se inicia, se detiene y se repite.

#### **Tono repetitivo**

Un tono único que se repite hasta que el usuario lo detiene.

#### **Tono momentáneo**

Suena una vez por una corta duración establecida por el radio.

Esta página se dejó en blanco intencionalmente.

# <span id="page-84-0"></span>**Selecciones de zonas y canales**

En este capítulo se explican las operaciones que permiten seleccionar una zona o un canal en el radio. Una zona es un grupo de canales.

El radio es compatible con hasta 16 canales y 1 zonas, con un máximo de 16 canales por zona.

Cada canal se puede programar con diferentes funciones o es compatible con diferentes grupos de usuarios. Puede seleccionar los canales pertinentes que se necesitan para transmitir o recibir una señal.

### **Selección de canales**

Siga el procedimiento para seleccionar el canal deseado en el radio después seleccionar una zona.

Realice uno de los siguientes pasos:

- Presione los botones programados **Subir/bajar canal**.
- Presione los botones programados **Subir/Bajar volumen**.

• Presione el botón programado **Acceso instantáneo**.

Esta página se dejó en blanco intencionalmente.

# <span id="page-86-0"></span>**Llamadas**

En este capítulo, se explican las operaciones para recibir, responder, realizar y finalizar llamadas.

Puede seleccionar un alias o ID de suscriptor, o un alias o ID de grupo, después de seleccionar un canal por medio de una de estas funciones:

#### **Botón programado de acceso instantáneo**

Este método se utiliza solo para llamadas .

Solo puede asignar un ID a un botón **Acceso instantáneo** mediante una presión breve o prolongada de un botón programable. El radio puede tener varios botones programados **Acceso instantáneo**.

### **Llamadas de grupo**

El radio debe configurarse como parte de un grupo para recibir una llamada o realizar una llamada al grupo de usuarios.

### **Realización de llamadas de grupo**

Siga el procedimiento para realizar llamadas de grupo en el radio.

- **1** Realice uno de los siguientes pasos:
	- Seleccione un canal con el alias o ID de grupo activo. Consulte [Selección de canales en la](#page-84-0) [página 31](#page-84-0).
	- Presione el botón programado **Acceso instantáneo**.
- **2** Presione el botón **PTT** para realizar la llamada.

El LED verde se enciende.

- **3** Realice uno de los siguientes pasos:
	- Espere a que el tono de permiso para hablar deje de sonar, si está activado, antes de hablar claramente al micrófono.
	- Espere a que el tono lateral **PTT** deje de sonar y hable claramente al micrófono si está activado.
- **4** Suelte el botón **PTT** para escuchar.

El LED verde se ilumina cuando responde el radio de destino.

**5** Si la función Indicación de canal libre está activada, se emite un breve tono de alerta en el momento en el que el radio transmisor libera el botón **PTT**, lo que indica que el canal está libre para responder. Presione el botón **PTT** para responder a la llamada.

La llamada finaliza cuando no hay ninguna actividad de voz durante un período determinado.

### **Respuesta a llamadas de grupo**

Para recibir una llamada proveniente de un grupo de usuarios, el radio debe estar configurado como parte de ese grupo. Siga el procedimiento para responder a las llamadas de grupo en el radio.

Cuando recibe una llamada de grupo:

- Las luces LED verdes parpadean.
- Se activa el sonido del radio y la llamada entrante se emite a través del altavoz.
	- 1 **C** Si la función Indicación de canal libre está activada, se emite un breve tono de alerta en el momento en el que el radio transmisor libera el botón **PTT**, lo que indica que el canal está libre para

responder.Presione el botón **PTT** para responder a la llamada.

El LED verde se enciende.

- **2** Realice uno de los siguientes pasos:
	- Espere a que el tono de permiso para hablar deje de sonar, si está activado, antes de hablar claramente al micrófono.
	- Espere a que el tono lateral **PTT** deje de sonar y hable claramente al micrófono si está activado.
- **3** Suelte el botón **PTT** para escuchar.

La llamada finaliza cuando no hay ninguna actividad de voz durante un período determinado.

### **Llamadas privadas**

Una Llamada privada es una llamada que realiza un radio individual a otro radio individual.

Hay dos formas de configurar una llamada privada. El primer tipo de configuración establece la llamada después de realizar una verificación de presencia de radios, mientras que el segundo tipo inicia la llamada

inmediatamente. El distribuidor puede programar solo uno de estos tipos en el radio.

### **Realización de llamadas privadas**

Para iniciar una llamada privada, el radio debe estar programado. Si esta función no está activada, sonará un tono indicador negativo cuando se inicie la llamada. Siga el procedimiento para realizar llamadas privadas en el radio.

Use las funciones Mensaje de texto o alerta de llamada para comunicarse con un radio en particular. Para obtener más información, consulte [Text Messaging en la página](#page-100-0) [47](#page-100-0) o [Operación de alerta de llamada en la página 43.](#page-96-0)

- **1** Realice uno de los siguientes pasos:
	- Seleccione el canal con el alias o ID del suscriptor activo.
	- Presione el botón programado **Acceso instantáneo**.
- **2** Presione el botón **PTT** para realizar la llamada.

El LED verde se enciende.

- **3** Espere a que el tono de permiso para hablar deje de sonar, si está activado, antes de hablar claramente al micrófono.
- **4** Suelte el botón **PTT** para escuchar.

El LED verde parpadea cuando responde el radio de destino.

**5** Si la función Indicación de canal libre está activada, se emite un breve tono de alerta en el momento en el que el radio transmisor libera el botón **PTT**, lo que indica que el canal está libre para responder.Presione el botón **PTT** para responder a la llamada.

La llamada finaliza cuando no hay ninguna actividad de voz durante un período determinado.

### **Respuesta a llamadas privadas**

Siga el procedimiento para responder llamadas privadas en el radio.

Cuando recibe una llamada privada:

• Las luces LED verdes parpadean.

- Se activa el sonido del radio y la llamada entrante se emite a través del altavoz.
	- **1** Espere a que el tono de permiso para hablar deje de sonar, si está activado, antes de hablar claramente al micrófono.
	- **2** Suelte el botón **PTT** para escuchar.

La llamada finaliza cuando no hay ninguna actividad de voz durante un período determinado.

# **Llamadas generales**

Una llamada general es una llamada que un radio individual realiza a todos los radios del canal. Una llamada general se utiliza para realizar avisos importantes, que requieren una especial atención por parte del usuario. Los usuarios del canal no pueden responder a una llamada general.

### **Realización de llamadas generales**

El radio debe estar programado para poder realizar una llamada general. Siga el procedimiento para realizar llamadas generales en el radio.

- **1** Seleccione un canal con el alias o ID de grupo de llamada general.
- **2** Presione el botón **PTT** para realizar la llamada. El LED verde se enciende.
- **3** Realice uno de los siguientes pasos:
	- Espere a que el tono de permiso para hablar deje de sonar, si está activado, antes de hablar claramente al micrófono.
	- Espere a que el tono lateral **PTT** deje de sonar y hable claramente al micrófono si está activado.

Los usuarios del canal no pueden responder a una llamada general.

### **Recepción de llamadas generales**

Cuando recibe una llamada general:

- Se emite un tono.
- Las luces LED verdes parpadean.
- Se activa el sonido del radio y la llamada entrante se emite a través del altavoz.

El radio vuelve a la pantalla antes de recibir la llamada general cuando finaliza la llamada.

Una llamada general no espera un tiempo predeterminado para finalizar.

 Si la función de indicación de canal libre está activada, escuchará un breve tono de alerta en el momento en que el radio transmisor suelte el botón **PTT**, lo que indica que el canal está libre para que lo use.

No se puede responder a una llamada general.

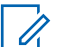

#### **NOTA:**

El radio deja de recibir la llamada general, si se pasa a un canal diferente mientras se recibe la llamada. Durante una llamada general, **no** puede continuar con ninguna función de botón programado hasta que finalice la llamada.

### **Llamadas selectivas**

Una llamada selectiva es una llamada que realiza un radio individual a otro radio individual. Se trata de una llamada privada en un sistema analógico.

### **Realización de llamadas selectivas**

Se debe programar el radio para poder iniciar una llamada selectiva. Siga el procedimiento para realizar llamadas selectivas en el radio.

- **1** Seleccione el canal con el alias o ID del suscriptor activo.
- **2** Presione el botón **PTT** para realizar la llamada. El LED verde se enciende.
- **3** Espere a que el tono de permiso para hablar deje de sonar, si está activado, antes de hablar claramente al micrófono.
- **4** Suelte el botón **PTT** para escuchar.

El LED verde parpadea cuando responde el radio de destino.

**5** La llamada finaliza cuando no hay ninguna actividad de voz durante un período determinado.

### **Respuesta a llamadas selectivas**

Siga el procedimiento para responder llamadas selectivas en el radio.

Cuando recibe una llamada selectiva:

- Las luces LED verdes parpadean.
- Se activa el sonido del radio y la llamada entrante se emite a través del altavoz.

**1** Presione el botón **PTT** para responder a la llamada.

- **2** Espere a que el tono de permiso para hablar deje de sonar, si está activado, antes de hablar claramente al micrófono.
- **3** Suelte el botón **PTT** para escuchar.

La llamada finaliza cuando no hay ninguna actividad de voz durante un período determinado.Se emite un tono.

# **Facilidades avanzadas**

En este capítulo, se explican las operaciones de las funciones disponibles en el radio.

Es posible que el distribuidor o administrador del sistema haya personalizado el radio para que se adapte a sus necesidades específicas. Para obtener más información, comuníquese con el distribuidor o administrador del sistema.

#### **1** Presione el botón programado **Repetidor/ Comunicación directa**.

**2** Se emite uno de los siguientes tonos:

**Tono indicador positivo** El radio está en modo de comunicación directa.

**Tono indicador negativo** El radio está en modo repetidor.

# **Transmisión directa**

Esta función le permite seguir comunicándose cuando el repetidor no esté funcionando o cuando el radio esté fuera del alcance del repetidor, pero dentro del alcance de conversación de otros radios.

La configuración de la comunicación directa se mantiene aun después de apagar el radio.

### **Cambio entre los modos de repetidor y de transmisión directa**

Siga el procedimiento para alternar entre los modos de repetidor y comunicación directa en el radio.

# **Monitorización permanente**

Use la función de monitor permanente para monitorear continuamente la actividad de un canal seleccionado.

### **Activación o desactivación del monitor permanente**

Siga el procedimiento para activar o desactivar el monitor permanente en el radio.

> Presione el botón programado **Monitor permanente**.

Cuando el radio entra en el modo:

- Se emite un tono de alerta.
- El LED amarillo se enciende.

Cuando el radio sale del modo:

- Se emite un tono de alerta.
- El LED amarillo se apaga.

# **Listas de rastreo**

Las listas de rastreo se crean y se asignan a canales o grupos individuales. El radio rastrea la actividad de voz desplazándose por la secuencia de canal o grupo especificada en la lista de rastreo del canal o grupo actual.

El radio admite hasta 250 listas de rastreo, con un máximo de 16 miembros por lista.

Cada lista de scan admite una mezcla de entradas tanto analógicas como digitales.

## **Rastreo**

El radio se desplaza por la lista de rastreo programada del canal actual para buscar actividad de voz cuando inicia un proceso de rastreo.

Durante un rastreo de modo doble, si se encuentra en un canal digital y su radio se ajusta a un canal analógico, cambia automáticamente del modo digital al analógico durante la llamada. Lo mismo sucede en el caso contrario.

Existen dos maneras de iniciar el rastreo:

### **Rastreo de canal principal (manual)**

El radio rastrea todos los canales o grupos de la lista de rastreo. Cuando ingresa al rastreo, es posible que el radio, según la configuración, comience automáticamente en el último canal o grupo activo rastreado o en el canal donde se inició el rastreo.

#### **Rastreo automático**

El radio inicia automáticamente el rastreo cuando selecciona un canal o grupo que tiene el rastreo automático activado.

### **NOTA:**

Cuando configure **Recibir mensajes de grupo en el rastreo**, el radio es capaz de recibir mensajes de grupo desde canales no principales. El radio puede responder a los mensajes de grupo en un canal principal, pero no en canales no principales. Para obtener más información, comuníquese con el distribuidor o administrador del sistema.

### <span id="page-94-0"></span>**Activación o desactivación del rastreo**

Siga el procedimiento para activar o desactivar el rastreo en el radio.

Realice uno de los siguientes pasos:

- Presione el botón programado **Rastreo** para iniciar o detener el rastreo.
- Presione el botón **Subir/bajar canal** para seleccionar un canal con rastreo automático activado.

Si el rastreo está activado:

- El indicador LED amarillo parpadea.
- Suena un tono indicador positivo.

Si el rastreo está desactivado:

- El LED se apaga.
- Suena un tono indicador negativo.

### **Respuesta a transmisiones durante el rastreo**

Durante el rastreo, el radio se detiene en un canal o grupo en el que se detecta actividad. El radio permanece en ese canal por un período programado que se conoce como tiempo de espera. Siga el procedimiento para responder a las transmisiones durante el rastreo.

**1** Si la función Indicación de canal libre está activada, se emite un breve tono de alerta en el momento en el que el radio transmisor libera el botón **PTT**, lo que indica que el canal está libre para responder. Presione el botón **PTT** durante el tiempo de espera.

El LED verde se enciende.

- **2** Realice uno de los siguientes pasos:
	- Espere a que el tono de permiso para hablar deje de sonar, si está activado, antes de hablar claramente al micrófono.
	- Espere a que el tono lateral **PTT** deje de sonar y hable claramente al micrófono si está activado.

**3** Suelte el botón **PTT** para escuchar.

El radio vuelve a rastrear otros canales o grupos si no responde durante el tiempo de espera.

### **Eliminación de canales no deseados**

Si un canal sigue generando ruido o llamadas no deseadas (denominado canal "no deseado"), puede eliminar temporalmente el canal no deseado de la lista de scan. Esta capacidad no se aplica al canal designado como canal seleccionado. Siga el procedimiento para eliminar los canales no deseados del radio.

- **1** Cuando el radio se ajuste en un canal no deseado, presione el botón programado **Eliminación de canal no deseado** hasta que se emita un tono.
- **2** Suelte el botón programado **Eliminar canal no deseado**.

Se elimina el canal no deseado.

### **Restauración de canales no deseados**

Siga el procedimiento para restaurar los canales no deseados en el radio.

Realice uno de los siguientes pasos:

- Apague el radio y vuelva a encenderlo.
- Detenga y reinicie el rastreo mediante el botón programado **Rastreo**.
- Cambie de canal con el botón **Subir canal/Bajar canal**.

### **Rastreo de votación**

El rastreo de votación le brinda cobertura de área extendida en aquellas áreas donde existen varias estaciones de base que transmiten información idéntica en distintos canales analógicos.

Su radio rastrea canales analógicos de varias estaciones base y realiza un proceso de votación para seleccionar la señal recibida más fuerte. Una vez que se ha establecido, el radio recibe transmisiones de esa estación base.

Durante el rastreo de votación , el indicador LED parpadea en color amarillo.

<span id="page-96-0"></span>Siga los mismos procedimientos que se indican en [Respuesta a transmisiones durante el rastreo en la página](#page-94-0) [41](#page-94-0) para responder a una transmisión durante un rastreo de votación.

### **Operación de alerta de llamada**

El mensaje de alerta de llamada le permite enviar una alerta a un usuario de radio específico para que le devuelva la llamada.

Es posible acceder a esta función mediante un botón programado **Acceso instantáneo**.

### **Respuesta a alertas de llamada**

Siga el procedimiento para responder a las alertas de llamada en el radio.

Al recibir una alerta de llamada:

- Suena un tono repetitivo.
- El indicador LED amarillo parpadea.

Presione el botón **PTT** dentro de los cuatro segundos posteriores a la recepción del mensaje de llamada de alerta para responder con una llamada privada.

### **Establecimiento de alertas de llamada**

Siga el procedimiento para establecer alertas de llamada en el radio.

- **1** Presione el botón programado **Acceso instantáneo**. El LED verde se enciende.
- **2** Espere una confirmación.

Si se recibe la confirmación de la alerta de llamada, se emiten dos chirridos.

Si no se ha recibido la confirmación de la alerta de llamada, suena un tono grave.

### **Operación de emergencia**

Se utiliza una Alarma de emergencia para indicar una situación crítica. Puede iniciar una emergencia en cualquier momento, incluso si hay actividad en el canal actual.

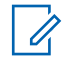

#### **NOTA:**

Solo una de las alarmas de emergencia anteriores puede asignarse al botón **Emergencia** programado o al pedal de emergencia.

Además, cada alarma tiene los siguientes tipos:

#### **Normal**

El radio transmite una señal de alarma y muestra indicadores sonoros o visuales.

#### **Silencioso**

El radio transmite una señal de alarma sin indicadores sonoros ni visuales. El radio recibe llamadas sin sonido a través del altavoz, hasta que presione el botón **PTT**.

#### **Silencioso con voz**

El radio transmite una señal de alarma sin ningún indicador sonoro ni visual, pero permite que suenen las llamadas entrantes a través del altavoz.

## **Recepción de alarmas de emergencia**

Siga el procedimiento para recibir alarmas de emergencia en el radio.

Cuando se recibe una alarma de emergencia:

• Se emite un tono.

• El LED parpadea en color rojo.

Puede silenciar el tono. Realice uno de los siguientes pasos:

- Presione el botón **PTT** para llamar al grupo de radios que recibió la alarma de emergencia.
- Presione cualquier botón programable.
- Salga del modo de emergencia.

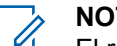

### **NOTA:**

El radio reconoce automáticamente la Alarma de emergencia (si está activado).

### **Envío de alarmas de emergencia**

Esta función permite enviar una alarma de emergencia, una señal sin voz, que activa un indicador de alerta en un grupo de radios. El radio no muestra ningún indicador sonoro o visual durante el modo de emergencia cuando se configura en Silencio.

Siga el procedimiento para enviar alarmas de emergencia en el radio.

**1** Presione el botón programado **Emergencia activada** o el pedal de **emergencia**.

**2** Espere una confirmación.

Si se realizó correctamente:

- Se emite el tono de emergencia.
- El LED parpadea en color rojo.

Si no funciona tras agotar todos los reintentos:

• Se emite un tono grave.

El radio sale del modo de alarma de emergencia.

# **Alarmas de emergencia seguidas por voz**

Esta función le permite enviar una alarma de emergencia con llamada seguida por voz a un grupo de radios. El micrófono del radio se activa automáticamente, lo que permite comunicarse con el grupo de radios sin presionar el botón **PTT**. El estado de micrófono activado también se denomina *micrófono activo*.

Si el radio tiene el modo de ciclo de emergencia activado, se realizan repeticiones del *micrófono activo* y del período de recepción durante un tiempo programado. Durante el modo de ciclo de emergencia, las llamadas recibidas se escuchan a través del altavoz.

Si presiona el botón **PTT** durante el período de recepción programado, escuchará un tono de prohibición, que indica que debe liberar el botón **PTT**. El radio ignora la presión del botón **PTT** y permanece en el modo de emergencia.

Si presiona el botón **PTT** durante el *micrófono activo* y continúa presionándolo después de que la duración del *micrófono activo* expire, el radio continúa transmitiendo hasta que se libere el botón **PTT**.

Si la solicitud de la alarma de emergencia falla, el radio no vuelve a intentar el envío de la solicitud y entra directamente al estado de *micrófono activo*.

- **NOTA:**
- Es posible que algunos accesorios no sean compatibles con *micrófono activo*. Para obtener más información, comuníquese con el distribuidor o administrador del sistema.

## **Envío de alarmas de emergencia seguidas por voz**

Siga el procedimiento para enviar alarmas de emergencia seguidas por voz en el radio.

**1** Presione el botón programado **Emergencia activada** o el pedal de **emergencia**.

El LED verde se enciende.

**2** Una vez que escuche el tono de emergencia, hable claramente al micrófono.

Cuando se activa el *micrófono activo*, el radio transmite automáticamente, sin necesidad de presionar el botón **PTT**, hasta que haya transcurrido el tiempo de duración del *micrófono activo*. Las luces LED verdes se iluminan durante la transmisión.

El radio deja de transmitir automáticamente:

• La duración del ciclo entre el *micrófono activo* y la recepción de llamadas expira si está activado el modo de ciclo de emergencia.

- La duración del *micrófono activo* expira si el modo de ciclo de emergencia está desactivado.
- **3** Realice uno de los siguientes pasos:
	- Presione el botón **PTT** para transmitir de nuevo.
	- Presione el botón **Emergencia desactivada** para salir del modo de emergencia.

### **NOTA:**

Si el radio está en modo silencioso con voz, no mostrará ningún indicador visual ni de audio durante el modo de emergencia cuando se esté realizando la llamada con el micrófono activo, pero emitirá sonido a través del altavoz cuando el radio de destino responda una vez finalizado el tiempo programado de transmisión del micrófono activo.

Los indicadores solo aparecerán si presiona el botón PTT.

### <span id="page-100-0"></span>**Reinicio del modo de emergencia**

Esta función solo se aplica al radio que envía la alarma de emergencia. Siga el procedimiento para reiniciar el modo de emergencia en el radio.

Realice uno de los siguientes pasos:

- Cambie el canal mientras el radio está en el modo de emergencia. El radio sale del modo de emergencia y vuelve a iniciar la emergencia, si la alarma de emergencia está activada en el nuevo canal.
- Presione el botón programado **Emergencia activada** durante un estado de inicio/transmisión de emergencia. Esto causa que el radio salga de este estado y reinicie la emergencia.

### $\bullet$  Se recibe un telegrama de salida de emergencia.

• Se agotaron todos los reintentos de enviar la alarma.

#### **NOTA:**

El radio no reiniciará automáticamente el modo de emergencia cuando se encienda de nuevo.

Siga el procedimiento para salir del modo emergencia en el radio.

Realice uno de los siguientes pasos:

- Presione el botón programado **Emergencia desactivada**.
- Apague el radio y, a continuación, vuelva a encenderlo, si se programó para permanecer en el canal de reversión de emergencia, incluso después de recibir la confirmación.

### **Salida del modo de emergencia**

Esta función solo se aplica al radio que envía la alarma de emergencia.

El radio sale del modo de emergencia cuando:

• Se recibe confirmación (solo para alarma de emergencia).

# **Text Messaging**

El radio puede recibir datos, por ejemplo un mensaje de texto, desde otro radio o desde una aplicación de mensaje de texto.

Existen dos tipos de mensajes de texto: mensajes de texto cortos de radio móvil digital (DMR) y mensajes de texto. La extensión máxima de un mensaje de texto corto de DMR es de 23 caracteres. La extensión máxima de un mensaje de texto es de 280 caracteres, incluida la línea de asunto. La línea de asunto solo aparece cuando recibe mensajes desde aplicaciones de correo electrónico.

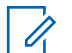

### **NOTA:**

La extensión máxima de caracteres se aplica solo a los modelos con la última versión de software y hardware. Para modelos de radio con versiones antiguas de software y hardware, la extensión máxima de un mensaje de texto es de 140 caracteres. Para obtener más información, comuníquese con el distribuidor o administrador del sistema.

### **Mensajes de texto rápido**

### **Envío de mensajes de texto rápidos**

Siga el procedimiento para enviar mensajes de texto rápidos predefinidos en el radio a un alias predefinido.

**1** Presione el botón programado **Acceso instantáneo**.

**2** Espere una confirmación.

Si se realizó correctamente:

• Suena un tono indicador positivo.

Si no se realiza correctamente:

• Suena un tono indicador negativo.

## **Codificado analógico**

Esta es una función solo analógica diseñada para evitar la interceptación por parte de usuarios no autorizados en un canal mediante el uso de una solución de codificación basada en software. Los fragmentos de señalización e identificación del usuario de una transmisión no están codificados.

El codificado analógico debe estar habilitada en el canal del radio para enviar y recibir una transmisión con codificado analógico habilitado. Mientras esté en un canal con codificado analógico activado, el radio **no** puede recibir transmisiones claras o no codificadas.

El radio admite dos códigos de codificado analógico que se pueden activar o desactivar mediante el botón programable.

### **Activación o desactivación del codificado analógico**

Siga el procedimiento para activar o desactivar el codificado analógico en el radio.

> Presione el botón **Codificado analógico** programado para activar o desactivar esta función.

# **Trabajador Solitario**

Esta función hace que aparezca una emergencia si no hay actividad por parte del usuario, como la presión de un botón del radio o la selección de un canal, durante un tiempo predefinido.

Una vez transcurrida la duración programada sin detectar ninguna actividad por parte del usuario, el radio le avisa mediante un indicador de audio una vez que expira el temporizador de inactividad.

Si aún no hay confirmación por parte del usuario antes de que caduque el temporizador del recordatorio predefinido, el radio inicia una alarma de emergencia.

Solamente se asigna una de las siguientes alarmas de emergencia a esta función:

- Alarma de emergencia  $\bullet$
- Alarma de emergencia con llamada
- Alarma de emergencia con voz para seguir  $\bullet$

El radio permanece en el estado de emergencia y permite que los mensajes de voz continúen hasta que se tome alguna medida. Consulte [Operación de emergencia en la](#page-96-0) [página 43](#page-96-0) para obtener más información acerca de las formas para salir del modo de emergencia.

### **NOTA:**

Esta función se encuentra limitada a los radios que tengan esta función activada.Para obtener más información, comuníquese con el distribuidor o administrador del sistema.

# **Sistema transpondedor de rango automático**

El Sistema transpondedor de rango automático (ARTS) es una función solo analógica diseñada para informar cuando el radio está fuera de rango de otros radios equipados con ARTS.

<span id="page-103-0"></span>Los radios equipados con ARTS transmiten o reciben señales periódicamente para confirmar que se encuentran dentro del rango entre sí.

El radio proporciona las siguientes indicaciones de estado:

#### **Alerta por primera vez**

Se emite un tono.

### **Alerta de ARTS en rango**

Si está programado, se emite un tono.

### **Alerta de ARTS fuera de rango**

Se emite un tono. El LED rojo parpadea rápidamente.

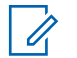

#### **NOTA:**

Para obtener más información, comuníquese con el distribuidor o administrador del sistema.

# **Funciones de bloqueo de contraseña**

Esta función le permite restringir el acceso al radio mediante la solicitud de una contraseña cuando el dispositivo se enciende

### **Acceso a radios mediante contraseñas**

Siga el procedimiento para acceder a su radio mediante una contraseña.

**1** Encienda el radio.

Se emite un tono continuo.

- **2** Ingrese su contraseña actual de cuatro dígitos.
	- Presione el botón de **Subir/bajar canal** para seleccionar un dígito. Presione el botón delantero **P2** para confirmar el dígito seleccionado.
	- Escriba los dígitos que falten de la contraseña de la misma manera.
- **3** El radio automáticamente verifica la validez de la contraseña cuando se ingresa el último dígito de los cuatro dígitos de la contraseña.

Si es correcta, el radio se enciende. Si no se realiza correctamente:

- Escuchará un tono continuo. Repita paso 2.
- Después del tercer intento, el radio ingresa al estado de bloqueo. Se emite un tono. El LED

amarillo parpadea dos veces. El radio ingresa al estado de bloqueo durante 15 minutos.

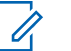

**NOTA:**

En estado bloqueado, el radio responde solo a las entradas de la **perilla de control de encendido/apagado/volumen**.

### **Desbloqueo de radios en estado bloqueado**

El radio no puede recibir ninguna llamada mientras está en estado de bloqueo. Siga el procedimiento para desbloquear el radio en estado bloqueado.

Realice uno de los siguientes pasos:

- Si el radio está encendido, espere 15 minutos y luego repita los pasos de [Acceso a radios mediante](#page-103-0) [contraseñas en la página 50](#page-103-0) para acceder al radio.
- Si el radio está apagado, enciéndalo. El radio reinicia el temporizador de 15 minutos para el estado de bloqueo. Se emite un tono. El LED amarillo parpadea dos veces.

Espere 15 minutos y luego repita los pasos de [Acceso a](#page-103-0) [radios mediante contraseñas en la página 50](#page-103-0) para acceder al radio.

Esta página se dejó en blanco intencionalmente.

# **Servicios públicos**

En este capítulo se explican las operaciones de las funciones de las herramientas disponibles en el radio.

# **Activación o desactivación de tonos y alertas del radio**

Puede activar y desactivar todos los tonos y las alertas del radio, si es necesario, excepto los tonos de alerta de emergencia entrante . Siga el procedimiento para activar o desactivar las alertas y los tonos en el radio.

> Presione el botón programado **Todos los tonos/ alertas**.

Si se realizó correctamente:

- Se emite el tono indicador positivo.
- Todos los tonos y alertas están activados.

Si no se realiza correctamente:

- Se emite el tono indicador negativo.
- Todos los tonos y alertas están desactivados.

# **Niveles de potencia**

Puede personalizar la configuración de potencia del radio en Alto o Bajo para cada canal.

#### **Alto**

Este ajuste permite comunicarse con radios que estén a una distancia considerable.

#### **Bajo**

Este ajuste permite comunicarse con radios que estén más cerca.

### **Configuración de los niveles de potencia**

Siga el procedimiento para configurar los niveles de potencia en el radio.

Presione el botón programado **Nivel de potencia**.

Si se realizó correctamente:

- Se emite el tono indicador positivo.
- El radio transmite en potencia baja.

Si no se realiza correctamente:

• Se emite el tono indicador negativo.

• El radio transmite en potencia alta.

# **Activación o desactivación de Sirenas/luces**

El radio puede avisarle acerca de una llamada entrante mediante la función Horns and Lights. Cuando se encuentra habilitada y entra una llamada, se encienden las luces y suena la sirena del vehículo. Esta función debe instalarla su proveedor a través del conector de accesorios traseros del radio. Siga el procedimiento para activar o desactivar todas las sirenas y luces en el radio.

Presione el botón programado **Sirenas/luces**.

Si se realizó correctamente:

- Se emite el tono indicador positivo.
- La función de sirenas y luces está activada.

Si no se realiza correctamente:

- Se emite el tono indicador negativo.
- La función de sirenas y luces está desactivada.

# **Niveles del silenciador**

Puede ajustar el nivel del silenciador para filtrar las llamadas no deseadas con intensidad de señal baja o canales que tienen un ruido superior al de fondo normal.

#### **Normal**

Esta es la configuración predeterminada.

#### **Comprimido**

Este parámetro filtra las llamadas no deseadas o el ruido de fondo. Las llamadas de ubicaciones remotas también pueden filtrarse.

### **Configuración de los niveles de silenciador**

Siga el procedimiento para establecer los niveles de silenciador en el radio.

Presione el botón programado **Silenciador**.

Se emite uno de los siguientes tonos:

**Tono indicador positivo** El radio está funcionando con el silenciador comprimido.
#### **Tono indicador negativo**

El radio está funcionando con el silenciador normal.

### **Transmisión operada por voz**

La transmisión operada por voz (VOX) le permite iniciar una llamada de manos libres activada por voz en un canal programado. El radio transmite automáticamente, durante un período programado, siempre que el micrófono del accesorio compatible con VOX detecte voz.

La fuente del micrófono se debe configurar previamente y el accesorio compatible con VOX se debe conectar al puerto preconfigurado.

**NOTA:**

Quizás necesite apagar el radio y volver a encenderlo después de desconectar el micrófono compatible con VOX para permitir que el radio cambie a otro accesorio válido.

Puede activar o desactivar la VOX de una de las siguientes maneras:

• Apague el radio y vuelva a encenderlo para activar la VOX.

- Cambie el canal con los botones **Subir/bajar canal** para activar VOX.
- Presione el botón **PTT** durante la operación del radio para desactivar la VOX.

#### **NOTA:** Ű,

La activación o desactivación de esta función se encuentra limitada a aquellos radios que tengan esta función activada. Para obtener más información, comuníquese con el distribuidor o administrador del sistema.

### **Activación o desactivación de la transmisión operada por voz**

Siga el procedimiento para activar o desactivar el VOX en el radio.

> Presione el botón programado **VOX** para activar o desactivar la función.

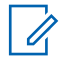

#### **NOTA:**

Si la función de tono de permiso para hablar está activada, utilice una palabra que inicie la llamada. Espere a que el Tono de permiso para hablar deje de sonar antes de hablar claramente al micrófono. Para obtener más información, consulte Activación o desactivación del tono de permiso para hablar.

### **Activación o desactivación de anuncios de voz**

Esta función permite al radio indicar, de manera audible, el canal o la zona actuales que el usuario acaba de asignar o el botón programable que el usuario acaba de presionar. Esto es muy útil cuando el usuario tiene dificultad para leer el contenido que se muestra en la pantalla.

Este indicador de audio puede personalizarse según las necesidades del cliente. Siga el procedimiento para activar o desactivar anuncios de voz en el radio.

Presione el botón programado **Anuncio de voz**.

Si se realizó correctamente:

- Se emite el tono indicador positivo.
- Todos los tonos y alertas están activados.

Si no se realiza correctamente:

- Se emite el tono indicador negativo.
- Todos los tonos y alertas están desactivados.

### **Activación y desactivación de la mejora de sonido**

Puede activar esta función cuando esté hablando en un idioma que contenga muchas pronunciaciones con el sonido alveolar ("r" vibrante). Siga el procedimiento para activar o desactivar la mejora de sonido en el radio.

> Presione el botón programado **Mejora de la vibración** para activar o desactivar la función.

Si se realizó correctamente:

- Se emite el tono indicador positivo.
- Todos los tonos y alertas están activados.

Si no se realiza correctamente:

- Se emite el tono indicador negativo.
- Todos los tonos y alertas están desactivados.

# **Lista de accesorios autorizados**

El radio es compatible con los siguientes accesorios.

### **Bluetooth**

- VHF, 136 a 144 MHz, 1/4 onda, montaje en techo, Mini U (HAD4006\_)
- VHF, 144 a 150,8 MHz, 1/4 de onda, montaje en techo, mini U (HAD4007\_)
- VHF, 150,8 a 162 MHz, 1/4 de onda, montaje en techo, mini U (HAD4008\_)
- VHF, 162 a 174 MHz, 1/4 de onda, montaje en techo, mini U (HAD4009\_)
- VHF, 132 a 174 MHz, ganancia de 3 dB, montaje a través de orificio, mini U (HAD4022\_)
- UHF, 403 a 430 MHz, 1/4 de onda (RAD4198\_), montaje en techo, mini U (HAE4002\_)
- UHF, 450 a 470 MHz, 1/4 de onda, montaje en techo, mini U (HAE4003\_)
- UHF, 470 a 512 MHz, 1/4 de onda, montaje en techo, mini U (HAE4004\_)
- UHF, 406 a 420 MHz, ganancia de 3,5 dB, montaje en techo, mini U (HAE4010\_)
- UHF, 450 a 470 MHz, ganancia de 3,5 dB, montaje en techo, mini U (HAE4011\_)
- UHF, 403 a 527 MHz, ganancia de 2 dB, montaje a través de orificio, mini U (HAE6022\_)
- UHF, 445 a 470 MHz, ganancia de 5 dB, montaje en techo, mini U (RAE4004\_RB)

#### **Audio**

- Micrófono con visor (Omnidireccional) (GMMN4065)
- Clip para colgar el micrófono (requiere instalación) (HLN9073\_)
- Clip para colgar el micrófono (universal: no requiere instalación) (HLN9414\_)
- Altavoz externo, 7,5 watts (HSN8145\_)
- Dispositivo portátil tipo teléfono (incluye soporte para colgar el teléfono) (PMLN6481\_)
- Micrófono compacto con clip (PMMN4090\_)
- Micrófono para trabajo pesado (PMMN4091\_)

• Altavoz externo, 13 watts (RSN4001)

### **Cables**

- Cable de extensión para altavoz (GMKN4084\_)
- Cable de alimentación móvil, 3 metros (10 pies), 14 AWG, 15 A (HKN4137\_)
- Cable de alimentación móvil, 3 metros (10 pies), 12 AWG, 20 A (HKN4191\_)
- Cable de alimentación móvil, 6 metros (20 pies), 10 AWG, 20 A (HKN4192\_)
- Cable universal MAP de 16 pines trasero (PMKN4151)

### **Kits de montaje**

- Tornillo mariposa de soporte M 5x0,8x9,9 mm (03012045001)
- Montaje DIN (FTN6083)
- Kit giratorio de perfil bajo (RLN6466)
- Kit giratorio de perfil alto (RLN6467)
- Kit giratorio de bloqueo de llave (RLN6468)

### **Accesorios misceláneos**

- Sello del conector de accesorios posterior con conector y pines (GMBN1021\_)
- Kit del conector MAP de 16 pines (HLN9457\_)
- Extensor de conector: 20 unidades (PMLN5620\_)
- PTT externo con pedal de emergencia (RLN4836 R)
- Pedal con PTT remoto (RLN4856)
- Pulsador con PTT remoto (RLN4857)
- PTT de cuello flexible (RLN4858)

# **Garantía limitada**

## **PRODUCTOS DE COMUNICACIÓN DE MOTOROLA SOLUTIONS**

### **I. COBERTURA Y DURACIÓN DE ESTA GARANTÍA:**

Motorola Solutions Inc. ("Motorola Solutions") garantiza los Productos de comunicación fabricados por Motorola Solutions mencionados a continuación ("Producto") ante defectos de materiales y mano de obra, bajo condiciones de uso y servicio normales, por un período a partir de la fecha de compra, según se establece a continuación:

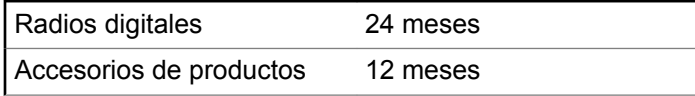

Motorola Solutions, según su criterio, reparará el producto (con piezas nuevas o reacondicionadas), lo sustituirá (por un producto nuevo o reacondicionado) o efectuará la devolución del precio de compra sin cargos durante el

período de garantía indicado, siempre que dicho producto se devuelva según los términos de esta garantía. Las piezas o tarjetas reemplazadas están garantizadas por el balance del período de la garantía original. Todas las piezas reemplazadas del producto pasarán a ser propiedad de Motorola Solutions.

Motorola Solutions extiende esta garantía limitada expresa solo para el comprador usuario final original y no se puede ceder ni transferir a terceros. Esta es la garantía completa para los productos fabricados por Motorola Solutions. Motorola Solutions no asume obligación ni responsabilidad alguna por incorporaciones o modificaciones a esta garantía, a menos que sea por escrito y esté firmado por un agente de Motorola Solutions.

A menos que se establezca en un acuerdo independiente entre Motorola Solutions y el comprador usuario final original, Motorola Solutions no garantiza la instalación, el mantenimiento ni el servicio del producto.

Motorola Solutions no puede responsabilizarse bajo ninguna circunstancia por los equipos periféricos que Motorola Solutions no haya suministrado y que se agreguen al producto o se utilicen en relación con este, ni por el funcionamiento de este con un equipo periférico; todos estos equipos se excluyen expresamente de esta garantía. Dado que cada sistema que puede usar el

producto es único, Motorola Solutions no se hace responsable del rango, la cobertura ni el funcionamiento del sistema como un todo, conforme a esta garantía.

### **II. CONDICIONES GENERALES**

Esta garantía establece sin limitaciones las responsabilidades de Motorola Solutions con respecto al Producto. La reparación, el cambio o el reembolso del precio de compra, a discreción de Motorola Solutions, son los recursos legales exclusivos. ESTA GARANTÍA SE OTORGA EN LUGAR DE CUALQUIER OTRA GARANTÍA EXPRESA. TODA GARANTÍA IMPLÍCITA INCLUIDAS, ENTRE OTROS, LAS GARANTÍAS IMPLÍCITAS DE COMERCIABILIDAD E IDONEIDAD PARA UN PROPÓSITO EN PARTICULAR, SE LIMITARÁ A LA DURACIÓN DE ESTA GARANTÍA LIMITADA. EN NINGÚN CASO MOTOROLA SERÁ RESPONSABLE POR LOS DAÑOS QUE EXCEDAN EL PRECIO DE COMPRA DEL PRODUCTO, DE CUALQUIER PÉRDIDA DE USO, PÉRDIDA DE TIEMPO, INCONVENIENTES, PÉRDIDA COMERCIAL, PÉRDIDA DE UTILIDADES O AHORROS U OTROS DAÑOS IMPREVISTOS, ESPECIALES O RESULTANTES DE DAÑOS QUE SURJAN DEL USO O LA INCAPACIDAD DE USAR DICHO PRODUCTO, SIEMPRE QUE LA LEY LO PERMITA.

### **III. DERECHOS CONFORME A LEYES ESTATALES:**

DADO QUE ALGUNOS ESTADOS NO PERMITEN LA EXCLUSIÓN NI LA LIMITACIÓN POR DAÑOS IMPREVISTOS O RESULTANTES DEL USO O LA LIMITACIÓN DE LOS PLAZOS DE LA GARANTÍA IMPLÍCITA, LA LIMITACIÓN O EXCLUSIÓN ANTES MENCIONADA PUEDE NO APLICARSE EN SU CASO.

Esta garantía otorga derechos legales específicos al usuario, quien, además, puede contar con otros derechos que varían según el estado.

### **IV. CÓMO OBTENER EL SERVICIO DE GARANTÍA**

Para recibir el servicio de garantía, deberá suministrar el comprobante de compra (con la fecha de compra y el número de serie del producto), además de entregar o enviar el producto a un sitio de servicio de garantía autorizado con los gastos de transporte y seguro pagados por adelantado. El servicio de garantía será proporcionado por Motorola Solutions a través de una de sus sucursales de servicio de garantía autorizadas. Si se comunica primero con la empresa que le vendió el producto (por

ejemplo, el distribuidor o el proveedor de servicios de comunicación), esta podrá ayudarlo a obtener el servicio de garantía. También puede comunicarse con Motorola Solutions al 1-800-927-2744 en EE. UU. y Canadá.

### **V. EXCLUSIONES DE ESTA GARANTÍA**

- **1** Defectos o daños derivados del uso del producto fuera de las condiciones de uso normales y habituales.
- **2** Defectos o daños como resultado de uso indebido, accidente, humedad o negligencia.
- **3** Defectos o daños como resultado de prueba, funcionamiento, mantenimiento, instalación, alteración, modificación o ajuste inapropiados.
- **4** Rotura o daño en las antenas, a menos que sean consecuencia de defectos en el material o la mano de obra.
- **5** Un Producto sujeto a modificaciones, desmontajes o reparaciones no autorizados (incluida, entre otros, la incorporación al Producto de equipos no suministrados por Motorola Solutions) que afecten de forma negativa el rendimiento del Producto o interfieran en la inspección y las pruebas de la garantía normal del

Producto de Motorola Solutions para verificar cualquier reclamación de garantía.

- **6** Un producto al que se le haya eliminado el número de serie o que este ya no sea legible.
- **7** Baterías recargables si se presenta una de las siguientes condiciones:
	- Alguno de los sellos de las celdas de la batería está roto o muestra evidencia de haber sido manipulado.
	- El daño o defecto es resultado de carga o utilización de la batería en equipos o servicios que no sean los especificados.
- **8** Gastos de envío al centro de reparaciones.
- **9** Un Producto que, debido a una alteración ilegal o no autorizada del software/firmware del Producto, no funcione en cumplimiento con las especificaciones publicadas de Motorola Solutions o la etiqueta de certificación de tipo de FCC en curso para el Producto al momento en que el Producto se distribuyó inicialmente desde Motorola Solutions.
- **10** Rayas o daños externos en las superficies del producto que no afecten el funcionamiento del mismo.
- **11** Uso y desgaste normales y habituales.

### **VI. DISPOSICIONES SOBRE PATENTES Y SOFTWARE**

Motorola Solutions defenderá, por cuenta propia, cualquier juicio presentado contra el comprador usuario final que se base en un reclamo de que el Producto o las piezas violan una patente de Estados Unidos, y Motorola Solutions se hará cargo de los gastos y daños finalmente adjudicados contra el comprador usuario final en cualquier juicio de ese tipo que se atribuya a un reclamo de dicho tipo, pero tal defensa y pagos están condicionados por lo siguiente:

- **1** que dicho comprador notifique la existencia de tal reclamo a Motorola Solutions de manera inmediata y por escrito;
- **2** que Motorola Solutions posea el control absoluto de la defensa en tal juicio y en todas las negociaciones para su resolución o compromiso; y
- **3** en caso de que el Producto o las piezas sean, o en la opinión de Motorola Solutions tengan probabilidad de serlo, motivo de demanda por infracción de una patente de Estados Unidos, tal comprador permitirá a Motorola Solutions, a su entera discreción y por su propia cuenta, procurar el derecho para ese comprador de seguir utilizando el Producto o las piezas o reemplazar o modificar dicho Producto, o sus piezas,

para que no violen la ley, u otorgarle a dicho comprador un crédito por el Producto o las piezas según la depreciación y aceptar su devolución. La depreciación será un monto equivalente por año durante la vida útil del producto o de las piezas, según lo estipulado por Motorola Solutions.

Motorola Solutions no será responsable con respecto a demanda alguna por infracción de patente que esté basada en la combinación del Producto o sus piezas con software, aparatos o dispositivos no provistos por Motorola Solutions, ni tampoco será responsable por el uso de equipos periféricos o software no provistos por Motorola Solutions que se agreguen o utilicen en conexión con el Producto. Lo expresado anteriormente estipula la total responsabilidad de Motorola Solutions con respecto a la infracción de patentes por parte del Producto o cualquier pieza del mismo.

Las leyes de Estados Unidos y de otros países reservan determinados derechos exclusivos a favor de Motorola Solutions respecto del software de Motorola Solutions protegido por derechos de autor, por ejemplo, los derechos exclusivos a distribuir o reproducir copias del software de Motorola Solutions. El software de Motorola Solutions solo puede utilizarse en el Producto en el cual fue incluido originalmente, y el software en dicho Producto no se podrá reemplazar, copiar, distribuir, modificar ni utilizar para

producir cualquier derivado del mismo. No se permite ningún otro uso, incluidas, entre otros, la alteración, la modificación, la reproducción, la distribución ni la ingeniería inversa de dicho software de Motorola Solutions, ni la utilización de derechos sobre dicho software de Motorola Solutions. No se otorgan licencias por implicación, impedimento o, de algún otro modo, en virtud de los derechos de patente o los derechos de autor de Motorola Solutions.

### **VII. LEY VIGENTE**

Esta garantía se rige por las leyes del estado de Illinois, EE. UU.

For models that are available in Brazil:

Este produto está homologado pela Anatel, de acordo com os procedimentos regulamentados pela Resolução nº 242/2000 e atende aos requisitos técnicos aplicados, incluindo os limites de exposição da Taxa de Absorção Específica referente a campos elétricos, magnéticos e eletromagnéticos de radiofrequência, de acordo com as Resoluções nº 303/2002 e 533/2009.

# <span id="page-118-0"></span>**Declaração de Conformidade**

Esta declaração se aplica ao seu rádio somente se ele tiver o logotipo da FCC, mostrado abaixo.

**Declaração de Conformidade** De acordo com a CFR 47 Parte 2 Seção 2.1077(a) da FCC Parte Responsável Nome: Motorola Solutions, Inc. Endereço: 1303 East Algonquin Road, Schaumburg, IL 60196-1078, U.S.A. Telefone: 1-800-927-2744 Declara que o produto: Nome do modelo: **Série DEM 300** está em conformidade com as seguintes normas: FCC Parte 15, subparte B, seção 15.107(a), 15.107(d) e seção 15.109(a)

*Continuação da tabela…*

#### **Dispositivo Digital Classe B**

Como periférico de computador pessoal, este dispositivo está em conformidade com a Parte 15 das Normas da FCC. A operação está sujeita a duas condições a seguir:

- **1** Este dispositivo não pode causar interferências prejudiciais; e
- **2** Este dispositivo deve aceitar qualquer interferência, inclusive as que possam causar operação indesejável do dispositivo.

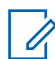

#### **COMUNICADO:**

Este equipamento foi testado e considerado em conformidade com os limites para um dispositivo digital da classe B, nos termos da parte 15 das Normas da FCC. Esses limites foram elaborados para fornecer uma proteção moderada contra interferências prejudiciais em uma instalação residencial. Este equipamento gera, utiliza e pode irradiar energia de radiofrequência e, caso não seja instalado e usado de acordo com as instruções, poderá causar interferência prejudicial às comunicações de rádio. Entretanto, não há garantia de que não ocorrerão interferências em uma instalação específica.

Se este equipamento vier a provocar interferências nocivas à recepção de rádio ou televisão, o que pode ser determinado ao ligar e desligar o equipamento, o usuário deve tentar corrigir a interferência seguindo um ou mais dos procedimentos abaixo:

- Reorientar ou reposicionar a antena receptora.
- Aumentar a distância entre o equipamento e o receptor.
- Conectar o equipamento a uma tomada de um circuito diferente daquele ao qual está conectado o receptor.
- Consultar um revendedor ou um técnico de rádio ou TV experiente para obter ajuda.

#### **Português (Brasil)**

# **Conteúdo**

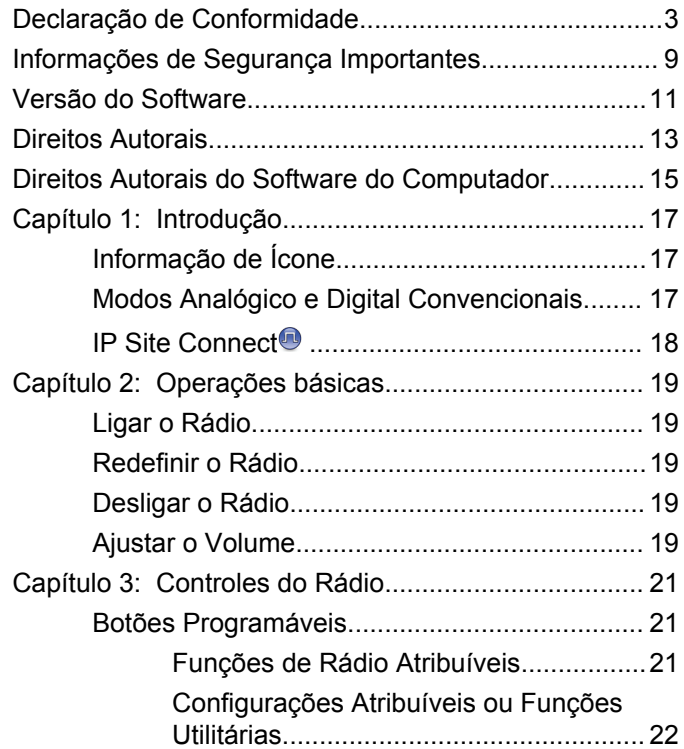

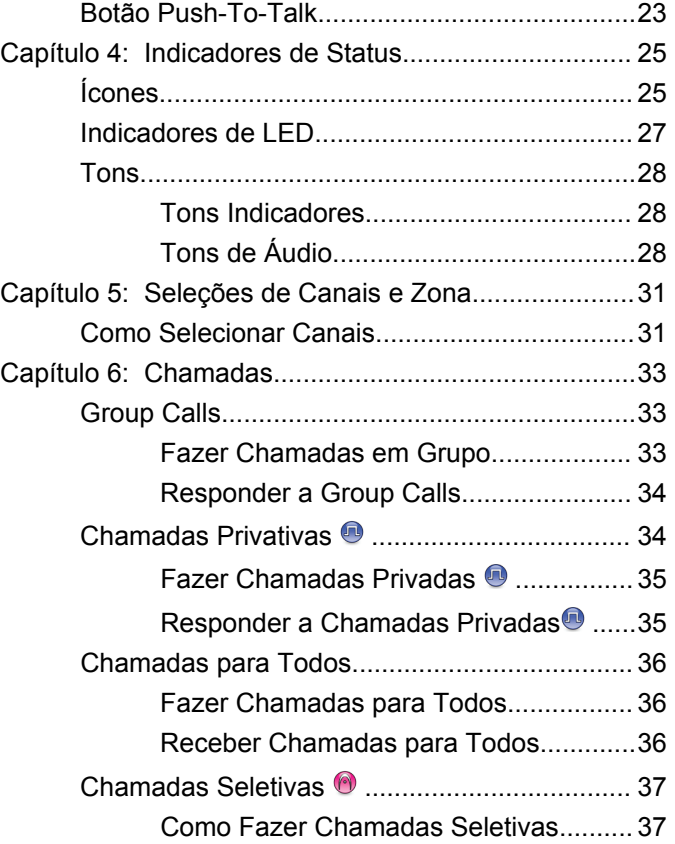

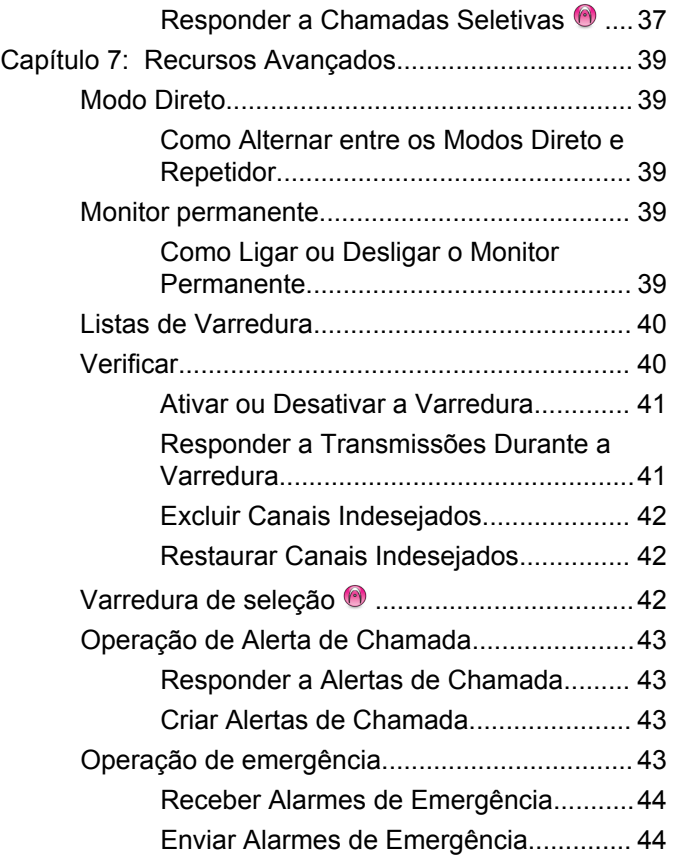

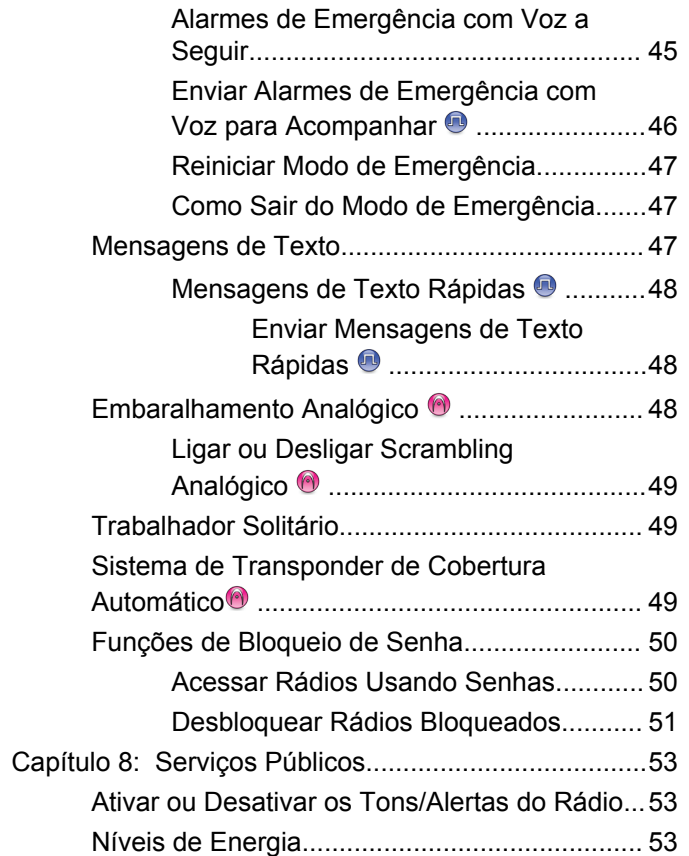

**6** [Enviar comentários](http://docsurvey.motorolasolutions.com)

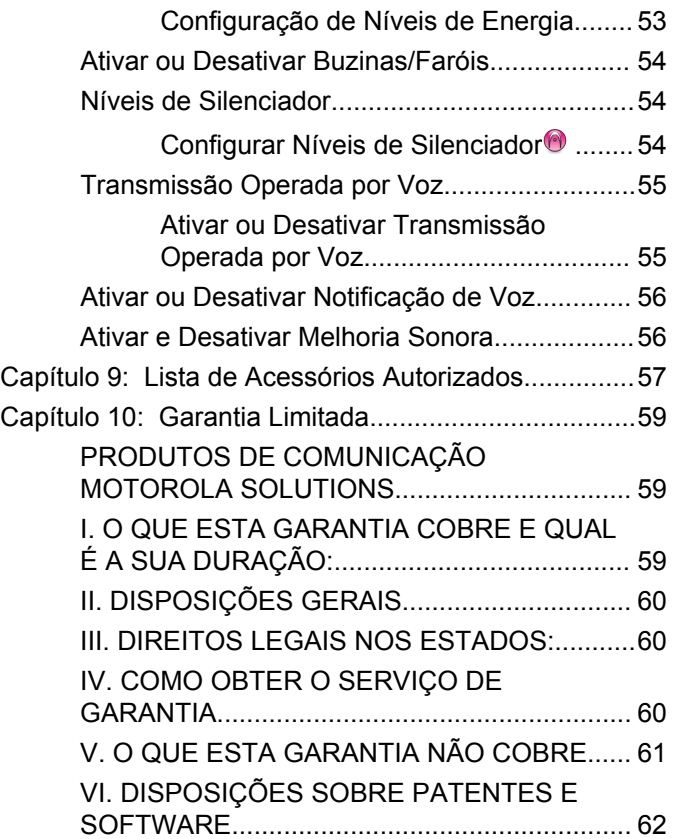

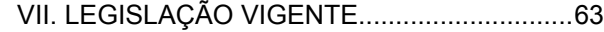

Esta página foi intencionalmente deixada em branco.

# <span id="page-124-0"></span>**Informações de Segurança Importantes**

**Guia de Exposição à Energia de RF e de Segurança do Produto para Rádios Bidirecionais Móveis**

### **ATENÇÃO!**

**Este rádio é restrito apenas ao uso Profissional.** Antes de usar o rádio, leia o Guia de Exposição à Energia de RF e de Segurança do Produto para Rádios Bidirecionais Móveis que contém importantes instruções de operação para uso seguro e reconhecimento e controle de energia de RF de acordo com normas e regulamentações aplicáveis.

Para obter uma lista de antenas e outros acessórios aprovados pela Motorola Solutions, visite o seguinte site:

<http://www.motorolasolutions.com>

Esta página foi intencionalmente deixada em branco.

# <span id="page-126-0"></span>**Versão do Software**

Todos os recursos descritos nas seções a seguir são compatíveis com a versão do software **R01.01.25.0000** ou mais recente.

Obtenha mais informações com seu revendedor ou administrador do sistema.

Esta página foi intencionalmente deixada em branco.

# <span id="page-128-0"></span>**Direitos Autorais**

Os produtos da Motorola Solutions descritos neste documento podem incluir programas de computador da Motorola Solutions protegidos por direitos autorais. As leis dos Estados Unidos e de outros países garantem determinados direitos exclusivos da Motorola Solutions para programas de computador protegidos por direitos autorais. Consequentemente, nenhum programa de computador protegido por direitos autorais da Motorola Solutions contido nos produtos da Motorola Solutions descritos neste documento pode ser copiado ou reproduzido sob qualquer forma, sem o consentimento expresso, por escrito, da Motorola Solutions.

© 2017 Motorola Solutions, Inc. Todos os direitos reservados.

Nenhuma parte deste documento pode ser reproduzida, transmitida, armazenada em um sistema de recuperação ou traduzida para qualquer idioma ou linguagem de computador, de forma alguma ou por qualquer meio, sem a prévia permissão por escrito da Motorola Solutions, Inc.

Além disso, não se deve supor que a aquisição de produtos da Motorola Solutions garanta, direta ou implicitamente, por impedimento ou qualquer outra forma, qualquer licença de direito autoral, patente ou aplicação de patente da Motorola Solutions, exceto a licença de uso regular não exclusiva, isenta de exploração de patente concedida pelas leis inerentes à venda de um produto.

#### **Isenção de Responsabilidade**

Observe que alguns recursos e capacidades descritos neste documento podem não ser aplicáveis ou licenciados para uso em um sistema específico ou podem ser dependentes das características de uma determinada unidade de assinante móvel ou configuração de determinados parâmetros. Consulte seu contato da Motorola Solutions para obter mais informações.

#### **Marcas Registradas**

MOTOROLA, MOTO, MOTOROLA SOLUTIONS e o logotipo "M" estilizado são marcas comerciais ou marcas registradas da Motorola Trademark Holdings, LLC e são utilizadas sob licença. Todas as demais marcas registradas são de propriedade de seus respectivos proprietários.

#### **Diretiva de Resíduos de Equipamentos Elétricos e Eletrônicos (WEEE) para a União Europeia (UE)**

 $\boxtimes$  A Diretiva de WEEE da União Europeia exige que os produtos vendidos nos países da UE tenham a etiqueta de lixeira riscada no produto (ou no pacote, em alguns casos).

Conforme definido pela diretiva WEEE, essa etiqueta de lixeira cruzada indica que os clientes e os usuários nos países da UE não devem descartar equipamentos ou acessórios elétricos ou eletrônicos em lixo doméstico.

Os clientes ou os usuários nos países da UE devem entrar em contato com o representante local do fornecedor do equipamento ou com a central de serviços para obter informações sobre o sistema de coleta de lixo em seu país.

# <span id="page-130-0"></span>**Direitos Autorais do Software do Computador**

Os produtos da Motorola Solutions descritos neste manual podem incluir programas de computador da Motorola Solutions protegidos por direitos autorais, armazenados em memórias de semicondutores ou em outras mídias. As leis dos Estados Unidos e de outros países reservam à Motorola Solutions determinados direitos exclusivos sobre programas de computador protegidos por direitos autorais, incluindo, entre outros, o direito exclusivo de copiar ou reproduzir, de qualquer forma, o programa protegido por direitos autorais. Consequentemente, nenhum programa de computador da Motorola Solutions protegido por direitos autorais contido nos produtos da Motorola Solutions descritos neste manual pode ser copiado, reproduzido, modificado, alvo de engenharia reversa ou distribuído sob qualquer forma, sem o consentimento expresso, por escrito, da Motorola Solutions. Além disso, a compra de produtos Motorola Solutions não confere, direta ou implicitamente, por preclusão ou qualquer outra forma, licenças sob direitos autorais, patentes ou aplicativos patenteados pela Motorola Solutions, exceto a licença normal, não exclusiva para utilização lícita decorrente da venda do produto conforme determina a lei.

A Tecnologia de codificação de voz AMBE+2™ incorporada neste produto é protegida por direitos de propriedade intelectual incluindo direitos de patente, direitos autorais e segredos comerciais da Digital Voice Systems, Inc.

A Tecnologia de codificação de voz é licenciada somente para uso neste Equipamento de Comunicações. O usuário desta Tecnologia está explicitamente proibido de tentar descompilar, fazer engenharia reversa ou desmontar o Código do Objeto ou de qualquer outra forma converter o Código do Objeto em um formato que possa ser lido pelas pessoas.

U.S. Pat. Nºs #5,870,405, #5,826,222, #5,754,974, #5,701,390, #5,715,365, #5,649,050, #5,630,011, #5,581,656, #5,517,511, #5,491,772, #5,247,579, #5,226,084 e #5,195,166.

#### **Avisos legais para Software de Código Aberto**

Este produto da Motorola Solutions contém Software de Código Aberto. Para obter mais informações relativas a licenças, confirmações, avisos de direitos autorais necessários e outros termos de utilização, consulte a documentação para este produto da Motorola Solutions em:

<https://businessonline.motorolasolutions.com>

Esta página foi intencionalmente deixada em branco.

# <span id="page-132-0"></span>**Introdução**

Este guia de usuário aborda a operação dos seus rádios.

Entretanto, é possível que o revendedor ou administrador do sistema tenha personalizado seu rádio para atender às suas necessidades específicas. Obtenha mais informações com seu revendedor ou administrador do sistema.

Você pode consultar o revendedor ou administrador do sistema sobre:

- Seu rádio está programado com algum canal convencional predefinido?
- Que botões foram programados para acessar outros recursos?
- Que acessórios opcionais podem atender às suas necessidades?
- Quais são as práticas recomendadas de uso do rádio para comunicação efetiva?
- Quais procedimentos de manutenção ajudam a aumentar a vida útil do rádio?

# **Informação de Ícone**

Ao longo desta publicação, os ícones descritos são usados para indicar os recursos compatíveis nos modos analógico ou digital convencionais.

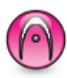

Indica uma função convencional **Apenas Modo Analógico**.

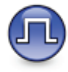

Indica uma função convencional **Apenas Modo Digital**.

Para as funções que estão disponíveis nos **dois** modos, analógico e digital convencionais, os **dois** ícones não são exibidos.

### **Modos Analógico e Digital Convencionais**

Cada canal do seu rádio pode ser configurado como analógico convencional ou digital.

<span id="page-133-0"></span>Alguns recursos estão disponíveis ao alternar do modo digital para o modo analógico.

Seu rádio também tem funções disponíveis nos dois modos, analógico e digital. No entanto, as pequenas diferenças no modo como cada função funciona **não** influenciam o desempenho do rádio.

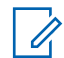

#### **COMUNICADO:**

Seu rádio também alterna entre os modos analógico e digital durante uma varredura de modo duplo. Consulte [Verificar na página 40](#page-155-0) para obter mais informações.

### **IP Site Connect**

Essa função permite que seu rádio estenda a comunicação convencional para além do alcance de um único site, conectando-se a diferentes sites existentes conectados por meio de uma rede IP (Protocolo de Internet). Este é um modo convencional de vários sites.

Quando o rádio fica fora do alcance de um site e no alcance de outro, se conecta ao repetidor do novo site para enviar ou receber chamadas/transmissões de dados. Isso é feito automaticamente ou manualmente dependendo das configurações.

Se o rádio estiver definido para realizar essa ação automaticamente, ele procura todos os sites disponíveis quando o sinal do site atual está fraco ou quando não consegue detectar qualquer sinal do site atual. Ele é, então, bloqueado no repetidor com o valor do Indicador de Intensidade do Sinal Recebido (RSSI) mais intenso.

Em uma pesquisa manual de site, o rádio procura na lista de roaming pelo próximo site que esteja dentro do alcance (mas que talvez não tenha o sinal mais intenso) e o bloqueia no repetidor.

#### **COMUNICADO:**

Cada canal só pode ter a Varredura ou o Roaming habilitado, e não ambos ao mesmo tempo.

Os canais com essa função habilitada podem ser adicionados a uma lista de roaming determinada. O rádio pesquisa os canais na lista de roaming durante a operação de roaming automático para localizar o melhor site. Uma lista de roaming oferece suporte a, no máximo, 16 canais (incluindo o canal selecionado).

#### **COMUNICADO:**  $\mathscr{U}$

Não é possível adicionar ou excluir manualmente uma entrada da lista de roaming. Obtenha mais informações com seu revendedor ou administrador do sistema.

# <span id="page-134-0"></span>**Operações básicas**

Esse capítulo explica as operações para que você possa começar a usar o rádio.

### **Ligar o Rádio**

Siga o procedimento para ligar o rádio.

Pressione o botão **Ligado/Desligado**.

Se bem-sucedida:

- Um tom é emitido.
- O LED verde acende.
- A tela acende.

Se a função Tons/Alertas estiver desativada, não haverá tom durante a inicialização.

Verifique a bateria se o rádio não ligar. Certifique-se de que ela esteja carregada e conectada corretamente. Entre em contato com o seu revendedor se o rádio ainda não ligar.

### **Redefinir o Rádio**

Você pode reiniciar o rádio se ele estiver bloqueado e não responder à pressão dos botões. Siga o procedimento para reiniciar seu rádio.

> Mantenha pressionado o botão **Ligado/Desligado** por pelo menos sete segundos.

### **Desligar o Rádio**

Siga o procedimento para desligar o rádio.

Mantenha pressionado o botão **Liga/Desliga**.

O rádio pode levar até sete segundos para desligar completamente.

## **Ajustar o Volume**

Siga o procedimento para alterar o nível de volume do rádio.

Executar uma das seguintes opções:

• Pressione o botão **Aumentar Vol.** para aumentar o volume.

• Pressione o botão **Diminuir Vol.** para diminuir o volume.

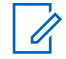

#### **COMUNICADO:**

Seu rádio pode ser programado para ter diferença de volume mínima quando o nível de volume não puder ser diminuído além do volume mínimo programado. Obtenha mais informações com seu revendedor ou administrador do sistema.

# <span id="page-136-0"></span>**Controles do Rádio**

Este capítulo explica os botões e as funções para operar o rádio.

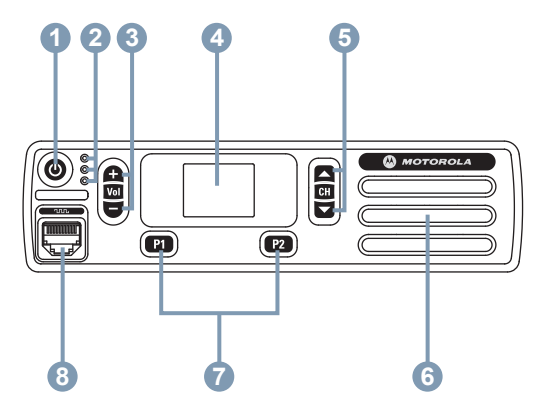

- **1** Botão Ligado/Desligado
- **2** Indicadores de LED
- **3** Botões de Aumentar/Diminuir Volume
- **4** Visor
- **5** Botões de Canal Superior/Inferior
- **6** Alto-falante
- **7** Botões Frontais Programáveis
- **8** Conector de Acessório

### **Botões Programáveis**

Dependendo da duração do pressionamento de um botão, o revendedor pode programar os botões programáveis como atalhos para funções do rádio e no máximo seis canais ou grupos predefinidos.

#### **Pressionamento curto**

Pressionar e soltar rapidamente.

#### **Pressionamento Longo**

Mantenha pressionado pelo tempo programado.

#### **Manter pressionado**

Manter o botão pressionado.

A duração programada de pressionamento do botão é aplicável a todas as funções ou configurações atribuíveis de rádio/utilitário.

### **Funções de Rádio Atribuíveis**

As seguintes funções do rádio podem ser atribuídas a botões programáveis.

#### <span id="page-137-0"></span>**Scrambling Analógico**

Liga ou desliga a scrambling analógico.

#### **Emergência**

Dependendo da programação, inicia ou cancela uma emergência.

#### **AGC do Mic**

Ativa ou desativa o AGC (controle de ganho automático) do microfone interno.

#### **Excluir Canal Indesejado <sup>1</sup>**

Remove temporariamente um canal indesejado, exceto o Canal Selecionado, da lista de varredura. O canal selecionado refere-se à zona selecionada ou à combinação de canais do usuário a partir do qual a varredura é iniciada.

#### **Acesso com Um Toque**

Inicia diretamente uma Chamada Privada, Telefônica ou em Grupo predefinida, um Alerta de Chamada, uma Mensagem de Texto Rápida ou Retorno à Tela Principal.

#### **Monitor Permanente<sup>1</sup>**

Monitora um canal selecionado para todo o tráfego de rádio até que a função seja desativada.

#### **Privacidade**

Ativa ou desativa a privacidade.

#### **Repetidor/Modo Direto<sup>1</sup>**

Alterna entre usar um repetidor e comunicar-se diretamente com outro rádio.

#### **Varredura <sup>2</sup>**

Ativa ou desativa a varredura.

### **Aprimoramento da Tremulação**

Ativa ou desativa a Melhoria Sonora.

#### **Transmissão Operada por Voz (VOX)** Ativa ou desativa a VOX.

### **Configurações Atribuíveis ou Funções Utilitárias**

As seguintes configurações do rádio podem ser atribuídas a botões programáveis.

<sup>&</sup>lt;sup>1</sup> Não aplicável no Capacity Plus.

<sup>2</sup> Não aplicável no Capacity Plus – Single Site.

#### <span id="page-138-0"></span>**Tons/Alertas**

Ativa ou desativa todos os tons e alertas.

#### **Códigos de Embaralhamento Analógico**

Alterna códigos de codificação entre 3,29 KHz e 3,39 KHz.

#### **Canal Operante/Inoperante**

Dependendo da programação, altera o canal para anterior ou próximo.

#### **Nível de Potência**

Alterna entre os níveis alto e baixo de potência de transmissão.

#### **Silenciador**

Alterna o nível do silenciador entre rígido e normal.

## **Botão Push-To-Talk**

O botão **PTT** (Push-to-Talk, pressione para falar) atende a dois propósitos básicos:

• Enquanto uma chamada está em andamento, o botão **PTT** permite que o rádio transmita a outros rádios na chamada. O microfone é ativado quando o botão **PTT** é pressionado.

• Quando não há uma chamada em andamento, o botão **PTT** é usado para realizar uma nova chamada (consulte [Chamadas na página 33](#page-148-0)).

Mantenha pressionado o botão **PTT** para falar. Solte o botão **PTT** para ouvir.

Se o Tom de Permissão de Conversa ou a Campainha Lateral do PTT  $\bigcirc$  estiver habilitada, aquarde até o tom curto de alerta terminar antes de falar.

Se o recurso Indicação de Canal Livre estiver ativado no rádio (programado pelo revendedor), um tom curto de alerta será emitido no momento em que o rádio de destino (o rádio recebendo sua chamada) soltar o botão **PTT**, indicando que o canal está livre para você responder.

Você ouvirá um Tom de Proibição de Fala contínuo se sua chamada for interrompida. Você deverá soltar o botão **PTT** se ouvir um Tom de Proibição de Fala.

Esta página foi intencionalmente deixada em branco.

# <span id="page-140-0"></span>**Indicadores de Status**

Este capítulo explica os indicadores de status e tons de áudio usados no rádio.

# **Ícones**

Este capítulo explica os indicadores de status e tons de áudio usados no rádio.

#### **Tabela 1: Ícones do Visor**

Os ícones a seguir aparecem na barra de status, na parte superior do visor do rádio. Os ícones são dispostos mais à esquerda em ordem de exibição ou de uso e são específicos do canal.

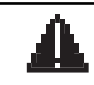

#### **Emergência**

O rádio está no modo de Emergência.

#### **Monitor**

O canal selecionado está sendo monitorado.

*Continuação da tabela…*

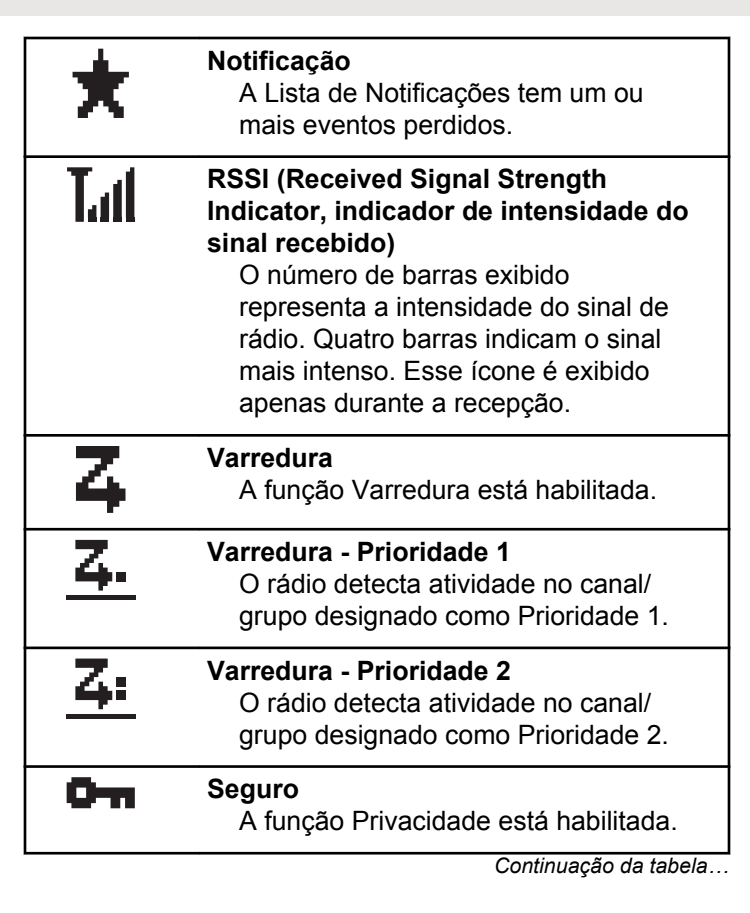

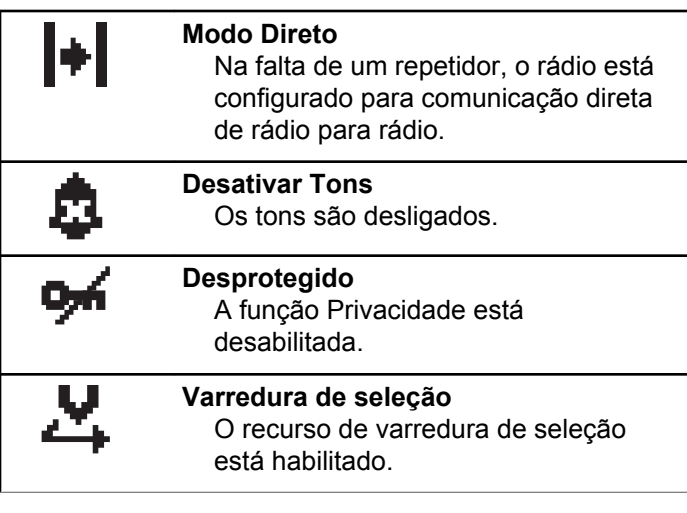

#### **Tabela 2: Ícones de Chamada**

Os seguintes ícones são mostrados no visor do rádio durante uma chamada. Esses ícones também são mostrados na lista de Contatos para indicar os alias ou o tipo de ID.

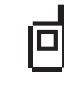

#### **Chamada privada**

Indica que uma Chamada Privada está em andamento. Na lista de

*Continuação da tabela…*

Contatos, indica o nome do rádio (nome) ou ID (número).

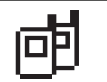

#### **Group Call/All Call**

Indica que uma Group Call/All Call estão em andamento. Na lista Contatos, indica o nome do grupo ou ID (número).

#### **Tabela 3: Ícones de Mininotas**

Os seguintes ícones são mostrados momentaneamente no visor do rádio depois que uma ação de realizar tarefa é executada.

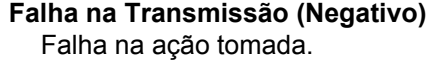

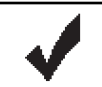

#### **Transmissão Bem-sucedida (Positivo)**

A ação tomada foi bem-sucedida.

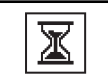

#### **Transmissão em Progresso (Passageiro)**

Transmitindo. É exibido antes da indicação de Transmissão Bem-Sucedida ou Falha na Transmissão.

#### <span id="page-142-0"></span>**Tabela 4: Ícones de Itens Enviados**

Os ícones a seguir aparecem no canto superior direito do visor do rádio, na pasta Itens Enviados.

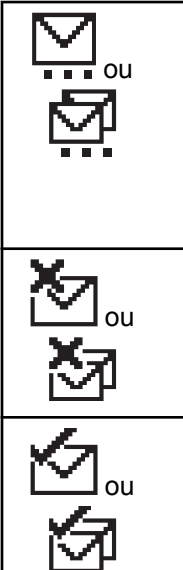

#### **Em andamento**

A mensagem de texto para um nome ou ID do rádio está aguardando transmissão, seguida por uma espera de reconhecimento. A mensagem de texto para um alias ou ID de grupo está aguardando transmissão.

#### **Falha no envio**

A mensagem de texto não pôde ser enviada.

**Enviado com Sucesso** A mensagem de texto foi enviada com êxito.

*Continuação da tabela…*

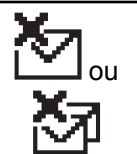

### **Mensagem Individual ou de Grupo Não Lida**

A mensagem de texto não foi lida.

### **Indicadores de LED**

Os indicadores LED mostram o status da operação do rádio.

#### **Vermelho Piscando**

Falha no autoteste durante a ativação do rádio.

O rádio está recebendo uma transmissão de emergência.

O rádio ficou fora do alcance operacional se o Sistema de Transponder de Cobertura Automático está configurado.

#### **Verde Contínuo**

O rádio está ligando.

O rádio está transmitindo.

Rádio está enviando um Alerta de Chamada ou uma transmissão de emergência.

#### <span id="page-143-0"></span>**Verde Piscando**

O rádio está recebendo uma chamada ou dados.

O rádio está detectando atividade over-the-air.

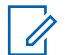

#### **COMUNICADO:**

No modo convencional, quando o LED pisca em verde, indica que o rádio detecta atividade no ar. Devido à natureza do protocolo digital, essa atividade pode afetar ou não o canal programado do rádio.

#### **Verde Piscante Duplo**

O rádio está recebendo uma chamada ou dados com privacidade.

#### **Amarelo Contínuo**

O rádio está monitorando um canal convencional.

#### **Amarelo Piscante**

O rádio está efetuando a varredura para detectar atividade.

O rádio ainda tem que responder a um Alerta de Chamada.

#### **Amarelo Piscante Duplo**

O rádio deve responder a um Alerta de Chamada em Grupo.

O rádio está bloqueado.

### **Tons**

A seguir estão os tons que são emitidos pelo alto-falante do rádio.

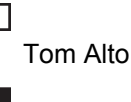

Tom Baixo

### **Tons Indicadores**

Os tons indicadores fornecem indicações sonoras do status depois que uma ação para realizar uma tarefa é efetuada.

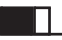

Tom Indicador Positivo

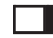

Tom Indicador Negativo

### **Tons de Áudio**

Os tons de áudio fornecem indicações audíveis do status do rádio ou da resposta aos dados recebidos no rádio.
#### **Tom Contínuo**

Um som em único tom. Soa continuamente até terminar.

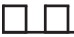

#### **Tom Periódico**

Soa periodicamente, dependendo da duração configurada pelo rádio. O tom inicia, para e se repete.

#### **Tom Repetitivo**

Um único tom que se repete até ser encerrado pelo usuário.

#### **Tom Momentâneo**

Soa uma vez por um tempo definido pelo rádio.

Esta página foi intencionalmente deixada em branco.

# <span id="page-146-0"></span>**Seleções de Canais e Zona**

Esse capítulo explica as operações para selecionar uma zona ou um canal no rádio. Uma zona é um grupo de canais.

Seu rádio tem suporte para até 16 canais e 1 zonas, com um máximo de 16 canais por zona.

Cada canal pode ser programado com diferentes recursos e/ou ter suporte para diferentes grupos de usuários. Você pode selecionar o canal relevante necessário para transmitir ou receber.

### **Como Selecionar Canais**

Siga o procedimento para selecionar o canal desejado no rádio depois que você selecionar uma zona.

Executar uma das seguintes opções:

- Pressione os botões programados **Canal Operante/Inoper.**
- Pressione os botões programados **Aumentar/ Diminuir Vol.**

• Pressione o botão **Acesso com Um Toque** programado.

Esta página foi intencionalmente deixada em branco.

# **Chamadas**

Esse capítulo explica as operações para receber, responder, criar e parar chamadas.

Você pode selecionar o nome ou ID do rádio ou do grupo depois de selecionar um canal usando um desses recursos:

#### **Botão de Acesso com Um Toque Programado**

Esse método é usado apenas para Chamadas em .

Você pode ter apenas um ID atribuído a um botão **Acesso de um Toque** com um toque de curta ou longa duração no botão programável. Seu rádio pode ter vários botões **Acesso** com Um Toque programados.

### **Group Calls**

O rádio deve ser configurado como parte de um grupo para receber uma chamada ou fazer uma chamada para um grupo de usuários.

### **Fazer Chamadas em Grupo**

Siga o procedimento para fazer Group Calls no rádio.

**1** Executar uma das seguintes opções:

- Selecione o canal com o nome ou ID do grupo ativo. Consulte [Como Selecionar Canais na](#page-146-0) [página 31](#page-146-0).
- Pressione o botão **Acesso com Um Toque** programado.
- **2** Pressione o botão **PTT** para fazer a chamada.

O LED verde acende.

- **3** Executar uma das seguintes opções:
	- Espere que o Tom Permitir Falar encerre antes de falar claramente ao microfone, se habilitado.
	- Espere pelo término da Campainha lateral de **PTT** e fale claramente ao microfone, se ativado.
- **4** Solte o botão **PTT** para ouvir.

O LED verde acenderá quando o rádio de destino responder.

5 **C** Se a função Indicação de Canal Livre estiver habilitada, você ouvirá um tom de alerta curto no momento em que o rádio transmissor soltar o botão **PTT** indicando que o canal está livre para você

#### **Português (Brasil)**

responder. Pressione o botão **PTT** para responder à chamada.

A chamada será encerrada quando não houver atividade de voz por um período predeterminado.

### **Responder a Group Calls**

Para receber uma chamada de um grupo de usuários, o rádio deve ser configurado como parte do grupo. Siga o procedimento para responder a Group Calls no rádio.

Quando você recebe uma Group Call:

- O LED verde pisca.
- O rádio sai do estado mudo e recebe o som da chamada no alto-falante.
	- **1** Se a função Indicação de Canal Livre estiver habilitada, você ouvirá um tom de alerta curto no momento em que o rádio transmissor soltar o botão **PTT** indicando que o canal está livre para você responder.Pressione o botão **PTT** para responder à chamada.

O LED verde acende.

- **2** Executar uma das seguintes opções:
	- Espere que o Tom Permitir Falar encerre antes de falar claramente ao microfone, se habilitado.
	- Espere pelo término da Campainha lateral de **PTT** e fale claramente ao microfone, se ativado.
- **3** Solte o botão **PTT** para ouvir.

A chamada será encerrada quando não houver atividade de voz por um período predeterminado.

#### **Chamadas Privativas**

Uma Chamada Privada é uma chamada de um rádio individual para outro rádio individual.

Há dois modos de configurar uma Chamada Privada. O primeiro modo configura a chamada após executar uma verificação de presença de rádio, enquanto o segundo configura a chamada imediatamente. Apenas um desses tipos de chamadas pode ser programado pelo revendedor para o rádio.

#### **Fazer Chamadas Privadas**

O rádio deverá estar programado para que você inicie uma Chamada Privativa. Se esse recurso não estiver ativado, um tom indicador negativo será emitido ao iniciar a chamada. Siga o procedimento para fazer Chamadas Privadas no rádio.

Use as funções Mensagem de Texto ou Alerta de Chamada para contatar um determinado rádio. Para obter mais informações, consulte [Mensagens de Texto na](#page-162-0) [página 47](#page-162-0) ou [Operação de Alerta de Chamada na página](#page-158-0) [43](#page-158-0).

- **1** Executar uma das seguintes opções:
	- Selecione o canal com o nome ou ID do rádio ativo.
	- Pressione o botão **Acesso com Um Toque** programado.
- **2** Pressione o botão **PTT** para fazer a chamada.

O LED verde acende.

**3** Espere que o Tom Permitir Falar encerre antes de falar claramente ao microfone, se habilitado.

**4** Solte o botão **PTT** para ouvir.

O LED verde piscará quando o rádio de destino responder.

**5**  $\bullet$  Se a função Indicação de Canal Livre estiver habilitada, você ouvirá um tom de alerta curto no momento em que o rádio transmissor soltar o botão **PTT** indicando que o canal está livre para você responder.Pressione o botão **PTT** para responder à chamada.

A chamada será encerrada quando não houver atividade de voz por um período predeterminado.

#### **Responder a Chamadas Privadas**

Siga o procedimento para responder a Chamadas Privadas no rádio.

Quando você recebe uma Chamada Privada:

• O LED verde pisca.

#### **Português (Brasil)**

- O rádio sai do estado mudo e recebe o som da chamada no alto-falante.
	- **1** Espere que o Tom Permitir Falar encerre antes de falar claramente ao microfone, se habilitado.
	- **2** Solte o botão **PTT** para ouvir.

A chamada será encerrada quando não houver atividade de voz por um período predeterminado.

### **Chamadas para Todos**

All Call é uma chamada de um rádio individual para todos os rádios no canal. Uma All Call é usada para fazer anúncios importantes, que exigem a atenção do usuário. Os usuários no canal não podem responder a uma All Call.

### **Fazer Chamadas para Todos**

O rádio deverá estar programado para que você inicie uma All Call. Siga o procedimento para fazer Chamadas para Todos no rádio.

**1** Selecione o canal com o nome e ID de grupo ativo da All Call.

**2** Pressione o botão **PTT** para fazer a chamada.

O LED verde acende.

- **3** Executar uma das seguintes opções:
	- Espere que o Tom Permitir Falar encerre antes de falar claramente ao microfone, se habilitado.
	- Espere pelo término da Campainha lateral de **PTT** e fale claramente ao microfone, se ativado.

Os usuários no canal não podem responder uma All Call.

#### **Receber Chamadas para Todos**

Quando você recebe uma All Call:

- Um tom é emitido.
- O LED verde pisca.
- O rádio sai do estado mudo e recebe o som da chamada no alto-falante.

O rádio retorna para a tela antes de receber a All Call ao término da chamada.

Uma All Call não espera um tempo predeterminado antes de ser encerrada.

 Se a função Indicação de Canal Livre estiver habilitada, você ouvirá um tom de alerta curto no momento em que o rádio transmissor soltar o botão **PTT** indicando que o canal está livre para você responder.

Você não pode responder a uma All Call.

#### **COMUNICADO:**

O rádio para de receber a All Call se você alternar para um canal diferente enquanto recebe a chamada. **Não** será possível continuar com qualquer função de botão programado até o término de uma All Call.

### **Chamadas Seletivas**

Chamada Seletiva é uma chamada de um rádio individual para outro rádio individual. É uma Chamada Privada em um sistema analógico.

#### **Como Fazer Chamadas Seletivas**

O rádio deverá estar programado para que você inicie uma Chamada Seletiva. Siga o procedimento para fazer Chamadas Seletivas no rádio.

**1** Selecione o canal com o nome ou ID do rádio ativo.

- **2** Pressione o botão **PTT** para fazer a chamada. O LED verde acende.
- **3** Espere que o Tom Permitir Falar encerre antes de falar claramente ao microfone, se habilitado.
- **4** Solte o botão **PTT** para ouvir.

O LED verde piscará quando o rádio de destino responder.

**5** A chamada será encerrada quando não houver atividade de voz por um período predeterminado.

#### **Responder a Chamadas Seletivas**

Siga o procedimento para responder a Chamadas Seletivas no rádio.

Quando você recebe uma Chamada Seletiva:

• O LED verde pisca.

#### **Português (Brasil)**

- O rádio sai do estado mudo e recebe o som da chamada no alto-falante.
	- **1** Pressione o botão **PTT** para responder à chamada.
	- **2** Espere que o Tom Permitir Falar encerre antes de falar claramente ao microfone, se habilitado.
	- **3** Solte o botão **PTT** para ouvir.

A chamada será encerrada quando não houver atividade de voz por um período predeterminado.Um tom é emitido.

# **Recursos Avançados**

Este capítulo explica as operações das funções disponíveis na rádio.

Entretanto, é possível que o revendedor ou administrador do sistema tenha personalizado seu rádio para atender às suas necessidades específicas. Obtenha mais informações com seu revendedor ou administrador do sistema.

### **Modo Direto**

Esse recurso permite continuar a comunicação quando o repetidor não está operando ou quando o rádio está fora do alcance do repetidor, mas dentro do alcance de outros rádios.

A configuração do modo direto é armazenada mesmo depois de o rádio ser desligado.

### **Como Alternar entre os Modos Direto e Repetidor**

Siga o procedimento para alternar entre os modos Direto e Repetidor do rádio.

- **1** Pressione o botão programado **Repetidor/ Talkaround**.
- **2** Um dos seguintes tons é emitido:
	- **Tom Indicador Positivo**
- O rádio está no modo direto.

**Tom Indicador Negativo** O rádio está no modo repetidor.

### **Monitor permanente**

Use a função Monitor Permanente para monitorar continuamente um canal selecionado para verificar a atividade.

### **Como Ligar ou Desligar o Monitor Permanente**

Siga o procedimento para ativar ou desativar o Monitor Permanente no rádio.

Pressione o botão **Monitor Perm.** programado.

Quando o rádio entra no modo:

- Um tom de alerta é emitido.
- O LED amarelo acenderá. Quando o rádio sai do modo:
- Um tom de alerta é emitido.
- O LED amarelo apagará.

### **Listas de Varredura**

As listas de varredura podem ser criadas e atribuídas a grupos/canais individuais. O rádio buscará atividade de voz, percorrendo toda a sequência de canal/grupo especificada na lista de varredura atual.

O rádio oferece suporte a, no máximo, 250 listas de varredura, com um máximo de 16 membros em uma lista.

Cada lista de varredura oferece suporte a uma mistura de entradas analógicas e digitais.

### **Verificar**

Ao iniciar uma varredura, o rádio percorrerá a lista de varredura programada para o canal atual buscando atividade de voz.

Durante uma varredura de modo duplo, se você estiver em um canal digital e o rádio ficar bloqueado em um canal analógico, ele passará automaticamente do modo digital para o analógico durante o curso da chamada. Isso também se aplica à situação contrária.

#### Há duas maneiras de se iniciar uma varredura:

#### **Varredura de Canal Principal (Manual)**

O rádio percorre todos os canais/grupos na sua lista de varredura. Ao entrar na varredura, o rádio, dependendo das configurações, poderá iniciar automaticamente no último canal/grupo ativo verificado na última vez ou no canal onde a varredura foi iniciada.

#### **Varredura Automática (Automática)**

O rádio inicia automaticamente a varredura quando você seleciona um canal/grupo com Varredura Automática habilitada.

#### **COMUNICADO:**

Ao configurar **Receber Mensagem em Grupo na Varredura**, o rádio poderá receber mensagens de grupo de canais não iniciais. Seu rádio é capaz de responder a mensagens de grupo no canal inicial, mas não em canais não iniciais. Obtenha mais informações com seu revendedor ou administrador do sistema.

#### <span id="page-156-0"></span>**Ativar ou Desativar a Varredura**

Siga o procedimento para ativar ou desativar a varredura no rádio.

Executar uma das seguintes opções:

- Pressione o botão programado **Varredura** para iniciar ou interromper a Varredura.
- Use o botão **Canal Operante/Inoper.** para selecionar um canal com Varredura Automática ativada.

Se a varredura estiver ativada:

- O LED amarelo pisca.
- Um tom indicador positivo é emitido.

Se a varredura estiver desativada:

- O LED será desligado.
- Um tom indicador negativo é emitido.

### **Responder a Transmissões Durante a Varredura**

Durante a varredura, o rádio para em um canal/grupo em que a atividade é detectada. O rádio permanece nesse canal por um período programado conhecido como tempo de desconexão. Siga o procedimento para responder a transmissões durante a varredura.

**1** Se a função Indicação de Canal Livre estiver habilitada, você ouvirá um tom de alerta curto no momento em que o rádio transmissor soltar o botão **PTT** indicando que o canal está livre para você responder. Pressione o botão **PTT** durante o tempo de desconexão.

O LED verde acende.

- **2** Executar uma das seguintes opções:
	- Espere que o Tom Permitir Falar encerre antes de falar claramente ao microfone, se habilitado.
	- Espere pelo término da Campainha lateral de **PTT** e fale claramente ao microfone, se ativado.
- **3** Solte o botão **PTT** para ouvir.

O rádio retorna à varredura de outros canais ou grupos se você não responder dentro do tempo de desconexão.

#### **Excluir Canais Indesejados**

Se um canal gerar constantemente chamadas indesejadas ou ruído (chamado canal "indesejado"), você poderá remover o canal indesejado da lista de varredura. Esse recurso não se aplica aos canais designados como o Canal Selecionado. Siga o procedimento para excluir canais indesejados no rádio.

- **1** Quando o rádio estiver travado em um canal indesejado ou ocorrência, pressione o botão programado **Exclusão de Canal de Ocorrência** até ouvir um tom.
- **2** Solte o botão programado **Exclusão de Canal de Ocorrência**.

O canal indesejado é excluído.

### **Restaurar Canais Indesejados**

Siga o procedimento para restaurar canais indesejados no rádio.

Executar uma das seguintes opções:

- Desligue o rádio e ligue-o novamente.
- Interrompa e reinicie uma varredura usando o botão programado **Varredura**.
- Altere o canal usando o botão **Canal Operante/ Inoper.**

### **Varredura de seleção**

A Varredura de Seleção fornece uma cobertura ampla em áreas nas quais há várias estações base transmitindo informações idênticas em diferentes canais analógicos.

O rádio percorre canais analógicos de várias estações base e executa um processo de votação para selecionar o sinal recebido mais forte. Depois que esse processo é realizado, o rádio recebe transmissões dessa estação base.

Durante uma varredura de seleção, o LED amarelo pisca.

<span id="page-158-0"></span>Siga os mesmos procedimentos de [Responder a](#page-156-0) [Transmissões Durante a Varredura na página 41](#page-156-0) para responder a uma transmissão durante uma varredura de ponderação.

### **Operação de Alerta de Chamada**

A página Alerta de Chamada permite que você alerte um usuário de rádio específico para retornar sua chamada.

Esse recurso pode ser acessado por meio de um botão programado **Acesso de Um Toque**.

#### **Responder a Alertas de Chamada**

Siga o procedimento para responder a Alertas de Chamada no rádio.

Ao receber um Alerta de Chamada:

- Um tom repetitivo é emitido.
- O LED amarelo pisca.

Pressione o botão **PTT** em até quatro segundos do recebimento da página Alerta de Chamada para responder a uma Chamada Privada.

### **Criar Alertas de Chamada**

Siga o procedimento para criar Alertas de Chamada no rádio.

- **1** Pressione o botão **Acesso com Um Toque** programado.
	- O LED verde acende.
- **2** Aguarde a confirmação.

Se o conhecimento de Alerta de Chamada for recebido, dois apitos serão emitidos.

Se a confirmação de Alerta de Chamada não for recebida, um tom grave soará.

### **Operação de emergência**

Um Alarme de Emergência é usado para indicar uma situação crítica. Você pode iniciar uma Emergência a qualquer momento mesmo quando existe atividade no canal atual.

#### **COMUNICADO:**

Somente um dos Alarmes de emergência acima pode ser atribuído ao botão **Emergência** programado ou ao pedal Emergência.

Além disso, cada alarme possui os seguintes tipos:

#### **Normal**

O rádio transmite um sinal de alarme e exibe indicadores de áudio e/ou visuais.

#### **Silent**

O rádio transmite um sinal de alarme sem indicadores de áudio ou visuais. O rádio recebe chamadas sem nenhum som através do alto-falante até que você pressione o botão **PTT**.

#### **Silencioso com voz**

O rádio transmite um sinal de alarme sem nenhum indicador de áudio ou visual, mas permite que chamadas recebidas soem no alto-falante do rádio.

### **Receber Alarmes de Emergência**

Siga o procedimento para receber alarmes de emergência no rádio.

Ao receber um Alarme de Emergência:

• Um tom é emitido.

• O LED vermelho piscará.

Você pode silenciar o tom. Executar uma das seguintes opções:

- Pressione o botão **PTT** para ligar para o grupo de rádios que recebeu o Alarme de Emergência.
- Pressione qualquer botão programável.
- Sair do modo de Emergência.

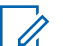

#### **COMUNICADO:**

O seu rádio confirma automaticamente o Alarme de Emergência (se ativado).

### **Enviar Alarmes de Emergência**

Esse recurso permite enviar um Alarme de Emergência, um sinal sem voz que aciona uma indicação de alerta em um grupo de rádios. O rádio não emite indicadores sonoros ou visuais durante o modo de Emergência quando está configurado no modo Silencioso.

Siga o procedimento para enviar Alarmes de Emergência no rádio.

**1** Pressione o botão programado **Emergência Ativada** ou o pedal de **Emergência**.

**2** Aguarde a confirmação.

Se bem-sucedida:

- O tom de Emergência é emitido.
- O LED vermelho piscará.

Se não houver sucesso após todas as tentativas serem esgotadas:

• Um tom grave é emitido.

O rádio sai do modo de Alarme de Emergência.

### **Alarmes de Emergência com Voz a Seguir**

Essa função permite enviar um Alarme de Emergência com Voz para Acompanhar para um grupo de rádios. O microfone do rádio é ativado automaticamente, permitindo que você se comunique com o grupo de rádios sem pressionar o botão **PTT**. Esse estado de microfone ativado também é conhecido como *microfone ativo*.

Se seu rádio tiver o Modo Ciclo de Emergência habilitado, as repetições do *microfone ativo* e do período de recepção são feitas por uma duração programada. Durante o Modo

de Ciclo de Emergência, as chamadas recebidas serão emitidas pelo alto-falante do rádio.

Se você pressionar o botão **PTT** durante o período de recepção programado, ouvirá um tom de operação não permitida, indicando que você deve liberar o botão **PTT**. O rádio ignora o pressionamento do botão **PTT** e permanece no modo de Emergência.

Se você pressionar o botão **PTT** durante o estado de *microfone ativo* e continuar pressionando-o após o término da duração do estado de *microfone ativo*, o rádio continuará transmitindo até você soltar o botão **PTT.**

Se a solicitação de Alarme de Emergência falhar, o rádio não tentará enviar a solicitação novamente e entrará no estado de *microfone ativo* diretamente.

#### **COMUNICADO:**

Alguns acessórios podem não ser compatíveis com o *microfone ativo*. Obtenha mais informações com seu revendedor ou administrador do sistema.

### **Enviar Alarmes de Emergência com Voz para Acompanhar**

Siga o procedimento para enviar Alarmes de Emergência com voz para acompanhar no rádio.

**1** Pressione o botão programado **Emergência Ativada** ou o pedal de **Emergência**.

O LED verde acende.

**2** Após a emissão de um tom de Emergência, fale claramente ao microfone.

Quando o *microfone ativo* for habilitado, o rádio transmitirá automaticamente sem pressionar o **PTT** até que a duração do *microfone ativo* termine. O LED verde acende durante a transmissão.

O rádio interromperá automaticamente a transmissão quando:

• A duração de ciclo entre *microfone ativo* e chamadas recebidas expirará se o Modo de Ciclo de Emergência estiver habilitado.

- A duração do *microfone ativo* expirará se o Modo de Ciclo de Emergência estiver desabilitado.
- **3** Executar uma das seguintes opções:
	- Pressione o botão **PTT** para transmitir novamente.
	- Pressione o botão **Emergência Desativada** para sair do modo de Emergência.

#### **COMUNICADO:**

Se o rádio estiver configurado como Silencioso com Voz, ele não exibirá nenhum indicador de áudio ou visual durante o modo de Emergência quando você está fazendo a chamada com microfone ativo, mas permitirá que as chamadas recebidas sejam ouvidas no alto-falante quando o rádio de destino responder após o período de transmissão do microfone ativo terminar.

Os indicadores aparecerão apenas quando você pressionar o botão PTT.

### <span id="page-162-0"></span>**Reiniciar Modo de Emergência**

Essa função é aplicável apenas para o rádio que está enviando o Alarme de Emergência. Siga o procedimento para reiniciar o modo de emergência no rádio.

#### Executar uma das seguintes opções:

- Alterar o canal enquanto o rádio está no modo de Emergência. O rádio sai do modo de Emergência e reinicia o modo de Emergência se o Alarme de Emergência estiver ativado no novo canal.
- Pressione o botão programado **Emergência Ativada** durante o estado de iniciação/ transmissão de Emergência. O rádio sai desse estado e reinicia o modo de Emergência.

• Todas as tentativas de enviar o alarme foram feitas.

#### **COMUNICADO:**  $\mathscr{A}$

O rádio não reiniciará o modo de Emergência automaticamente quando for ligado novamente.

Siga o procedimento para sair do modo de Emergência no rádio.

Executar uma das seguintes opções:

- Pressione o botão programado **Emergência Desativada**.
- Desligue o rádio e depois ligue-o novamente se ele tiver sido programado para permanecer no canal de Reversão de Emergência, mesmo após a confirmação ser recebida.

### **Como Sair do Modo de Emergência**

Essa função é aplicável apenas para o rádio que está enviando o Alarme de Emergência.

O rádio sai do modo de Emergência quando:

- Uma confirmação é recebida (apenas para Alarme de Emergência).
- Um Telegrama de Saída de Emergência é recebido.

### **Mensagens de Texto**

Seu rádio pode receber dados, por exemplo, uma mensagem de texto de outro rádio ou de um aplicativo de mensagem de texto.

Há dois tipos de mensagens de texto, Mensagem Curta de Texto de DMR (Digital Mobile Radio, rádio móvel digital) e mensagem de texto. O tamanho máximo de uma Mensagem Curta de Texto DMR é de 23 caracteres. O

limite máximo de uma mensagem de texto é de 280 caracteres, incluindo a linha de assunto. A linha de assunto só é exibida quando você recebe mensagens de aplicativos de email.

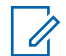

#### **COMUNICADO:**

O tamanho máximo de caracteres é aplicável apenas para modelos com a versão mais recente de software e hardware. Para modelos de rádio com software e hardware mais antigos, o tamanho máximo de uma mensagem de texto é de 140 caracteres. Obtenha mais informações com seu revendedor ou administrador do sistema.

### **Mensagens de Texto Rápidas**

#### **Enviar Mensagens de Texto Rápidas**

Siga o procedimento para enviar Mensagens de Texto Rápidas no rádio para um alias predefinido.

**1** Pressione o botão **Acesso com Um Toque** programado.

**2** Aguarde a confirmação.

Se bem-sucedida:

• Um tom indicador positivo é emitido.

Se malsucedida:

• Um tom indicador negativo é emitido.

### **Embaralhamento Analógico**

Esse é um recurso somente analógico projetado para impedir escuta clandestina por usuários não autorizados em um canal através do uso de uma solução de codificação baseada em software. As partes de sinalização e de identificação do usuário de uma transmissão não se misturam.

O seu rádio deve ter scrambling analógico ativada no canal para enviar e receber uma transmissão analógica com codificação habilitada. Enquanto estiver em um canal com embaralhamento analógico ativado, o rádio **não** poderá receber transmissões claras ou descodificadas.

Seu rádio suporta dois códigos de scrambling analógico que podem ser alternados através do botão programável.

### **Ligar ou Desligar Scrambling Analógico**

Siga o procedimento para ligar ou desligar o scrambling analógico do rádio.

> Pressione o botão **Codificação Analógica** programado para ativar ou desativar essa função.

### **Trabalhador Solitário**

Essa função instrui que uma emergência seja gerada se não houver atividade do usuário, como o pressionamento de qualquer botão ou seleção de canais, por um tempo predefinido.

Se não ocorrer nenhuma atividade do usuário por um tempo programado, o rádio o avisará antecipadamente por meio de um indicador de áudio quando o contador de inatividade expirar.

Se você não confirmar antes que o contador predefinido expire, o rádio iniciará um Alarme de Emergência.

Somente um dos Alarmes de Emergência a seguir é atribuído a esta função:

• Alarme de Emergência <sup>(\*)</sup>

- Alarme de Emergência com Chamada
- Alarme de Emergência com Voz a Seguir

O rádio permanece no estado de emergência, permitindo o prosseguimento de mensagens de voz até que uma ação seja tomada. Consulte [Operação de emergência na página](#page-158-0) [43](#page-158-0) para obter mais informações sobre maneiras de sair de Emergência.

#### **COMUNICADO:**

Essa função está limitada a rádios com a função habilitada.Obtenha mais informações com seu revendedor ou administrador do sistema.

### **Sistema de Transponder de Cobertura Automático**

O Sistema de Transponder de Cobertura Automático (ARTS) é um recurso analógico projetado apenas para informá-lo quando o rádio está fora do alcance de outros rádios equipados com ARTS.

Os rádios equipados com ARTS transmitem ou recebem sinais periodicamente para confirmar que eles estão dentro do alcance um do outro.

O rádio fornece as seguintes indicações de estados:

#### <span id="page-165-0"></span>**Português (Brasil)**

#### **Primeiro Alerta**

Um tom é emitido.

#### **Alerta de ARTS dentro do alcance**

É emitido um som, se programado.

#### **Alerta de ARTS fora de alcance**

Um tom é emitido. O LED vermelho piscará rapidamente.

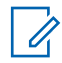

#### **COMUNICADO:**

Obtenha mais informações com seu revendedor ou administrador do sistema.

### **Funções de Bloqueio de Senha**

Essa função permite restringir o acesso ao rádio ao pedir uma senha quando o dispositivo é ligado

### **Acessar Rádios Usando Senhas**

Siga o procedimento para acessar o rádio usando uma senha.

**1** Ligue o rádio.

Um tom contínuo é emitido.

- **2** Insira sua senha atual de quatro dígitos.
	- Pressione **Canal Operante/Inoper.** para selecionar um dígito. Pressione o Botão Frontal **P2** para confirmar o dígito selecionado.
	- Insira o dígito restante da senha da mesma maneira.
- **3** Seu rádio verifica automaticamente a validade da senha quando o último dígito da senha de quatro dígitos é inserido.

Se a operação for bem-sucedida, o rádio será ativado.

Se malsucedida:

- Você ouvirá um tom contínuo. Repita etapa 2.
- Após a terceira tentativa, o rádio entrará no modo bloqueado. Um tom é emitido. O LED amarelo piscará duas vezes. O rádio entrará no estado bloqueado por 15 minutos.

#### **COMUNICADO:**

No estado bloqueado, o rádio responde apenas às entradas do **Botão de Controle de Volume/Ligado/Desligado**.

#### **Desbloquear Rádios Bloqueados**

O rádio não consegue receber chamadas no estado bloqueado. Siga o procedimento para desbloquear o rádio bloqueado.

Executar uma das seguintes opções:

- Se o rádio estiver ligado, aguarde 15 minutos e repita as etapas em [Acessar Rádios Usando Senhas na](#page-165-0) [página 50](#page-165-0) para acessar o rádio.
- Se o rádio estiver desligado, ligue o rádio. O rádio reinicia o contador de 15 minutos para o estado bloqueado.

Um tom é emitido. O LED amarelo piscará duas vezes.

Aguarde 15 minutos e repita as etapas em [Acessar](#page-165-0) [Rádios Usando Senhas na página 50](#page-165-0) para acessar o rádio.

Esta página foi intencionalmente deixada em branco.

# **Serviços Públicos**

Este capítulo explica as operações dos utilitários disponíveis no rádio.

### **Ativar ou Desativar os Tons/Alertas do Rádio**

Você pode habilitar e desabilitar todos os tons de rádio e alertas, caso necessário, exceto o tom de alerta de Emergência de entrada . Siga o procedimento para ativar ou desativar tons e alertas no rádio.

#### Pressione o botão programado **Todos os Tons/ Alertas**.

Se bem-sucedida:

- Um Tom Indicador Positivo é emitido.
- Todos os tons e alertas estão ativados.

Se malsucedida:

- Um Tom Indicador Negativo é emitido.
- Todos os tons e alertas estão desativados.

## **Níveis de Energia**

Você pode personalizar a configuração de energia do rádio para alta ou baixa em cada canal.

#### **Alta**

Alta permite a comunicação com rádios localizados a uma distância considerável de você.

#### **Baixa**

Baixa permite a comunicação com rádios mais próximos.

### **Configuração de Níveis de Energia**

Siga o procedimento para configurar os níveis de energia no rádio.

> Pressione o botão **Nível de Potência** programado. Se bem-sucedida:

- Um Tom Indicador Positivo é emitido.
- O rádio transmite com baixa potência.

Se malsucedida:

• Um Tom Indicador Negativo é emitido.

• O rádio transmite com alta potência.

### **Ativar ou Desativar Buzinas/Faróis**

Seu rádio é capaz de notificá-lo de uma chamada recebida através do recurso buzinas e faróis. Quando a função está ativada, a chamada recebida toca a buzina de seu veículo e liga seus faróis. Essa função precisa ser instalada por seu revendedor através do conector de acessórios traseiro do seu rádio. Siga o procedimento para ativar ou desativar a função de buzinas e faróis do rádio.

> Pressione o botão programado **Buzinas/Faróis**. Se bem-sucedida:

- Um Tom Indicador Positivo é emitido.
- O recurso Buzinas e Faróis está ligado. Se malsucedida:
- Um Tom Indicador Negativo é emitido.
- O recurso Buzinas e Faróis está desligado.

### **Níveis de Silenciador**

É possível ajustar o nível do silenciador para filtrar chamadas indesejadas com baixo sinal ou canais com ruído de fundo mais alto do que o normal.

#### **Normal**

Essa é a configuração padrão.

#### **Rígido**

Rígido filtra chamadas indesejadas e/ou ruído de fundo. No entanto, chamadas de locais remotos também podem ser filtradas.

### **Configurar Níveis de Silenciador**

Siga o procedimento para configurar os níveis de silenciador no rádio.

Pressione o botão **Rígido**.

Um dos seguintes tons é emitido:

**Tom Indicador Positivo**

Rádio está operando no modo de silenciador rígido.

**Tom Indicador Negativo** Rádio está operando no modo de silenciador normal.

### **Transmissão Operada por Voz**

A função de Transmissão Operada por Voz (VOX) permite que você inicie uma chamada habilitada por voz sem o uso das mãos em um canal programado. O rádio transmite automaticamente, por um período programado, sempre que o microfone do acessório habilitado para VOX detecta voz.

A fonte do microfone deve ser pré-configurada e o acessório habilitado para VOX conectado à porta préconfigurada.

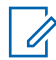

#### **COMUNICADO:**

Pode ser necessário desligar e ligar novamente o rádio depois de desconectar o microfone habilitado para VOX para permitir que o rádio alterne para outro acessório válido.

É possível ativar ou desativar a função VOX através de um dos seguintes procedimentos:

- Desligue o rádio e ligue-o novamente para ativar a função VOX.
- Altere o canal usando os botões **Canal Operante/ Inoper.** para ativar o VOX.
- Pressione o botão **PTT** durante a operação do rádio para desativar o VOX.

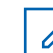

#### **COMUNICADO:**

Ativar ou desativar essa função limita-se a rádios com essa função habilitada. Obtenha mais informações com seu revendedor ou administrador do sistema.

### **Ativar ou Desativar Transmissão Operada por Voz**

Siga o procedimento para ligar ou desligar o VOX no rádio.

Pressione o botão **VOX** programado para ativar ou desativar a função.

#### **COMUNICADO:**

Se o Tom Permitir Falar estiver habilitado, use uma palavra para iniciar a chamada. Espere que o Tom Permitir Falar termine antes de falar claramente ao microfone. Consulte Ativar ou Desativar Tom Permitir Falar para obter mais informações.

### **Ativar ou Desativar Notificação de Voz**

Essa função permite que o rádio indique sonoramente a zona ou o canal atual que o usuário acabou de atribuir ou o botão programável que o usuário acabou de pressionar. Isto costuma ser útil em situações em que o usuário tem dificuldade em ler o conteúdo exibido no visor.

Esse indicador de áudio pode ser personalizado de acordo com as necessidades do cliente. Siga o procedimento para ativar ou desativar a Notificação de Voz no rádio.

Pressione o botão programado **Anúncio de Voz**.

Se bem-sucedida:

- Um Tom Indicador Positivo é emitido.
- Todos os tons e alertas estão ativados.

Se malsucedida:

- Um Tom Indicador Negativo é emitido.
- Todos os tons e alertas estão desativados.

### **Ativar e Desativar Melhoria Sonora**

Você pode habilitar este recurso quando estiver falando em um idioma que contenha pronúncias com muitas vibrações alveolares. Siga o procedimento para ativar ou desativar a Melhoria Sonora no rádio.

> Pressione o botão programado **Melhoria Sonora** para ativar ou desativar a função.

Se bem-sucedida:

- Um Tom Indicador Positivo é emitido.
- Todos os tons e alertas estão ativados.

Se malsucedida:

- Um Tom Indicador Negativo é emitido.
- Todos os tons e alertas estão desativados.

# **Lista de Acessórios Autorizados**

Seu rádio é compatível com os seguintes acessórios.

#### **Antena**

- VHF, 136 144 MHz, Suporte de Teto com Onda de 1/4, Mini-U (HAD4006\_)
- VHF, 144 150,8 MHz, Suporte de Teto com Onda de 1/4, Mini-U (HAD4007\_)
- VHF, 150,8 162 MHz, Suporte de Teto com Onda de 1/4, Mini-U (HAD4008\_)
- VHF, 162 174 MHz, Suporte de Teto com Onda de 1/4, Mini-U (HAD4009\_)
- VHF, 132 174 MHz, Ganho de 3 dB, Montagem com Furo, Mini-U (HAD4022\_)
- UHF, 403 430 MHz, Suporte de Teto com Onda de 1/4 (RAD4198\_), Mini-U (HAE4002\_)
- UHF, 450 470 MHz, Suporte de Teto com Onda de 1/4, Mini-U (HAE4003\_)
- UHF, 470 512 MHz, Suporte de Teto com Onda de 1/4, Mini-U (HAE4004\_)
- UHF, 406 420 MHz, Suporte de Teto com Ganho de 3,5 dB, Mini-U (HAE4010\_)
- UHF, 450 470 MHz, Suporte de Teto com Ganho de 3,5 dB, Mini-U (HAE4011\_)
- UHF, 403–527 MHz, 2 dB de ganho, montagem com furo, Mini-U (HAE6022\_)
- UHF, 445 470 MHz, Suporte de Teto com Ganho de 5 dB, Mini-U (RAE4004\_RB)

#### **Áudio**

- Microfone do visor (Omnidirecional) (GMMN4065)
- Clipe de Encaixe do Microfone (precisa ser instalado) (HLN9073\_)
- Clipe de Encaixe do Microfone (Universal não é necessário ser instalado) (HLN9414\_)
- Alto-falante Externo de 7,5 W (HSN8145)
- Monofone Estilo Telefone (inclui suporte suspenso) (PMLN6481\_)
- Microfone Compacto com Clipe (PMMN4090\_)
- Microfone Heavy Duty (PMMN4091)

#### **Português (Brasil)**

• Alto-falante Externo de 13 W (RSN4001)

#### **Cabos**

- Cabo de Extensão do Alto-falante (GMKN4084\_)
- Cabo de Alimentação Móvel de 3 m (10 pés), 14 AWG, 15 A (HKN4137\_)
- Cabo de Alimentação Móvel de 3 m (10 pés), 12 AWG, 20 A (HKN4191\_)
- Cabo de Alimentação Móvel de 6 m (20 pés), 10 AWG, 20 A (HKN4192\_)
- Cabo Universal 16 Pinos MAP (PMKN4151)

#### **Kits de Montagem**

- Parafuso Borboleta do Munhão M5x0.8x9.9 mm (03012045001)
- Montagem DIN (FTN6083)
- Kit de Munhão Simples (RLN6466\_)
- Kit de Munhão Avançado (RLN6467\_)
- Kit de Munhão com Bloqueio de Teclas (RLN6468\_)

#### **Acessórios Diversos**

- Vedação do Conector de Acessórios Traseiros com Conector e Pinos (GMBN1021\_)
- Kit do Conector MAP de 16 Pinos (HLN9457\_)
- Extensor do Conector 20 peças (PMLN5620\_)
- PTT Externo com Interruptor de Pedal de Emergência (RLN4836\_R)
- Interruptor com PTT Remoto (NLR4856)
- Botão com PTT Remoto (NLR4857\_)
- PTT do Gancho (RLN4858)

# **Garantia Limitada**

### **PRODUTOS DE COMUNICAÇÃO MOTOROLA SOLUTIONS**

### **I. O QUE ESTA GARANTIA COBRE E QUAL É A SUA DURAÇÃO:**

Motorola Solutions, Inc. ("Motorola Solutions") garante que os Produtos de Comunicação fabricados pela Motorola Solutions descritos abaixo ("Produto") estão livres de defeitos de material e fabricação em condições de uso e manutenção normais a partir da data da compra, conforme cronograma a seguir:

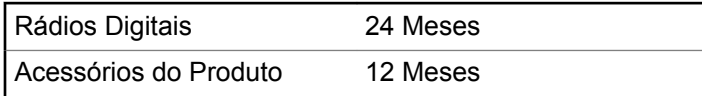

A Motorola Solutions, a seu critério, consertará o Produto (com peças novas ou recondicionadas), substituirá o Produto (com peças novas ou recondicionadas) ou reembolsará o valor da compra do Produto durante o período de garantia, sem nenhum custo adicional, desde

que seja retornado de acordo com os termos desta garantia. As peças ou placas substituídas são garantidas pelo remanescente do período da garantia original aplicável. Todas as peças substituídas do Produto se tornarão propriedade da Motorola Solutions.

Esta garantia limitada expressa é estendida pela Motorola Solutions somente ao comprador usuário final original e não pode ser cedida ou transferida para terceiros. Esta é a garantia completa do Produto fabricado pela Motorola Solutions. A Motorola Solutions não assume obrigações ou responsabilidade por adições ou modificações desta garantia, a menos que sejam feitas por escrito e assinadas por um funcionário da Motorola Solutions.

A menos que seja feito um acordo separado entre a Motorola Solutions e o comprador usuário final original, a Motorola Solutions não garante a instalação, a manutenção ou a assistência técnica do Produto.

A Motorola Solutions não pode ser responsabilizada, de nenhum modo, por qualquer equipamento auxiliar não fornecido pela Motorola Solutions que seja relacionado ou utilizado com o Produto ou pela operação do Produto com qualquer equipamento auxiliar, e todos esses equipamentos estão expressamente excluídos desta garantia. Como cada sistema que pode utilizar o Produto é único, a Motorola Solutions não se responsabiliza pelo

alcance, cobertura ou operação do sistema como um todo nesta garantia.

# **II. DISPOSIÇÕES GERAIS**

Esta garantia estabelece toda a extensão das responsabilidades da Motorola Solutions com relação ao Produto. O reparo, a substituição ou o reembolso do preço de compra, a critério da Motorola Solutions, é a única reparação. ESTA GARANTIA É CONCEDIDA NO LUGAR DE OUTRAS GARANTIAS EXPRESSAS. GARANTIAS IMPLÍCITAS, INCLUINDO, SEM LIMITAÇÃO, AS GARANTIAS IMPLÍCITAS DE COMERCIALIZAÇÃO E DE ADEQUAÇÃO A UM PROPÓSITO ESPECÍFICO, SÃO LIMITADAS À DURAÇÃO DESTA GARANTIA LIMITADA. EM HIPÓTESE ALGUMA A MOTOROLA SOLUTIONS SERÁ RESPONSABILIZADA POR DANOS EM EXCESSO AO PREÇO DA COMPRA DO PRODUTO, POR QUALQUER PERDA DE USO, PERDA DE TEMPO, INCONVENIÊNCIA, PERDA COMERCIAL, LUCROS CESSANTES OU PERDA DE ECONOMIAS OU OUTROS DANOS INCIDENTAIS, ESPECIAIS OU CONSEQUENCIAIS RESULTANTES DO USO OU DA INCAPACIDADE DE UTILIZAR ESTE PRODUTO, ATÉ O LIMITE QUE ESSES DANOS POSSAM SER ISENTOS POR LEI.

### **III. DIREITOS LEGAIS NOS ESTADOS:**

ALGUNS ESTADOS NÃO PERMITEM A EXCLUSÃO OU LIMITAÇÃO DE DANOS INCIDENTAIS OU CONSEQUENCIAIS, OU A LIMITAÇÃO DA DURAÇÃO DE UMA GARANTIA IMPLÍCITA, PORTANTO A LIMITAÇÃO OU EXCLUSÃO ACIMA PODE NÃO SER APLICÁVEL.

Esta garantia dá direitos legais específicos e podem existir outros direitos que podem variar de estado para estado.

### **IV. COMO OBTER O SERVIÇO DE GARANTIA**

Você deve fornecer o comprovante da compra (exibindo a data de compra e o número serial do item do Produto) para obter o serviço de garantia e, também, entregar ou enviar o item do Produto, com transporte e seguro pré-pagos, a uma assistência técnica autorizada. O serviço de garantia será prestado pela Motorola Solutions por meio de um de seus centros de manutenção de garantia autorizados. Entrar em contato inicialmente com a empresa que vendeu o Produto (por exemplo, revendedor ou provedor de serviços de comunicação) pode facilitar a obtenção do serviço de garantia. Você pode também ligar para a

Motorola Solutions pelo telefone 1-800-927-2744 nos EUA/ Canadá.

### **V. O QUE ESTA GARANTIA NÃO COBRE**

- **1** Defeitos ou danos resultantes do uso do Produto de modo diferente do modo normal e costumeiro.
- **2** Defeitos ou danos resultantes de mau uso, acidentes, água ou negligência.
- **3** Defeitos ou danos resultantes de teste, funcionamento, manutenção, instalação, alteração, modificação ou ajuste inadequado.
- **4** Quebra ou danos a antenas, exceto se provocados diretamente por defeitos de material ou de mão de obra quando de sua fabricação.
- **5** Produto sujeito a modificações, desmontagens ou reparos não autorizados (incluindo, sem limitação, a adição ao Produto de equipamentos não fornecidos pela Motorola Solutions) que afetem de forma adversa o desempenho do Produto ou que interfiram na inspeção e nos testes normais de garantia da Motorola Solutions para averiguação de qualquer reclamação sobre a garantia.
- **6** Produto cujo número serial tenha sido removido ou esteja ilegível.
- **7** Baterias recarregáveis se:
	- algum dos lacres do compartimento das células estiver quebrado ou com sinais de adulteração.
	- o defeito ou dano for provocado pelo carregamento ou uso da bateria em equipamentos ou serviços diferentes daqueles para os quais o Produto é especificado.
- **8** Custos de frete para o depósito da assistência técnica.
- **9** Produto que, em função de alterações ilegais ou não autorizadas do software/firmware no Produto, não funcione de acordo com as especificações publicadas pela Motorola Solutions ou pela etiqueta de certificação da FCC para o Produto no momento em que o Produto foi inicialmente distribuído pela Motorola Solutions.
- **10** Arranhões ou outros danos estéticos às superfícies do Produto que não afetem sua operação.
- **11** Uso e desgaste normais.

## **VI. DISPOSIÇÕES SOBRE PATENTES E SOFTWARE**

A Motorola Solutions defenderá, às suas próprias custas, qualquer ação legal impetrada contra o comprador usuário final, no caso de estar baseada em uma alegação de que o Produto ou determinadas peças violem uma patente nos Estados Unidos, e a Motorola Solutions pagará os custos e danos finalmente conferidos ao comprador usuário final em qualquer dessas ações que sejam atribuíveis a qualquer alegação, mas cujo pagamento e defesa estejam condicionados ao seguinte:

- **1** A Motorola Solutions será notificada imediatamente, por escrito, pelo comprador sobre qualquer aviso de tais alegações,
- **2** A Motorola Solutions terá o controle absoluto da defesa dessa ação e de todas as negociações para a decisão ou acordo, e
- **3** Se o Produto ou as peças se tornarem, ou na opinião da Motorola Solutions tenha(m) a probabilidade de se tornar(em), objeto(s) de uma alegação de violação de patente dos Estados Unidos, se esse comprador permitir que a Motorola Solutions, a seu critério e às suas custas, obtenha desse comprador o direito de continuar a usar o Produto ou as peças ou de substituir

ou modificar o mesmo para que ele não viole mais a patente ou de conceder ao comprador um crédito para o Produto ou as peças, de acordo com a depreciação e aceite sua devolução. A depreciação terá um valor igual por ano em relação à vida útil do Produto ou das peças, conforme estabelecido pela Motorola Solutions.

A Motorola Solutions não se responsabiliza por qualquer alegação de violação de patente que se baseie na combinação do Produto ou peças fornecidas por este instrumento com software, instrumentos ou dispositivos não fornecidos pela Motorola Solutions e também não se responsabiliza pelo uso de equipamento ou software auxiliar não fornecido pela Motorola Solutions que seja conectado ou usado em conexão com o Produto. O texto acima declara a responsabilidade total da Motorola Solutions com respeito à violação de patentes pelo Produto ou por qualquer peça dele.

As leis dos Estados Unidos e de outros países garantem à Motorola Solutions determinados direitos exclusivos para softwares Motorola Solutions protegidos por direitos autorais, como direitos exclusivos de reprodução em cópias e distribuição de cópias de tal software Motorola Solutions. O software Motorola Solutions pode ser utilizado somente no Produto no qual foi originalmente instalado e, nesse Produto, não pode ser substituído, copiado, distribuído, modificado de maneira alguma ou utilizado

para produzir nenhum item derivado. Nenhum outro uso, incluindo, sem limitação, alteração, modificação, reprodução, distribuição ou engenharia reversa desse software Motorola Solutions ou o exercício de direitos nesse software Motorola Solutions, é permitido. Nenhuma licença é concedida por implicação, preclusão ou, de outra forma, sob direitos de patente ou direitos autorais da Motorola Solutions.

### **VII. LEGISLAÇÃO VIGENTE**

Esta Garantia é regida pelas leis do Estado de Illinois, EUA.

Esta página foi intencionalmente deixada em branco.
## **www.motorolasolutions.com/mototrbo**

Motorola Solutions, Inc. 500 W Monroe Street Chicago, IL 60661 U.S.A.

Printed in U.S.A.

MOTOROLA, MOTO, MOTOROLA SOLUTIONS and the Stylized M Logo are trademarks or registered trademarks of Motorola Trademark Holdings, LLC and are used under license. All other trademarks are the property of their respective owners. © 2013 and 2017 Motorola Solutions, Inc. All rights reserved.

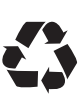